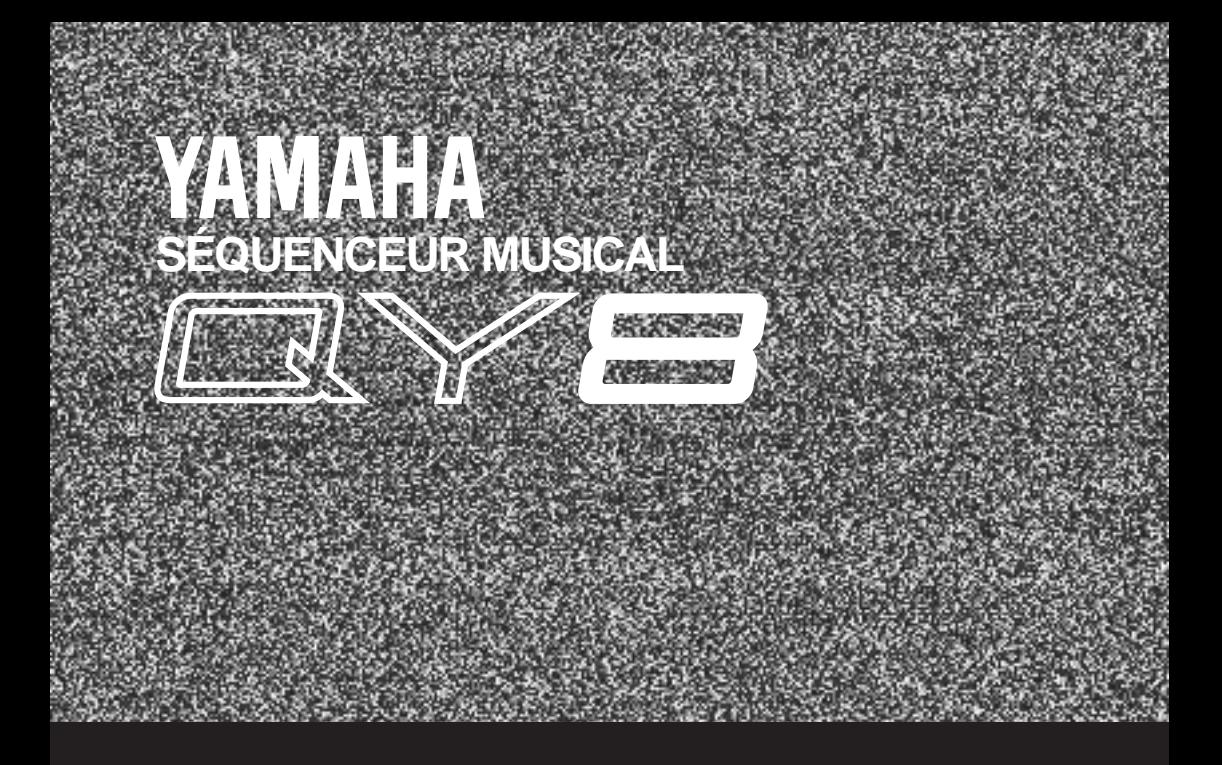

# *BEDIENUNGSANLEITUNG*

# **SPECIAL MESSAGE SECTION**

This product utilizes batteries or an external power supply (adapter). DO NOT connect this product to any power supply or adapter other than one described in the manual, on the name plate, or specifically recommended by Yamaha.

**WARNING:** Do not place this product in a position where anyone could walk on, trip over, or roll anything over power or connecting cords of any kind. The use of an extension cord is not recommended! If you must use an extension cord, the minimum wire size for a 25' cord (or less ) is 18 AWG. NOTE: The smaller the AWG number, the larger the current handling capacity. For longer extension cords, consult a local electrician.

This Product should be used only with the components supplied or; a cart, rack, or stand that is recommended by Yamaha. If a cart, etc., is used, please observe all safety markings and instructions that accompany the accessory product.

**SPECIFICATIONS SUBJECT TO CHANGE:** The information contained in this manual is believed to be correct at the time of printing. However, Yamaha reserves the right to change or modify any of the specifications without notice or obligation to update existing units.

This product, either alone or in combination with an amplifier and headphones or speaker/s, may be capable of producing sound levels that could cause permanent hearing loss. DO NOT operate for long

periods of time at a high volume level or at a level that is uncomfortable. If you experience any hearing loss or ringing in the ears, you should consult an audiologist. **IMPORTANT:** The louder the sound, the shorter the time period before damage occurs.

Some Yamaha products may have benches and/or accessory mounting fixtures that are either supplied with the product or as optional accessories. Some of these items are designed to be dealer assembled or installed. Please make sure that benches are stable and any optional fixtures (where applicable) are well secured BEFORE using. Benches supplied by Yamaha are designed for seating only. No other uses are recommended.

**NOTICE:** Service charges incurred due to lack of knowledge relating to how a function or effect works (when the unit is operating as designed) are not covered by the manufacturer's warranty, and are therefore the owners responsibility. Please study this manual carefully and consult your dealer before requesting service.

**ENVIRONMENTAL ISSUES:** Yamaha strives to produce products that are both user safe and environmentally friendly. We sincerely believe that our products and the production methods used to produce them, meet these goals. In keeping with both the letter and the spirit of the law, we want you to be aware of the following:

**Battery Notice:** This product MAY contain a small non-rechargeable battery which (if applicable) is soldered in place. The average life span of this type of battery is approximately five years. When replacement becomes necessary, contact a qualified service representative to perform the replacement.

This Product may also use "household" type batteries. Some of these may be rechargeable. Make sure that the battery being charged is a rechargeable type and that the charger is intended for the battery being charged.

When installing batteries, do not mix old batteries with new, or with batteries of a different type. Batteries MUST be installed correctly. Mismatches or incorrect installation may result in overheating and battery case rupture.

**Warning:** Do not attempt to disassemble, or incinerate any battery. Keep all batteries away from children. Dispose of used batteries promptly and as regulated by the laws in your area.

**Note:** Check with any retailer of household type batteries in your area for battery disposal information.

**Disposal Notice:** Should this Product become damaged beyond repair, or for some reason its useful life is considered to be at an end, please observe all local, state, and federal regulations that relate to the disposal of products that contain lead, batteries, plastics, etc. If your dealer is unable to assist you, Please contact Yamaha directly.

**NAME PLATE LOCATION:** The name Plate is located on the bottom of the product. The model number, serial number, power requirements, etc., are located on this plate. You should record the model number, serial number, and the date of purchase in the spaces provided below and retain this manual as a permanent record of your purchase.

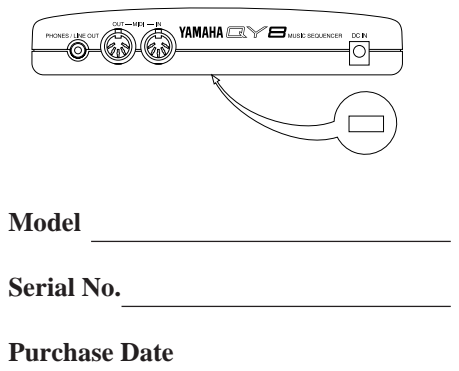

# **PLEASE KEEP THIS MANUAL**

Dette apparat overholder det gaeldende EF-direktiv vedrørende radiostøj.

Cet appareil est conforme aux prescriptions de la directive communautaire 87/308/CEE.

Diese Geräte entsprechen der EG-Richtlinie 82/499/EWG und/oder 87/308/EWG.

This product complies with the radio frequency interference requirements of the Council Directive 82/499/EEC and/or 87/308/EEC.

Questo apparecchio è conforme al D.M.13 aprile 1989 (Direttiva CEE/87/308) sulla soppressione dei radiodisturbi.

Este producto está de acuerdo con los requisitos sobre interferencias de radio frequencia fijados por el Consejo Directivo 87/308/CEE.

#### **YAMAHA CORPORATION**

#### **Bescheinigung des Importeurs**

Hiermit wird bescheinigt, daß der/die/das

Music Sequencer Typ: QY8

- - - - - - - - - - - - - - - - - - - - - - - - - - - - - - - - - - - - - - - - - - - - - - - - - - - - - - (Gerät, typ, Bezeichnung)

in Übereinstimmung mit den Bestimmungen der

#### VERFÜGUNG 1046/84

- - - - - - - - - - - - - - - - - - - - - - - - - - - - - - - - - - - - - - - - - - - - - (Amtsblattverfügung)

funk entstört ist.

Der Deutschen Bundespost wurde das Inverkehrbringen dieses Gerätes angezeigt und die Berechtigung zur Überprüfung der Serie auf Einhaltung der Bestimmungen eingeräumt.

#### Yamaha Europa GmbH

- - - - - - - - - - - - - - - - - - - - - - - - - - - - - - - - - - - - - - - - - - - - - Name des lmporteurs.

\* Dies bezieht sich nur auf die von der YAMAHA EUROPA GmbH vertriebenen Produkte.

#### **ADVARSEL!**

Lithiumbatteri—Eksplosionsfare ved fejlagtig håndtering. Udskiftning må kun ske med batteri af samme fabrikat og type. Levér det brugte batteri tilbage til leverandoren.

#### **VARNING**

Explosionsfara vid felaktigt batteribyte. Använd samma batterityp eller en ekvivalent typ som rekommenderas av apparattillverkaren. Kassera använt batteri enligt fabrikantens instruktion.

#### **VAROITUS**

Paristo voi räjähtää, jos se on virheellisesti asennettu. Vaihda paristo ainoastaan laitevalmistajan suosittelemaan tyyppiin. Hävitä käytetty paristo valmistajan ohjeiden mukaisesti.

#### **FCC INFORMATION (U.S.A.)**

#### **1. IMPORTANT NOTICE : DO NOT MODIFY THIS UNIT!**

This product, when installed as indicated in the instructions contained in this manual, meets FCC requirements. Modifications not expressly approved by Yamaha may void your authority, granted by the FCC, to use the product.

- **2. IMPORTANT:** When connecting this product to accessories and/or another product use only high quality shielded cables. Cable/s supplied with this product MUST be used. Follow all installation instructions. Failure to follow instructions could void your FCC authorization to use this product in the USA.
- **3. NOTE:** This product has been tested and found to comply with the requirements listed in FCC Regulations, Part 15 for Class "B" digital devices. Compliance with these requirements provides a reasonable level of assurance that your use of this product in a residential environment will not result in harmful interference with other electronic devices. This equipment generates/ uses radio frequencies and, if not installed and used according to the instructions found in the user's manual, may cause interference harmful to the operation of other electronic devices. Compliance with FCC regulations does not guarantee that interference will not occur in all installations. If this product is found to be the source of interference, which can be determined by turning the unit "OFF" and "ON", please try to eliminate the problem by using one of the following measures:

Relocate either this product or the device that is being affected by the interference.

Utilize power outlets that are on different branch (circuit breaker or fuse) circuits or install AC line filter/s.

In the case of radio or TV interference, relocate/reorient the antenna. If the antenna lead-in is 300 ohm ribbon lead, change the lead-in to co-axial type cable.

If these corrective measures do not produce satisfactory results, please contact the your local retailer authorized to distribute this type of product. If you can not locate the appropriate retailer, please contact Yamaha Corporation of America, Electronic Service Division, 6600 Orangethorpe Ave, Buena Park, CA 90620

\* The above statements apply ONLY to those products distributed by Yamaha Corporation of America or its subsidiaries.

#### **CANADA**

THIS DIGITAL APPARATUS DOES NOT EXCEED THE "CLASS B" LIMITS FOR RADIO NOISE EMISSIONS FROM DIGITAL APPARA-TUS SET OUT IN THE RADIO INTERFERENCE REGULATION OF THE CANADIAN DEPARTMENT OF COMMUNICATIONS.

LE PRESENT APPAREIL NUMERIQUE N'EMET PAS DE BRUITS RADIOELECTRIQUES DEPASSANT LES LIMITES APPLICABLES AUX APPAREILS NUMERIQUES DE LA "CLASSE B" PRESCRITES DANS LE REGLEMENT SUR LE BROUILLAGE RADIOELECTRIQUE EDICTE PAR LE MINISTERE DES COMMUNICATIONS DU CANADA.

<sup>\*</sup> This applies only to products distributed by Yamaha Canada Music LTD.

# Vorsichtsmaßnahmen

Ihr QY8 wird Ihnen jahrelang gute Dienste leisten, wenn Sie die folgenden einfachen Regeln beachten:

### ■ Aufstellungsort

#### **Um Verformung, Verfärbung oder ernsthaftere Schäden zu vermeiden, setzen Sie das Gerät folgenden Einflüssen nicht aus:**

- direktem Sonnenlicht (z.B. in der Nähe eines Fensters),
- hohen Temperaturen (z.B. in der Nähe einer Heizung, unter freiem Himmel oder tagsüber in einem Auto),
- übermäßiger Feuchtigkeit,
- überdurchschnittlicher Staubeinwirkung,
- starken Vibrationen.

#### ■ Stromversorgung

- Schalten Sie das Gerät aus, wenn es nicht in Gebrauch ist.
- Wenn Sie einen Netzadapter verwenden der QY8 benötigt zusätzlich einen Yamaha PA-1B oder PA-3 Netzadapter —, ziehen Sie den Adapter aus der Steckdose, wenn das Gerät für längere Zeit nicht benutzt wird.
- Bei Gewitter sollte ebenfalls der Stecker des Adapters aus der Steckdose gezogen werden.
- Vermeiden Sie die Stromversorgung des Gerätes aus der gleichen Steckdose zusammen mit Geräten hoher Leistungsaufnahme wie elektrische Lüfter oder Heizungen. Vermeiden Sie möglichst auch den Einsatz von Mehrfachsteckern, da deren Verwendung schlechtere Klangqualität oder möglicherweise Schaden verursachen kann.

# ■ Schalten Sie das Gerät vor der Verkabelung AUS

• Um Schäden am Gerät — und an anderen angeschlossenen Geräten zu verhindern (z.B. einem Verstärker), schalten Sie alle beteiligten Geräte AUS, bevor Sie Audio- oder MIDI-Kabel einstecken oder herausziehen.

# ■ Behandlung und Transport

- Üben Sie niemals übermäßige Gewalt auf die Regler, Funktionstasten und andere Teile des Gerätes aus.
- Ziehen Sie Kabel immer am Stecker, niemals jedoch am Kabel heraus.
- Ziehen Sie alle Kabel heraus, bevor Sie das Gerät bewegen.
- Mechanische Belastungen wie Herunterfallen, Stöße oder das Abstellen schwerer Gegenstände auf dem Instrument können Kratzer, Deformierungen oder schwerere Schäden verursachen.

# ■**Reinigung**

- Reinigen Sie das Gehäuse und das Bedienungsfeld mit einem trokkenen, weichen Tuch.
- Bei Belag oder hartnäckigem Schmutz kann ein leicht angefeuchtetes Tuch verwendet werden.
- Benutzen Sie niemals Lösungsmittel wie Benzin oder Alkohol.
- Vermeiden Sie das Abstellen von Objekten aus Vinyl auf dem Instrument (Vinyl kann auf der Oberfläche haften bleiben und die Oberfläche verfärben).

# ■ **Elektrische Störungen**

• Dieses Instrument enthält digitale Schaltkreise und kann Empfangsstörungen verursachen, wenn es zu dicht an einem Radio oder Fernseher steht. Falls derartige Störungen auftreten sollten, stellen Sie das Instrument weiter von den betroffenen Geräten entfernt auf.

# ■ **Datensicherung**

- Der QY8 enthält eine extrem langlebige Batterie, die den internen Speicherinhalt über den Zeitpunkt des Ausschaltens hinaus erhält. Diese Puffer-Batterie sollte ca. 5 Jahre halten. Wenn die Batterie zu schwach wird, erscheint die Meldung "BATTERY LOW!" auf der Anzeige. Die Puffer-Batterie muß ca. alle 5 Jahre durch autorisiertes Yamaha-Fachpersonal gegen eine neue ausgetauscht werden. VER-SUCHEN SIE NICHT, DIE BATTERIE SELBST AUSZUWECHSELN!
- Die intern gespeicherten Daten können durch unsachgemäße Behandlung beschädigt werden. Wir empfehlen Ihnen, von Zeit zu Zeit mit Hilfe der Bulk-Utility-Funktion (siehe Seite 61) wichtige Daten an einen MIDI-Daten-Recorder wie den Yamaha MIDI-Data-Filer MDF2 zu übertragen, um sie dort sicher und für längere Zeit abzulegen. Yamaha ist nicht verantwortlich für den Verlust von Daten durch einen Ausfall der Puffer-Batterie oder eine Funktionsstörung des QY8!

# ■ Reparaturen und Modifikationen

• Im Innern des QY8 befinden sich ausschließlich wartungsfreie Bauteile. Das Öffnen und Herumhantieren an den elektronischen Bauteilen hat den Verlust der Garantie zur Folge und kann zu irreparabler Beschädigung oder einem elektrischen Schlag führen. Überlassen Sie jegliche Reparaturen oder Einbauten ausschließlich autorisiertem YAMAHA-Fachpersonal.

**YAMAHA kann für Schäden, die durch unsachgemäße Behandlung oder Bedienung aufgetreten sind, nicht verantwortlich gemacht werden.**

# Über dieses Handbuch

Die folgenden einfachen Piktogramme werden im gesamten Handbuch verwendet, um, wenn nötig, die Aufmerksamkeit auf wichtige Informationen im Text zu lenken. Die Piktogramme erleichtern die Entscheidung, ob ein Textabschnitt sofort gelesen werden muß, oder ob dessen Lektüre auf später verschoben werden kann. Wir hoffen, daß Sie sich so am schnellsten auf Ihre Weise mit der Bedienung des QY8 anfreunden.

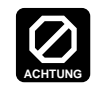

**Dieses Piktogramm ist ein warnender Hinweis auf Schäden, Fehlfunktion oder andere gravierende Probleme, die bei Nichtbeachtung des zugehörigen Textes auftreten können.**

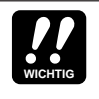

Dieses Piktogramm kennzeichnet Informationen, die Sie lesen müssen - z.B. wichtige Bedienungsschritte, die für den richtigen, wirkungsvollen oder einfachen Umgang mit dem QY8 unerläßlich sind.

**DETAIL**

Das Piktogramm mit dem Lupen-Symbol markiert Informationen, deren Kenntnis nicht unbedingt für die grundsätzliche Bedienung erforderlich ist, jedoch eine genauere Beschreibung einer Funktion enthält, das Funktionsprinzip o.ä.. Sie können den so markierten Textabschnitt überspringen, wenn eine genauere Information im Moment nicht benötigt wird.

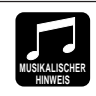

Dieses Symbol markiert Vorschläge, wie eine beschriebene Funktion musikalisch angewendet werden kann.

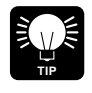

Tips oder Tricks, die (auf weniger musikalische Weise) die Bedienung vereinfachen oder interessante Wirkungen erzielen, werden durch das Piktogramm mit der Glühbirne hervorgehoben.

# Inhalt

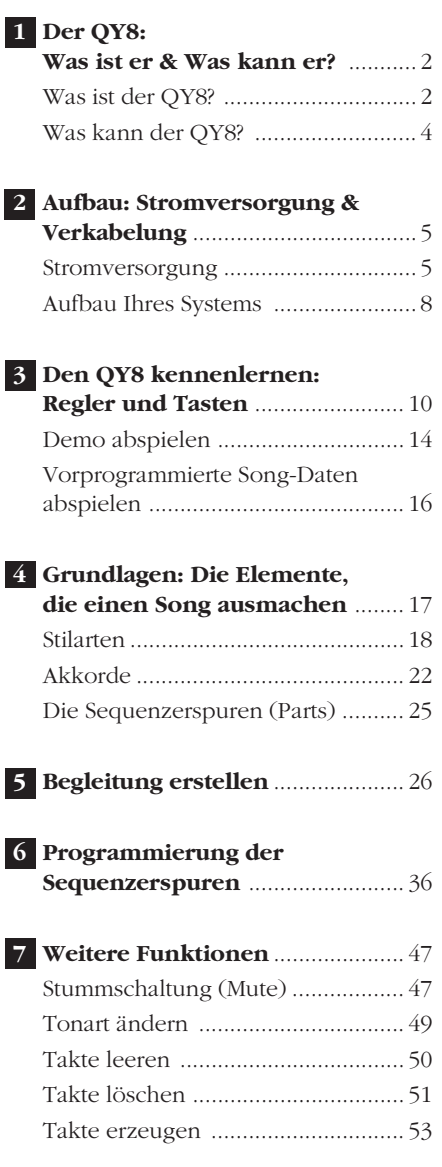

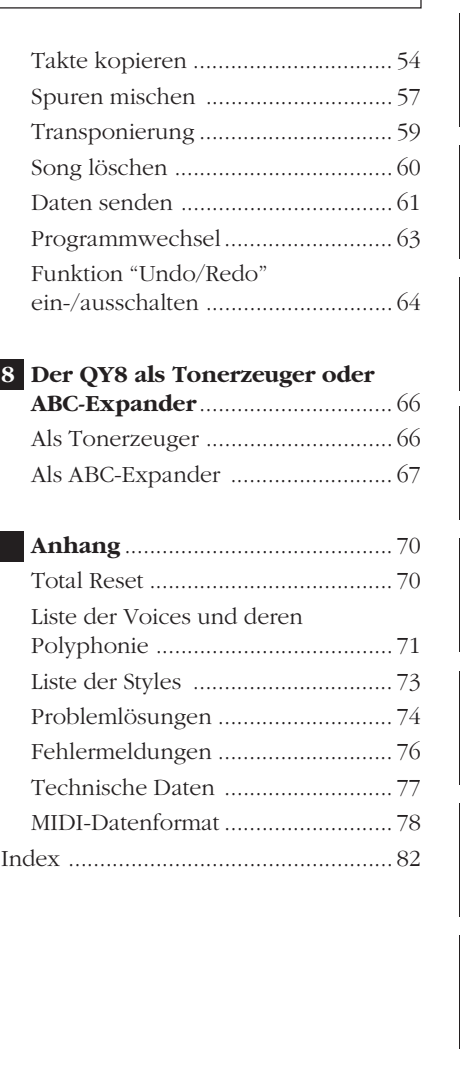

**1**

**2**

**3**

**4**

**5**

**6**

**7**

**8**

# Der QY8:<br>Was ist er & Was kann er?

# **Was ist der QY8?**

Der QY8 ein einfach zu benutzendes Musik-Produktionssystem mit Tonerzeugung, Sequenzer und automatischen Begleitfunktionen (einschließlich Rhythmusmaschine), dessen viele Funktionen über einheitliche Bedienungsvorgänge zugänglich sind. Kurz gesagt: er bietet alles, was Sie benötigen, um hervorragende Begleitungen oder komplette Songs zu erstellen. Man kann sich den QY8 als 4-Spur-Recorder plus automatischer Begleitung und einem 4-Spur-Sequenzer vorstellen, mit dem Sie verschiedene Teile einer musikalischen Komposition nacheinander einspielen können, die dann alle zusammen ablaufen. Der QY8 besitzt einen internen Speicher, der bis zu 20 komplette Songs halten kann. Für noch größere Speicherkapazität können Sie die Hilfsfunktion Data Out benutzen, um die Song-Daten an einen MIDI-Datenrecorder wie den Yamaha MDF2 zu übertragen (Seite 61).

#### ■ Voices

Der interne AWM-Tongenerator des QY8 verfügt über 40 Voices höchster Qualität, sowie über ein komplettes Schlagzeug-Set mit verschiedenen Schlagzeug- und Percussion-Instrumenten verteilt auf verschiedene (Klavier-)Tasten. All diese Voices können Sie den internen Sequenzerspuren zuordnen (Seite 37), oder sie direkt über eine am MIDI-Eingang angeschlossene MIDI-Tastatur — oder ein anderes MIDI-Gerät — spielen (Seite 43).

#### ■ Die Begleitung

Beim QY8 werden die Begleitungen durch Angabe einer Folge von "Stilarten" und Akkordwechseln erstellt, anstatt einzelne Noten aufzunehmen (Seite 26). Der QY8 besitzt 50 vorgegebene Stilarten (Styles), jede mit 6 Variationen, die Sie einfach auswählen und benutzen können, um Begleitungen in vielen musikalischen Stilarten zu erstellen (Seite 18). Begleitungen bestehen aus vier "Spuren" (Parts): den Akkordspuren Chord 1 und Chord 2, einer Baßspur, und einer Schlagzeugspur. Die vier Spuren können unabhängig stummgeschaltet werden, so daß Sie je nach Wunsch die gesamte Begleitung, jede Kombination der Spuren, oder auch nur eine Spur benutzen können. Die Begleitspuren unterstützen Yamahas fortgeschrittenes ABC- (Auto Bass Chord) System so daß Sie auch komplexe Begleitungen mit minimalem Aufwand realisieren können.

#### ■ **Die Sequenzerspuren**

Zusätzlich zu den Begleitspuren besitzt der QY8 4 sequenzerartige "Spuren", denen Sie jeweils eine der 40 internen Voices (oder das Schlagzeug-Set) zuweisen können, und praktisch alles aufnehmen, was Sie möchten: entweder über die Bedienungselemente des QY8 (Seite 36) oder über eine externe Tastatur, die an der Buchse MIDI IN des QY8 angeschlossen ist (Seite 43).

# **Was kann der QY8?**

Wir haben hier einige Vorschläge zusammengestellt, wie Sie den QY8 einsetzen können. Natürlich sind hier nicht alle Möglichkeiten aufgezählt, die folgenden Ideen sollen Ihnen nur als Hinweise auf interessante Einsatzbereiche dienen.

# ■ **Ein hervorragendes Übungswerkzeug**

Erstellen Sie Begleitungen, zu denen Sie auf Ihrer Gitarre, Ihrem Keyboard oder einem beliebigen anderen Instrument (oder mit Ihrer Stimme) üben können. Sie haben dadurch die Möglichkeit, anstatt zu einem Metronom oder einer Rhythmusmaschine zu einer Baßlinie oder sogar Akkorden zu spielen (Seite 26).

#### ■ Komponieren & arrangieren

Die ausgezeichneten Voices des QY8 und die vielen Möglichkeiten des Sequenzers machen ihn zu einem hervorragenden Werkzeug, um musikalische Ideen und Arrangements festzuhalten. Ebenso eignet sich der QY8, um Ihre Ideen anderen vorzuspielen (Seite 36).

### ■ Benutzen Sie den QY8 als Rhythmusmaschine

Benutzen Sie die Schlagzeugspuren der vorgegebenen Begleitstilarten; oder nehmen Sie mit der Schlagzeug-Voice auf den Sequenzerspuren auf, wenn Sie eigene Rhythmus-Patterns erstellen möchten (Seite 37).

#### ■ Einsatz als Tonerzeuger

Der AWM2-Tongenerator des QY8 ist alles andere als ein Kompromiß. Mit ihm besitzen Sie eine außerordentliche AWM2-Klangqualität, die ausgewachsenen Synthesizern in nichts nachsteht. Sie können die Voices des QY8 auswählen und von jedem beliebigen MIDI-Instrument (Masterkeyboard, MIDI-Gitarre etc.) oder von einem Computer aus spielen (Seite 66).

# ■ **Nutzen Sie die ABC-Funktion für Ihr MIDI-Keyboard**

Benutzen Sie den QY8 als einen "ABC-Expander" für Ihr MIDI-Keyboard. Die Begleitautomatik kann Ihrem Spiel mehr Spaß hinzufügen und eignet sich besonders auch für Auftritte als Alleinunterhalter (Seite 67).

# Aufbau: Stromversorgung & **2** Verkabelung

# **Stromversorgung**

Ihr QY8 läuft entweder mit Batterien oder einem externen Netzteil. Beachten Sie die folgenden Anweisungen je nach der Stromquelle, die Sie benutzen.

### ■ Verwendung eines Netzteils

Stecken Sie das Gleichspannungskabel eines Yamaha-Netzteils PA-1B oder PA-3 (erhältlich bei Ihrem Yamaha-Händler) in die Buchse "DC IN" an der Rückseite und stecken dann das Netzteil in eine passende Netzsteckdose.

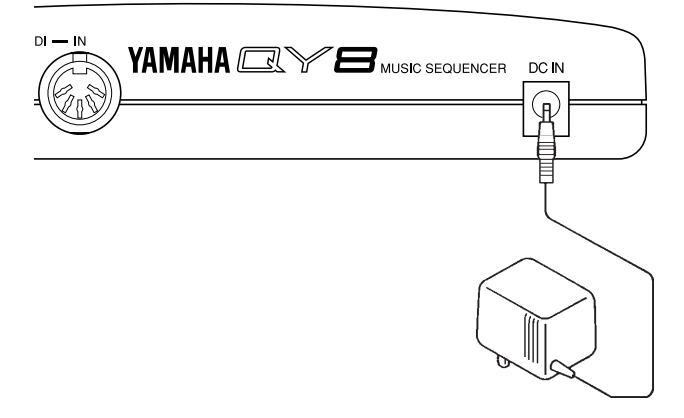

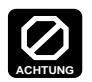

**• Versuchen Sie nicht, einen anderen Netzadapter als den Yamaha PA-1B oder PA-3 für die Versorgung Ihres QY8 zu benutzen. Die Verwendung eines unpassenden Netzteils kann irreparable Schäden am QY8 oder einen Stromschlag verursachen!**

**• Vergewissern Sie sich, jedesmal den Netzadapter aus der Steckdose zu ziehen, wenn der QY8 nicht in Gebrauch ist.**

# ■ Verwendung von Batterien

Sechs 1,5V-Batterien (Mignon) oder NiCd-Akkus der gleichen Größe müssen in das Batteriefach eingesetzt werden.

# **1. Öffnen Sie das Batteriefach**

Entfernen Sie die Abdeckung des Batteriefachs — an der Geräteunterseite —, indem Sie auf die geriffelte Seite der Abdeckung drücken und diese in Richtung des aufgedruckten Pfeils beiseite schieben, wie in folgender Abbildung gezeigt.

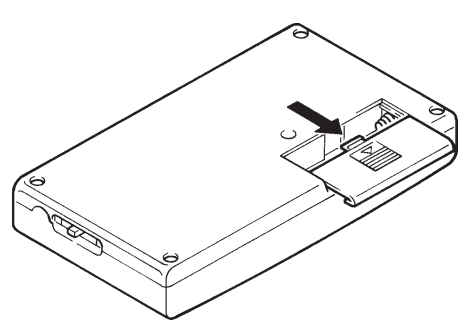

# **2. Setzen Sie die Batterien ein**

Setzen Sie alle sechs Batterien ein und achten dabei sorgfältig auf die an der Unterseite aufgedruckten Polaritätsmarkierungen.

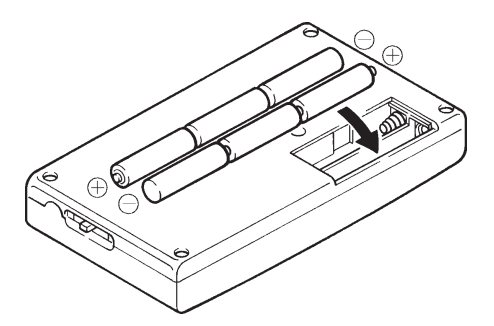

# **3. Schließen Sie das Batteriefach**

Setzen Sie die Abdeckung vorsichtig an ihren Platz zurück und achten auf den richtigen Sitz.

#### ■ **Batterien austauschen**

Wenn die Batterien für die Versorgung des QY8 zu schwach werden, kann der Klang verzerrt sein. Es erscheint die folgende Anzeige:

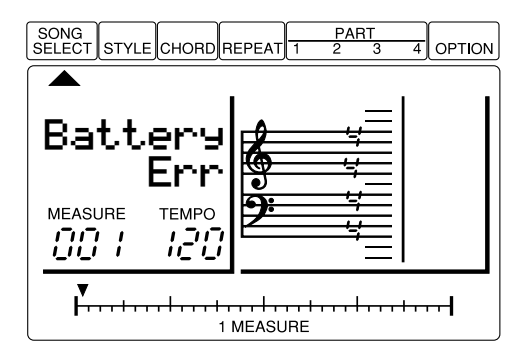

Wenn diese Anzeige erscheint, ersetzen Sie die Batterien durch sechs neue (bzw. aufgeladene). Mischen Sie NIEMALS alte und neue Batterien, Batterien mit unterschiedlicher Leistungsdauer oder geladene und entladene Batterien!

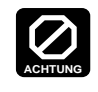

**Um mögliche Schäden am Gerät durch auslaufende Batterien zu vermeiden, nehmen Sie diese heraus, wenn Sie den QY8 für längere Zeit nicht benutzen.**

# **Aufbau Ihres Systems**

Was Sie genau an Ihren QY8 anschließen, hängt natürlich von Ihren individuellen Anforderungen ab; es ist hier nicht möglich, alle Variationen aufzuführen. Einige nun folgende Beispiele sollen Ihnen jedoch helfen, mit der Arbeit zu beginnen.

# ■ **Die Anschlüsse**

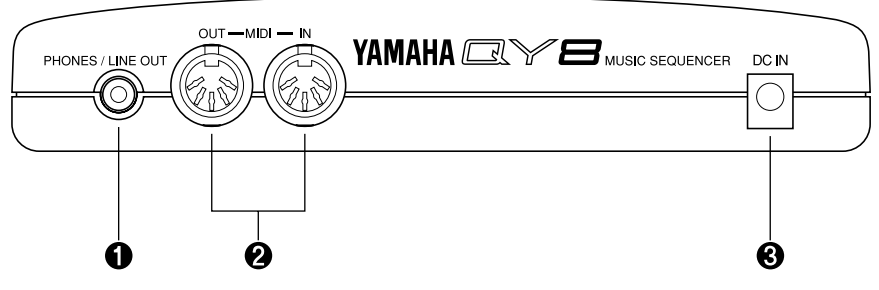

#### 1 **Buchse PHONES/LINE OUT**

Hier kann ein beliebiger Stereokopfhörer mit Miniklinkenstecker angeschlossen werden. Diese Buchse liefert auch das Stereo-Ausgangssignal vom QY8 für den Anschluß an ein Stereo-Verstärkersystem (siehe "Audio-Verbindungen", weiter unten). Die Ausgangslautstärke wird über den Regler "VOLUME" an der rechten Geräteseite eingestellt.

### 2 **Anschlüsse MIDI IN & MIDI OUT**

Wenn Sie vorhaben, den QY8 über ein MIDI-Keyboard oder ein anderes Instrument zu spielen oder zu steuern, sollte dieses an die Buchse "MIDI IN" des QY8 angeschlossen werden (siehe "MIDI-Verbindungen", weiter unten). An der Buchse "MIDI OUT" kann ein externer Tongenerator angeschlossen werden, wenn Sie Voices eines anderen Synthesizers über den internen Sequenzer ansteuern möchten. Für die Speicherung Ihrer Songs auf Disketten kann hier auch der Yamaha MDF2 angeschlossen werden (Seite 61).

#### 3 **Buchse DC IN**

Diese Buchse wird nur benutzt, wenn Sie den QY8 über ein externes Netzteil anstelle von Batterien versorgen möchten. Das Gleichspannungskabel des Yamaha Netzteils PA-1B oder PA-3 wird hier eingesteckt.

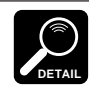

Die Batterien werden automatisch von der Versorgung abgetrennt, sobald ein Stecker in der Buchse DC IN eingesteckt ist.

# ■ Audio-Verbindungen

Der einfachste Weg, den QY8 abzuhören, besteht im Anschluß eines Stereokopfhörers an der Buchse "PHONES/LINE OUT". Wenn Sie ein externes Verstärkersystem verwenden möchten, benutzen Sie dazu ebenfalls die Buchse "PHONES/LINE OUT" und ein Y-Kabel (Stereo-Miniklinke auf 2 x Cinch; erhältlich im Audio- und Musikfachhandel).

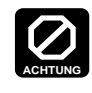

**Stellen Sie sicher, daß sowohl der QY8 als auch das Verstärkersystem AUSgeschaltet sind, bevor Sie Audio-Kabel einstecken oder herausziehen.**

# ■ **MIDI-Verbindungen**

Obwohl der QY8 ohne Tastatur programmiert werden kann, bietet eine MIDI-Tastatur, die an der MIDI-IN-Buchse angeschlossen wird (Vgl. S. 43), den Vorteil der standardisierten Tastengröße und der dynamischen Spielweise (falls die Tastatur anschlagsempfindlich ist). Verbinden Sie die MIDI-OUT-Buchse Ihres MIDI-Keyboards mit der MIDI-IN-Buchse des QY8, und überprüfen Sie, ob das angeschlossene Keyboard auf den entsprechenden MIDI-Sendekanal eingestellt ist. Die MIDI-Kanalbelegungen des QY8 sind auf Seite 66 aufgeführt. Lesen Sie auch Seite 36 für die Zuweisung von Voices zu den Spuren.

# Den QY8 kennenlernen: **3** Regler und Tasten

Der QY8 besitzt eine einfache und einheitliche Bedienungsweise, die, wenn sie einmal verstanden wurde, die Bedienung schnell und einfach gestaltet, egal welche Funktion Sie benutzen. Wenn Sie dieses Kapitel sorgfältig lesen, sollten Sie danach keine Probleme mit dem Aufrufen und Ausführen der vielen Funktionen des QY8 haben.

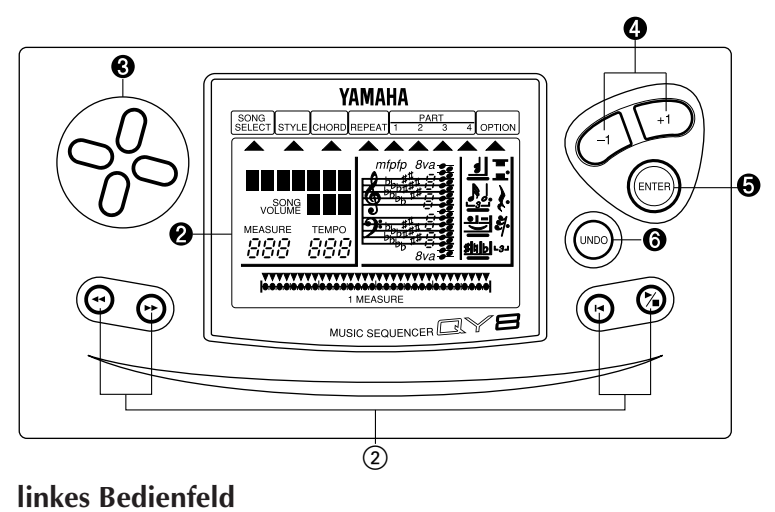

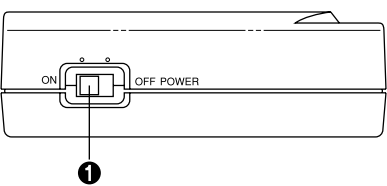

#### **1** Schalter "POWER"

Schieben Sie diesen Schalter auf "ON", wenn Sie den QY8 einschalten möchten und auf "OFF", um ihn wieder auszuschalten.

#### **2** LC-Display

Diese große, multifunktionale Flüssigkristallanzeige ("LCD" = Liquid Crystal Display) zeigt alle Parameter, die Sie für die einfache und effiziente Bedienung des QY8 benötigen.

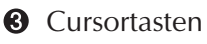

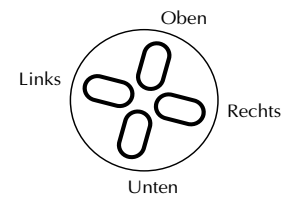

4 Diese vier Tasten bewegen den "Cursor" (die Änderungs- oder Einfügemarke) auf alle Parameter, die für die Bearbeitung zur Verfügung stehen (der jeweils selektierte Parameter oder das Symbol blinkt).

#### 4 Die Tasten **[-1]** und **[+1]**

Diese Tasten werden benutzt, um den Wert des (durch den Cursor) gerade angewählten Parameters zu ändern (zu "editieren"). Die Taste [-1] verringert (schrittweise) den Wert des gewählten Parameters, die [+1]-Taste erhöht den Wert. Drücken Sie diese Tasten nur kurz, um den Wert in einzelnen Schritten zu ändern, oder halten Sie die entsprechende Taste eine Weile gedrückt, wenn Sie größere Änderungen in der angegebenen Richtung bewirken möchten. Wenn Sie die Sequenzerspuren des QY8 programmieren, wählen die Tasten **[-1]** und **[+1]** auch die musikalischen Symbole, die für die Noteneingabe wichtig sind (Notenlänge, Vorzeichen, etc.).

#### 5 Taste **[ENTER]**

Die **[ENTER]**-Taste wird bei der Erstellung von Begleitungen benutzt, um Stilarten (Styles), Akkorde (Chords) und Wiederholungen bzw. Schleifen (Repeats) einzugeben. Bei Aufnahme der Sequenzerspuren können hiermit Noten und Pausen eingegeben werden. Weiterhin wird die Taste benutzt, um die Ausführung der "Option"-Funktionen des QY8 zu bewirken.

#### 6 Taste **[UNDO]**

Diese Taste ist eine "Versicherung" gegen Fehlbedienungen. Wie der Name (im Englischen) schon sagt, wird durch "UNDO" immer die Operation rückgängig gemacht, die als letztes passiert ist. Wenn Sie z. B. aus Versehen einen Song gelöscht haben, den Sie eigentlich behalten wollten, widerruft die Taste **[UNDO]** den Löschvorgang und bringt Ihnen die Daten zurück — jedoch nur gleich nach dem Löschvorgang. Wenn die Taste ein zweites Mal gedrückt wird, wird die letzte Operation erneut ausgeführt.

Die Undo-Funktion erfordert beträchtlichen Speicherplatz, wenn Sie Speicher sparen möchten, können Sie die Undo-Funktion mit auch abschalten (Seite 64).

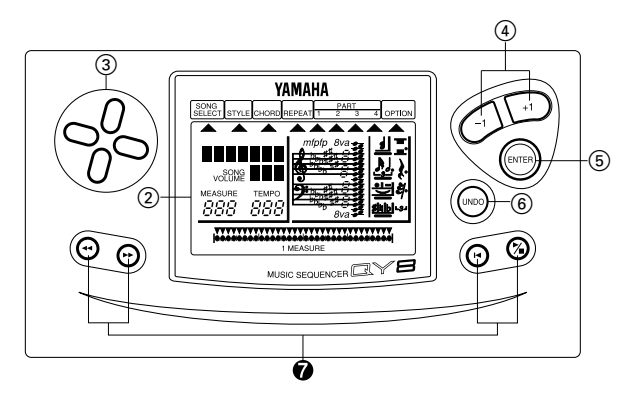

#### **2** Sequenzer-Tasten

Die Sequenzer-Tasten kontrollieren die Aufnahme und Wiedergabe der Begleitund Sequenzerspuren (auch die Echtzeitaufnahme der Sequenzerspuren), und erlauben Ihnen, einen bestimmten Schlag eines bestimmten Taktes innerhalb eines Songs aufzufinden. Das optische Erscheinungsbild und die Funktionsweise entsprechen den Transporttasten einer Bandmaschine.

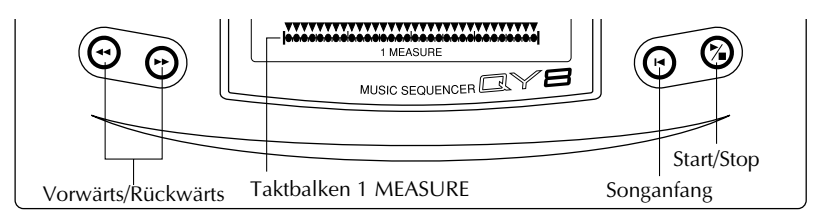

- **Start/Stop:** Startet und stoppt die Wiedergabe. Wenn die Wiedergabe inmitten eines Songs gestoppt wird, wird durch erneutes Drücken die Wiedergabe an dem Punkt fortgesetzt, an dem sie angehalten wurde.
- **Songanfang:** Drücken Sie diese Taste, um sich direkt an den Anfang des Songs zu bewegen, d. i. der erste Schlag des ersten Takts.

#### **Vorwärts/Rückwärts:**

Mit diesen Tasten können Sie sich vorwärts und rückwärts durch den Song bewegen, Takt für Takt oder Schlag für Schlag, je nach gewähltem Parameter, wodurch Sie jeden Punkt für die Programmierung oder die Wiedergabe erreichen können. Für schnelles Vor- oder Zurückspulen ("Fast Forward" oder "Rewind") halten Sie die entsprechende Taste gedrückt. Die aktuelle Position im Song wird durch die Taktnummer (MEASURE) und den Taktbalken "1 MEASURE" auf der Anzeige dargestellt. Der Zeiger über dem Taktbalken "1 MEASURE" zeigt auf den aktuellen Schlag des aktuellen Taktes (die kleinsten Einteilungen auf dem Taktbalken entsprechen 32stel-Noten).

#### **Rechtes Bedienfeld**

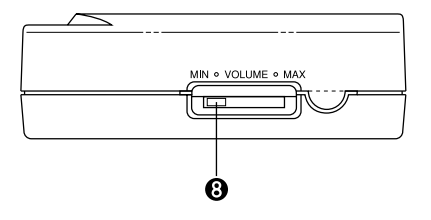

**8** Lautstärkeregler VOLUME

Der Regler "VOLUME" regelt die Lautstärke an der Buchse "PHONES/ LINE OUT". Schieben Sie den Regler in Richtung "MAX.", um die Lautstärke zu erhöhen oder Richtung "MIN.", um die Lautstärke zu verringern.

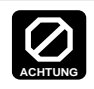

**Stellen Sie den VOLUME-Regler auf die Einstellung "MIN.", wenn Sie den QY8 zum ersten Mal an ein Verstärkersystem anschließen und erhöhen dann langsam die Lautstärke, bis die gewünschte Intensität erreicht ist. Diese einfache Maßnahme vermeidet unerwartet hohe Lautstärkepegel, die Ihre Lautsprecher (und Ihre Ohren!) beschädigen kann.**

# **Demo abspielen**

Nachdem Sie alles angeschlossen und sich mit der grundsätzlichen Bedienung vertraut gemacht haben, versuchen Sie, die im Gerät enthaltene Demonstration zu starten, um einen Eindruck von den Fähigkeiten des QY8 zu gewinnen.

# **1. Modus SONG SELECT anwählen**

Benutzen Sie die Cursortasten, um den Cursor auf den (die) SONG SELECT-Zeiger (▲ ) zu bewegen. Der Song-Select-Zeiger sollte blinken.

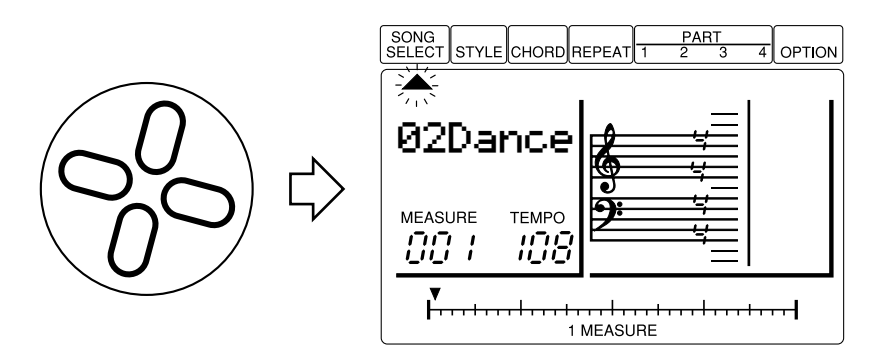

# **2. Demo-Song auswählen**

Benutzen Sie die Tasten **[-1]** und **[+1]**, um den Song Nr. "00Demo" anzuwählen.

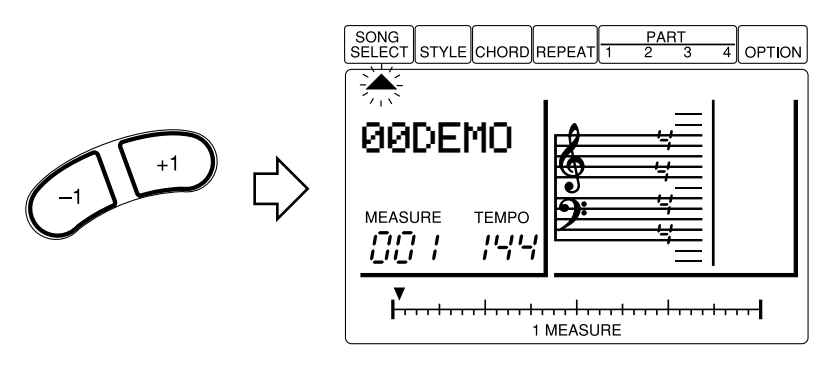

# **3. Wiedergabe starten**

Drücken Sie die Taste **[**;**/**t**]**, um die Wiedergabe zu starten – das Demo wird wiederholt abgespielt, bis es gestoppt wird. Sie können jetzt an dem Regler VOLUME die gewünschte Abhörlautstärke einstellen.

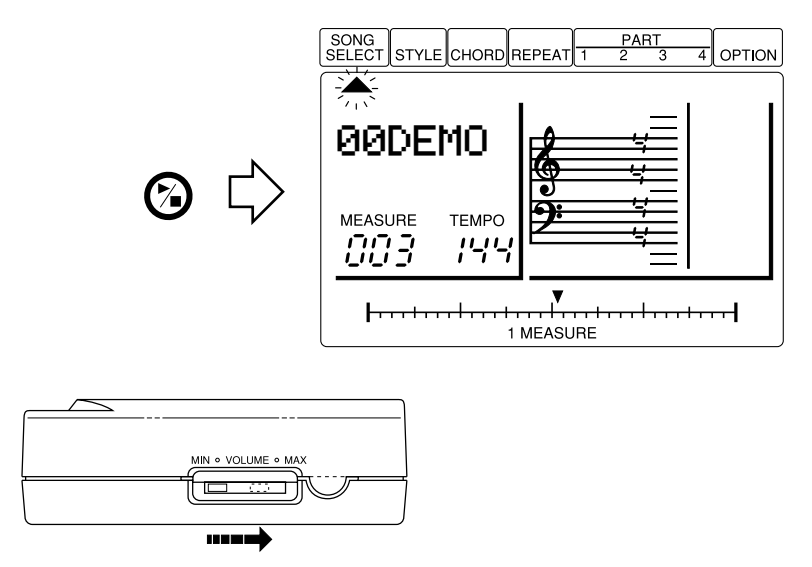

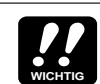

Wenn Sie versuchen, den Cursor zu bewegen, wenn der Demo-Song selektiert ist, erscheint die Fehlermeldung "SngDEMO Err" auf der Anzeige. Während das Demo selektiert ist, kann auf keine anderen Parameter zugegriffen werden.

# **4. Wiedergabe beenden**

Drücken Sie die Taste **[**;**/**t**]**, wenn Sie die Wiedergabe stoppen möchten.

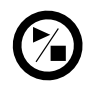

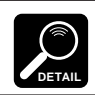

Drücken Sie die Taste **[**g**]** nach dem Stop, um an den ersten Takt des Songs zurückzukehren.

# **5. Funktion verlassen**

Benutzen Sie die Tasten **[-1]** und **[+1]**, um eine andere Song-Nummer als "00" zu wählen, und damit den Demo-Modus zu verlassen.

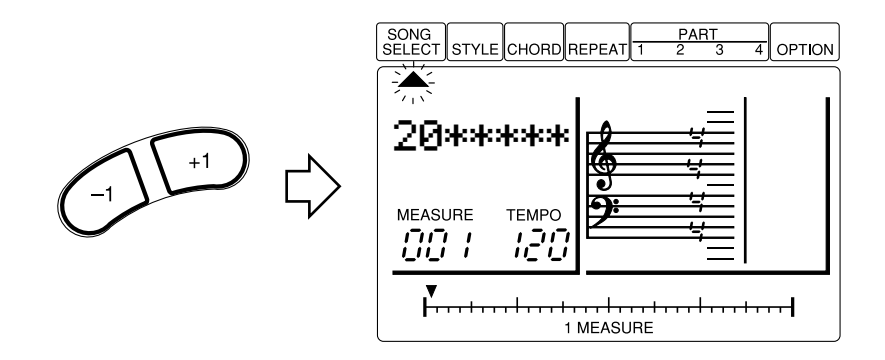

# **Vorprogrammierte Song-Daten abspielen**

Die Songs Nrn. 1 bis 15 enthalten ab Werk eine Anzahl verschiedener Begleitungen und Akkordfolgen einer Reihe musikalischer Stilrichtungen. Diese sind als Anregungen gedacht und zeigen die Vielfalt der Begleitungen, die der QY8 ermöglicht.

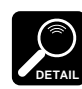

Die Songs Nrn. 16 bis 20 enthalten nur einen voreingestellten Style.

# **1. Song wählen**

Benutzen Sie die Tasten **[-1]** und **[+1]**, um eine Songnummer zwischen 1 und 15 zu wählen.

# **2. Beliebig Starten und Stoppen**

Die Wiedergabe kann, wie im vorhergehenden Abschnitt beschrieben, wie gewünscht gestartet und gestoppt werden.

# Grundlagen: Die Elemente, die einen Song ausmachen

Ein QY8 "SONG" besteht aus zwei Komponenten:

- **1:** Eine Begleitung, die aus vorprogrammierten "Stilarten" (Styles) besteht. Sie geben Akkordwechsel und Wiederholungen wie gewünscht an.
- **2:** Vier "Parts" (vergleichbar mit den Spuren eines Sequenzers), auf denen Sie Melodielinien, Zweitstimmen oder beliebige andere Elemente mit den QY8-Voices einspielen können.

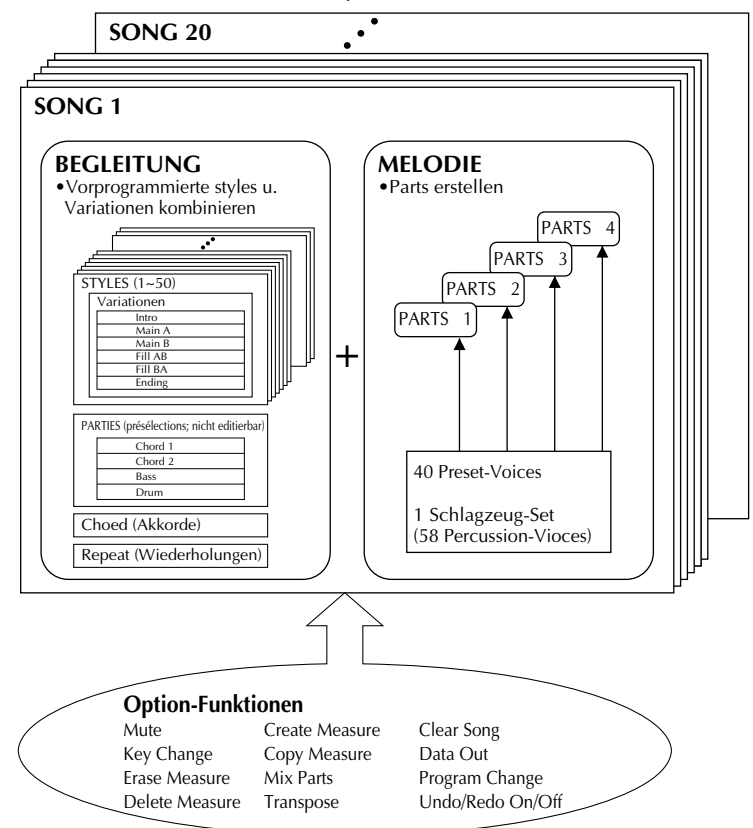

Die im Diagramm gezeigten "Option Functions" werden in Kapitel 7 beschrieben (Seite 47).

# **Stilarten**

Die sogenannten "Styles" sind vorprogrammierte Basis-Patterns für die Begleitung, die zwei Akkordspuren (Chord), eine Baßspur und eine Rhythmusspur enthalten. Der QY8 verfügt über 50 grundlegende Styles, jeder mit sechs "Variationen" — ein Intro, ein Haupt-Pattern A (meistens geeignet für die Strophe eines Songs), Haupt-Pattern B (geeignet für die "Bridge" (Überleitung) oder den Refrain), ein Fill-In-Pattern für den Übergang von Pattern A nach B, ein Fill-In-Pattern für den Übergang von Pattern B nach A, und ein Schluß-Pattern.

# ■ Hören Sie sich die QY8-Styles an

#### **1. Songnummer wählen**

Bewegen Sie den Cursor auf den Zeiger SONG SELECT ( ▲ ) und benutzen die Tasten **[-1]** und **[+1]**, um eine Songnummer zwischen 16 und 20 zu wählen.

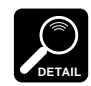

Die Songs 1 bis 15 enthalten anfangs eine Vielzahl von Begleitungen und Akkordfolgen einer Reihe musikalischer Stilrichtungen. Wenn Sie einen dieser Songs anwählen und versuchen, die Styles zu ändern, wird Ihre Änderung automatisch gelöscht, sobald die nächste – vorprogrammierte – Style-Änderung auftritt. Daher ist es wichtig, einen leeren Song für diese Übung anzuwählen (Nrn. 16 bis 20). Die in den Songs 1 bis 15 vorprogrammierten Daten können über die Funktion "Clear Song", beschrieben auf Seite 60, gelöscht werden.

# **2. Style-Entry-Modus selektieren**

Bewegen Sie den Cursor auf den/die STYLE-Zeiger ( ▲ ), um die Betriebsart für die Eingabe von Styles anzuwählen.

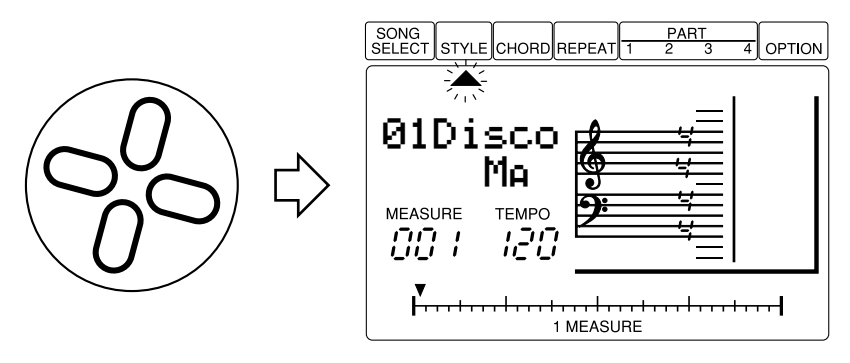

# **3. Style wählen**

Bewegen Sie den Cursor nach unten auf den Style-Namen und benutzen Sie die Tasten **[-1]** und **[+1]**, um eine Style-Nummer zwischen 16 und 20 zu wählen (siehe DETAIL weiter unten). Es ist ebenfalls möglich, einen Style zu wählen, wenn der Cursor auf den STYLE-Zeiger zeigt.

- Normalerweise wird das gerade eingestellte Tempo beibehalten, wenn Sie die Styles ändern. Für die Anwahl eines Styles mit dessen voreingestellten Tempo halten Sie die Cursortaste OBEN gedrückt, während Sie den Style anwählen.
	- Eine vollständige Liste der QY8-Styles finden Sie im Anhang auf Seite 73.

# **4. Wiedergabe starten**

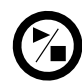

**DETAIL**

Drücken Sie die Taste **[**;**/**t**]**, um die Wiedergabe zu starten.

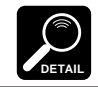

Beachten Sie, daß die Taktzahl bei "MEASURE" auf der Anzeige mit den gespielten Takten fortschreitet. In dieser Betriebsart läuft die Wiedergabe bis Takt Nr. "299" und stoppt dann automatisch.

# **5. Variation wählen**

Während der Style läuft, bewegen Sie den Cursor auf die Abkürzung der Variation und benutzen Sie die Tasten **[-1]** und **[+1]**, um eine andere Variation zu wählen. Die gewählte Variation beginnt dann am Anfang des nächsten Taktes. Obwohl die Variationen für jeden Style anders sind, gibt es folgende Grundregeln:

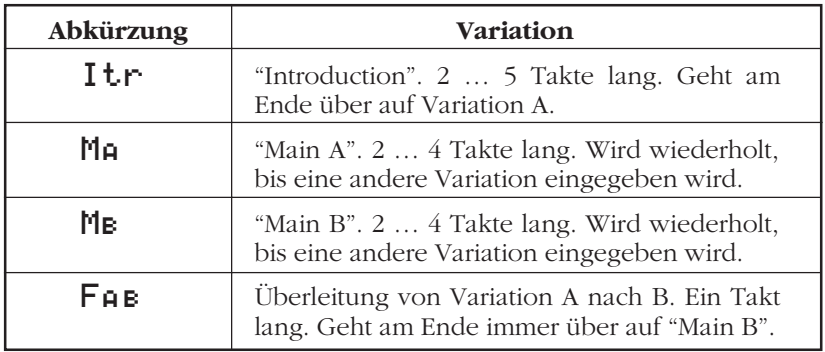

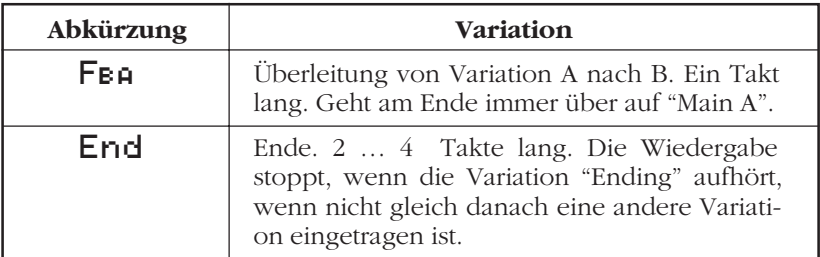

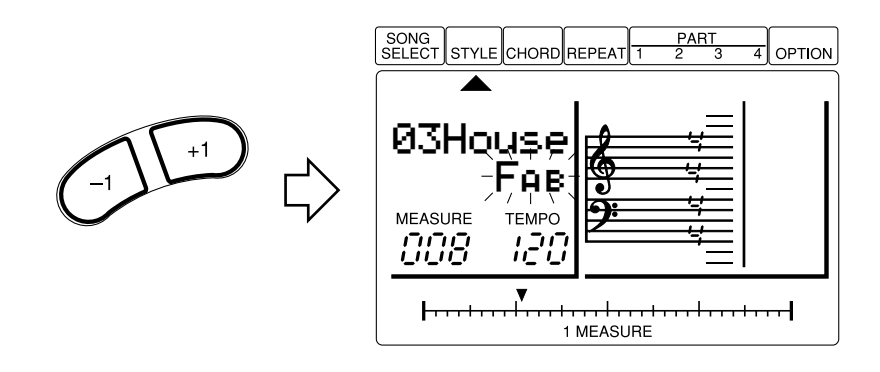

# **6. Probieren Sie verschiedene Styles und Variationen aus**

Sie können jetzt den Cursor nach oben oder unten auf die Style-Namen oder die Abkürzungen der Variationen bewegen, und verschiedene Styles und Variationen aussuchen, während der QY8 läuft. In jedem Fall beginnt der gewählte Style oder die Variation am Anfang des folgenden Taktes.

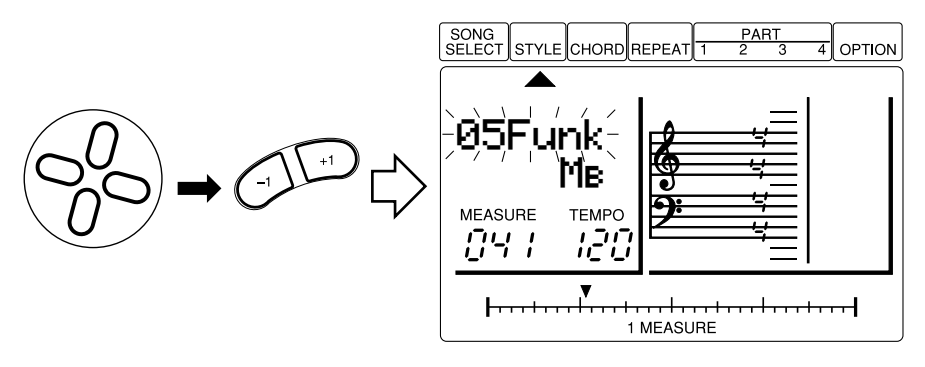

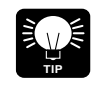

Wenn Sie den Cursor auf den TEMPO-Parameter bewegen, können Sie die Tasten **[-1]** und **[+1]** benutzen, um das Wiedergabetempo auf einen Wert zwischen 30 und 250 zu stellen. Der Zeiger oberhalb "1 MEASURE" springt im gewählten Tempo von Schlag zu Schlag.

# **7. Wiedergabe stoppen**

Drücken Sie die Taste **[**;**/**t**]**, um die Wiedergabe zu stoppen.

# ■ **Style-Lautstärke einstellen**

Die Lautstärke der Styles, die in dem aktuellen Song benutzt werden, kann wie folgt an die Lautstärke der Spuren 1 bis 4 angeglichen werden.

# **1. Style-Entry-Modus**

Bewegen Sie den Cursor auf den/die STYLE-Zeiger ( ▲ ), um die Betriebsart für die Eingabe von Styles anzuwählen.

# **2. Parameter "Style Volume" anwählen**

Drücken Sie Taste **[ENTER]**, während Sie die Cursortaste OBEN gedrückt halten. Der Lautstärkewert "Style Volume" erscheint auf der Anzeige.

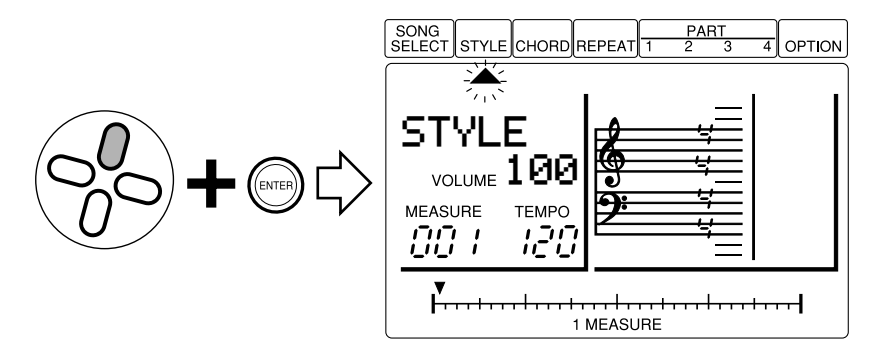

# **3. Lautstärke einstellen**

Benutzen Sie die Tasten **[-1]** und **[+1]**, um die Lautstärke wie gewünscht einzustellen (Sie können dies tun, während sich der Cursor auf dem STYLE-Zeiger oder auf dem Parameter VOLUME befindet). Der einstellbare Bereich ist 0 bis 127. Die Einstellung "0" erzeugt keine Lautstärke, während "127" die maximale Lautstärke erzeugt. Die Voreinstellung ist "100".

# **4. Verlassen**

Bewegen Sie den Cursor auf den STYLE-Zeiger und drücken **[ENTER]**, oder eine der Cursortasten, um in den normalen Style-Entry-Modus zurückzukehren.

# **Akkorde**

Der QY8 enthält ein ausgeklügeltes ABC-System (Auto Bass Chord = Automatische Baß- und Akkordbegleitung), welches automatisch die Akkord- und Baßspuren reharmonisiert, wenn Sie andere Grundakkorde angeben. Dadurch wird die Erstellung kompletter Begleitspuren beschleunigt und vereinfacht — geben Sie einfach die gewünschten Styles und Variationen ein und bestimmen dann die gewünschten Akkordwechsel.

Akkorde werden durch die Parameter "Root" (Grundton), "type" (Akkordtyp) und "on-bass" (Baßnote) angegeben. "Root" ist der eigentliche Akkordname — z. B. C, G oder Ab (As). Da es im westlichen Tonsystem 12 Noten gibt, können Sie aus 12 Grundtönen auswählen: C bis B. (Anm. d. Ü.: Die Note "H" hat im Englischen die Bezeichnung "B".) Die Akkordtypen enthalten moll (minor), Dur (major), Sept (seventh), usw. Der QY8 bietet eine Auswahl von 25 Akkordtypen (unten aufgelistet). Mit "On-bass" können Sie eine vom Grundton abweichende Baßnote eingeben — z. B. "CM7 on G" ist ein C-Dur-Septakkord mit G im Baß.

#### **Akkordtyp (Tonart C)**

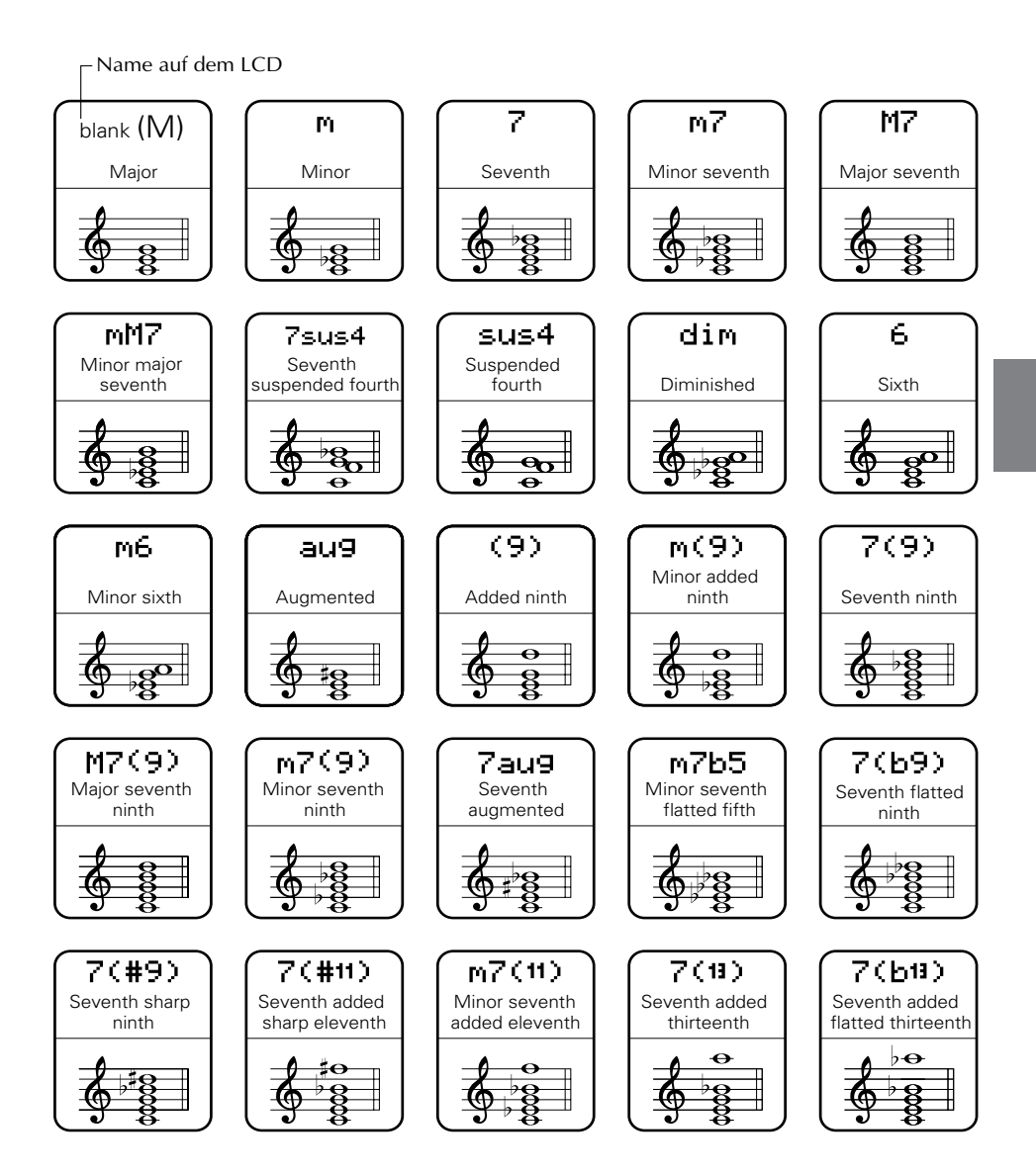

# ■ Spielen Sie die Akkorde des OY8

# **1. Style starten**

Wählen und starten Sie einen Style, wie im vorigen Abschnitt beschrieben.

# **2. Chord-Entry-Modus anwählen**

Bewegen Sie den Cursor auf den/die CHORD-Zeiger ( ▲ ), um die Betriebsart für die Akkordeingabe zu wählen.

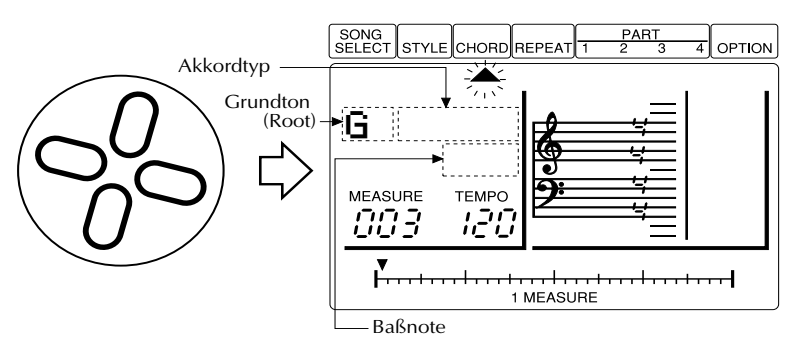

# **3. Grundton (Root) wählen**

Bewegen Sie den Cursor nach unten auf den Grundton (Root) und benutzen Sie die Tasten **[-1]** und **[+1]**, um die verschiedenen Akkordnamen zu wählen.

# **4. Akkordtyp wählen**

Bewegen Sie den Cursor auf den Akkordtyp und benutzen Sie die Tasten **[-1]** und **[+1]**, um die verschiedenen Akkordtypen auszuprobieren.

# **5. Baßnote ändern**

Bewegen Sie den Cursor nach unten auf den Parameter "on-bass" und benutzen Sie die Tasten **[-1]** und **[+1]**, um sich die Auswirkungen einer anderen Baßnote anzuhören.

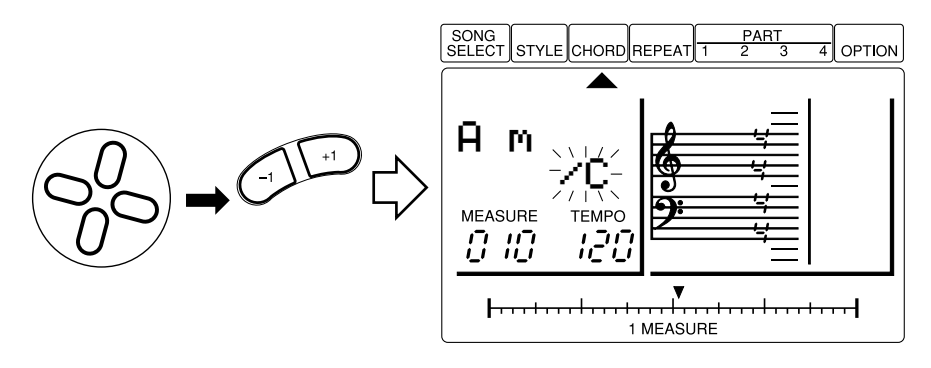

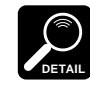

Die Einstellung bei "on-bass" wird automatisch gelöscht, wenn Sie den Grundton oder den Akkordtyp wechseln.

# **6. Wiedergabe stoppen**

Drücken Sie Taste **[**;**/**t**]**, wenn Sie die Wiedergabe stoppen möchten.

# **Die Sequenzerspuren (Parts)**

Der interne AWM-Tongenerator verfügt über 40 Voices höchster Qualität sowie über ein komplettes Schlagzeug-Set mit verschiedenen Schlagzeug- und Percussion-Instrumenten, verteilt auf verschiedene (Klavier-) Tasten. All diese Voices können Sie den internen Sequenzer-Spuren des QY8 zuordnen, um mit diesen Melodien, Harmonien oder andere musikalische Elemente zusätzlich zur Begleitung aufzunehmen.

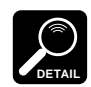

Siehe Anhang (Seite 71) für eine komplette Liste aller Voices des QY8.

# 5 Begleitung erstellen

Die Erstellung einer kompletten Begleitung, die für sich oder als Basis eines ganzen Songs benutzt werden kann, ist ein einfacher Vorgang: geben Sie die gewünschten Style-/ Variationswechsel, Akkordwechsel und Wiederholungen ein.

### **1. Songnummer wählen**

- **1-1.** Positionieren Sie den Cursor auf den /die SONG-SELECT-Zeiger (▲), um die Betriebsart für die Song-Auswahl einzustellen.
- **1-2.** Benutzen Sie die Tasten **[-1]** und **[+1]** für die Angabe der Songnummer, die Sie aufnehmen möchten (1 … 20).

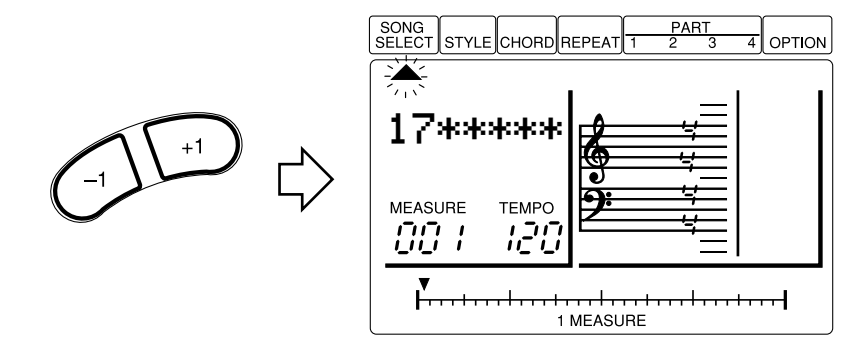

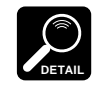

Die Songs Nrn. 01 bis 15 enthalten anfangs eine Vielzahl verschiedener Begleitungen und Akkordfolgen in vielen verschiedenen Stilrichtungen. Diese dienen als Beispiele für die Akkordbegleitungen, die der QY8 erzeugen kann.

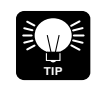

Wenn die gewählte Songnummer bereits Daten enthält, die Sie nicht mehr benötigen — Sie möchten also z. B. einen Song ganz neu beginnen — benutzen Sie die Funktion "Clear Song", beschrieben auf Seite 60, um die existierenden Daten vorher zu löschen.

# **2. Styles eingeben**

**2-1.** Bewegen Sie den Cursor auf den/die STYLE-Zeiger ( ▲ ), um den Style-Entry-Modus einzustellen.

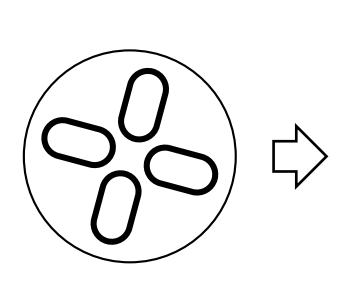

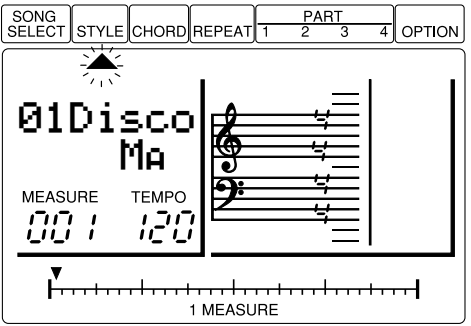

**2-2.** Benutzen Sie die Tasten **[**h**]** und **[**j**]**, um den Takt zu suchen, bei dem Sie den ersten Style-Wechsel eingeben möchten. Der Takt wird auf der Anzeige bei MEASURE und dem Taktbalken "1 MEASURE" dargestellt.

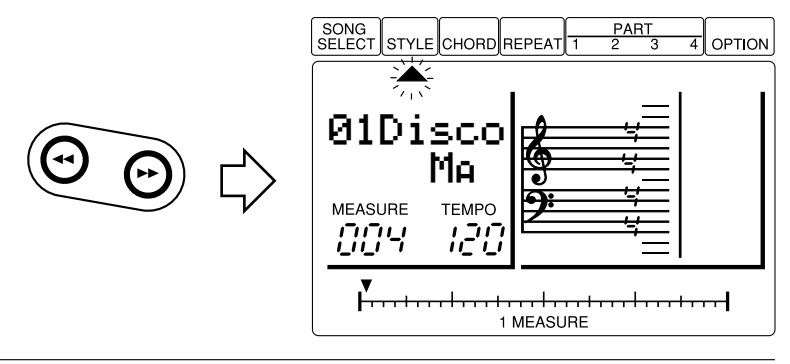

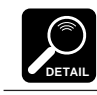

Es kann pro Takt nur ein Style- oder Variationswechsel eingegeben werden, und dieser fällt immer auf den ersten Schlag dieses Taktes.

**2-3.** Wählen Sie den gewünschten Style und die Variation (bewegen Sie den Cursor auf den Style-Namen oder die Abkürzung der Variation und benutzen Sie die Tasten **[-1]** und **[+1]** für die Wahl).

```
Itr = Einleitung (Introduction)
M_{\rm H} = Hauptvariation A (Main "A")
```
- $M\mathbf{B}$  = Hauptvariation B (Main "B")
- $\mathsf{F}_{\mathsf{A}\mathsf{B}}$  = Übergang (Fill) von Variation A nach B
- $\mathsf{FBA} = \mathsf{Übergang}$  (Fill) von Variation B nach A
- $Find =$  Ende.
- **2-4.** Drücken Sie **[ENTER]**, um den gewählten Style/die Variation an der aktuellen Position einzugeben. Es erscheint ein Punkt auf dem Taktbalken, der anzeigt, daß an dieser Position ein Style-Wechsel eingegeben wurde.

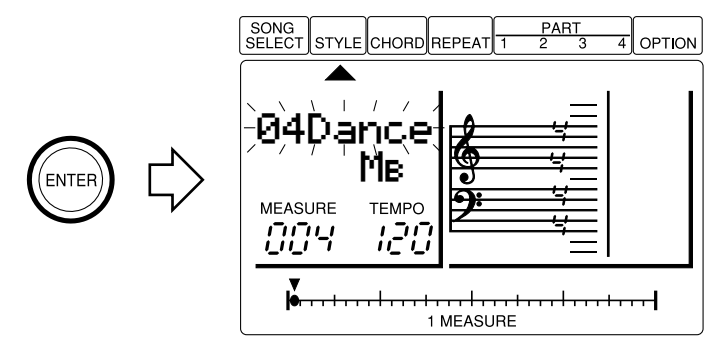

**2-5.** Wiederholen Sie Schritte 2-2 bis 2-4, bis alle erforderlichen Styleund Variationswechsel eingegeben sind.

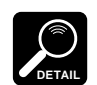

Der Cursor muß sich für die Eingabe von Style- oder Variationswechseln auf dem Style- oder Variationsnamen befinden.

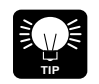

Style Nr. 51 ist ein leerer Style, mit dem Sie stille "Breaks" in Ihren Songs plazieren können, oder um vollständig leere Begleitungen zu erstellen, wenn Sie nur die Sequenzerspuren des QY8 benutzen möchten.

#### **Style- & Variationswechsel löschen**

Um einen Style- oder Variationswechsel zu löschen, bewegen Sie den Cursor auf den Punkt auf dem Taktbalken "1 MEASURE", wo sich der Wechsel befindet, und drücken dann die Taste **[ENTER]**. Sie können auch die Tasten **[**h**]** und **[**j**]** benutzen, um den Takt mit dem zu löschenden Style aufzusuchen, den "leeren" Style auswählen (zu erkennen an einer Reihe blinkender Rechtecke), und **[ENTER]** drücken.
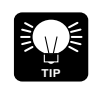

Außer der oben beschriebenen Methode können Sie die **[UNDO]**-Taste benutzen, um die letzte ausgeführte Operation rückgängig zu machen — z. B. eine fehlerhafte Style-Eingabe.

## **3. Akkordwechsel eingeben**

**3-1.** Bewegen Sie den Cursor auf den/die CHORD-Zeiger ( ▲ ), um die Betriebsart für die Akkordeingabe einzustellen.

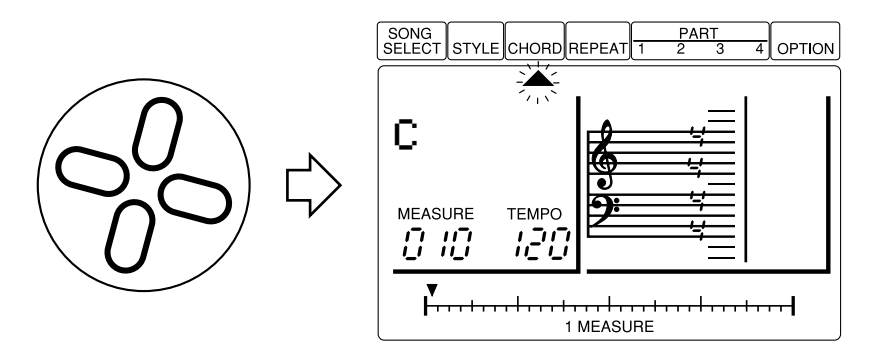

**3-2.** Benutzen Sie die Tasten **[**h**]** und **[**j**]**, um den Takt und den Schlag aufzufinden, bei dem Sie den ersten Akkordwechsel eingeben möchten. Der Takt wird bei "MEASURE" und im Taktbalken "1 MEASURE" auf der Anzeige dargestellt.

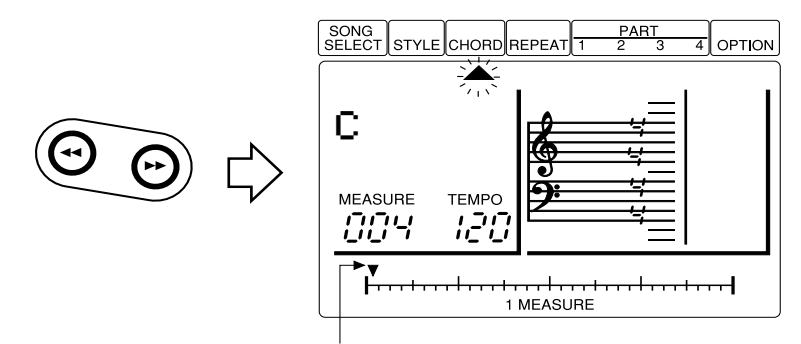

Der Zeiger über dem Taktbalken 1 MEASURE zeigt auf den aktuellen Schlag des aktuellen Taktes (die kleinsten Einteilungen auf dem Taktbalken entsprechen 32stel-Noten).

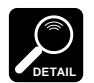

• Im Modus für die Akkordeingabe schalten die Tasten **[**h**]** und **[**j**]** rückwärts oder vorwärts in Schritten von Achtelnoten, wenn sich der Cursor auf dem 1-MEASURE-Zeiger befindet, und in Taktschritten, wenn sich der Cursor auf dem CHORD-Zeiger befindet. Wenn sich der Cursor auf irgendeiner anderen Position befindet, schalten diese Tasten rückwärts oder vorwärts in der Schrittweite der gerade gewählten Notenlänge.

- Akkorde können auf jeder Achtelnote jedes Taktes eingegeben werden.
- **3-3.** Wählen Sie den gewünschten Grundton, den Typ und die Baßnote, wenn nötig (bewegen Sie den Cursor auf die zugehörige Variation auf der Anzeige und benutzen Sie die Tasten **[-1]** und **[+1]** für die Wahl).

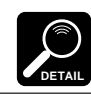

Die Einstellung bei "on-bass" wird automatisch gelöscht, wenn Sie den Grundton oder den Akkordtyp wechseln.

**3-4.** Drücken Sie **[ENTER]**, um den gewählten Akkord an der aktuellen Position einzufügen. Auf dem Taktbalken "1 MEASURE" erscheint ein Punkt, der die Position des Akkordwechsels anzeigt.

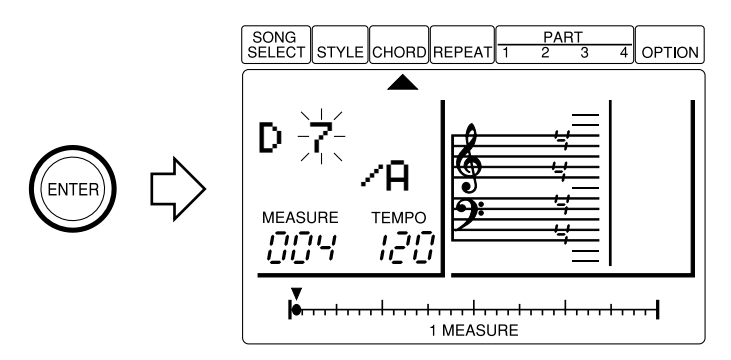

**3-5.** Wiederholen Sie Schritte 3-2 bis 3-4, bis alle erforderlichen Styleund Variationswechsel eingegeben sind.

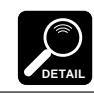

Der Cursor muß auf dem Grundton, dem Akkordtyp oder dem Parameter "onbass" stehen, wenn Akkordwechsel eingegeben werden sollen.

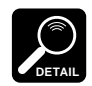

Der Grundton "blank" (Parameter "Root") kann während der Wiedergabe nicht gewählt werden.

#### **Akkordwechsel löschen**

Um einen Akkordwechsel zu löschen, bewegen Sie den Cursor auf den Punkt auf dem Taktbalken "1 MEASURE", wo sich der Wechsel befindet, und drücken dann die Taste **[ENTER]**. Sie können auch die Tasten **[**h**]** und **[**j**]** benutzen, um den Takt mit dem zu löschenden Akkord aufzusuchen, den "leeren" Akkord auswählen (zu erkennen an einer Reihe blinkender Rechtecke), und **[ENTER]** drücken.

### **4. End-Marke und Wiederholungen eingeben**

**4-1.** Bewegen Sie den Cursor auf den/die REPEAT-Zeiger ( ▲ ), um in die Betriebsart für die Eingabe von Wiederholungen (Repeats) zu schalten. Es können fünf verschiedene Wiederholungstypen zur Kontrolle des Song-Ablaufs an bestimmten Punkten eingegeben werden: Beginn der Schleife, Ende bzw. Anzahl der Schleifen), Erstes Ende, Zweites Ende, und Song-Ende (unten aufgelistet).

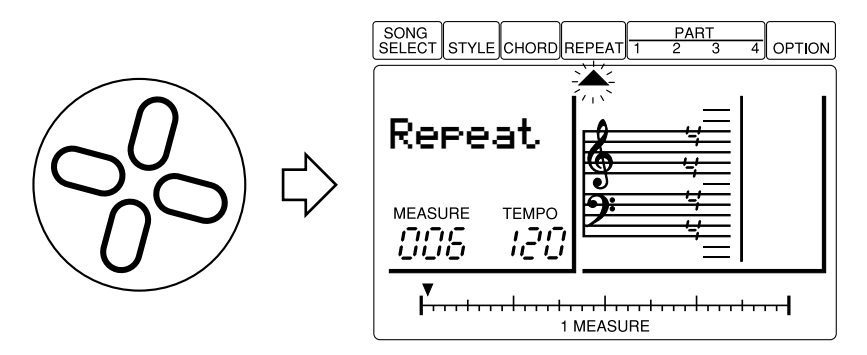

**4-2.** Benutzen Sie die Tasten **[**h**]** und **[**j**]** zum Auffinden des Taktes, bei dem Sie eine End-Marke oder eine Wiederholung eingeben möchten. Die Taktnummer wird bei MEASURE auf der Anzeige dargestellt.

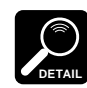

End-Marken und Wiederholungsschleifen werden immer entweder am Anfang oder am Ende des aktuellen Taktes eingefügt.

**4-3.** Wählen Sie den gewünschten Markentyp (Bewegen Sie den Cursor auf den Parameter Repeat — es erscheint eine Reihe blinkender Rechtecke — und benutzen Sie die Tasten **[-1]** und **[+1]** für die Wahl).

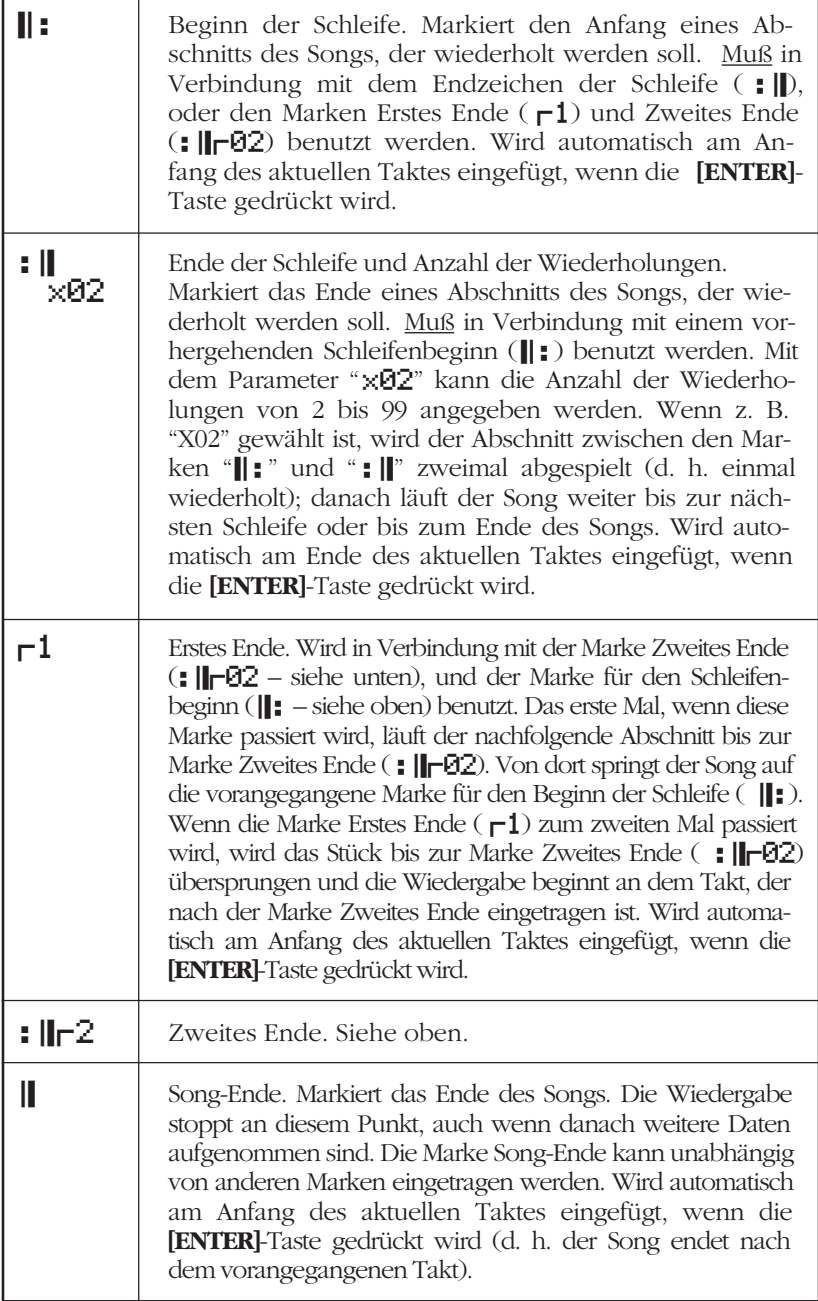

- **4-4.** Drücken Sie **[ENTER]**, um die gewählte End- oder Schleifenmarkierung im aktuellen Takt einzufügen. Auf dem Taktbalken "1 MEASURE" erscheint ein Punkt, der anzeigt, daß dort eine Endoder Schleifenmarkierung eingefügt wurde.
- **4-5.** Wiederholen Sie die Schritte **4-2** bis **4-4**, bis alle gewünschten Wiederholungen und das Ende eingefügt wurden.

#### **Wiederholungen löschen**

Um eine Markierung zu löschen, bewegen Sie den Cursor auf den Punkt auf dem Taktbalken "1 MEASURE", wo sich die Marke befindet, und drücken dann die Taste **[ENTER]**. Sie können auch die Tasten **[**h**]** und **[**j**]** benutzen, um den Takt mit der zu löschenden Marke aufzusuchen, die "leeren" Marke auswählen (zu erkennen an einer Reihe blinkender Rechtecke), und **[ENTER]** drücken.

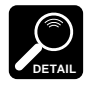

- Unlogisch eingegebene Marken (z. B. : | | ohne entsprechende Marke || : ) werden ignoriert.
- Sie können keine Schleife innerhalb einer Schleife eintragen (keine Schachtelung).

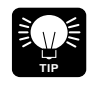

Die im Kapitel 7 (Seite 54, 51) beschriebenen Funktionen Copy und Delete können die Erstellung von Songs schneller und effektiver gestalten.

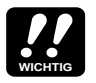

Abhängig von der aufgenommenen Datenmenge kann es sein, daß Sie nicht alle 20 verfügbaren Songs aufnehmen können. Wenn Ihnen bei der Aufnahme der Speicherplatz ausgeht, erscheint die Fehlermeldung "MemFull" auf der Anzeige. Wenn das passiert, benutzen Sie die Funktion Clear Song, beschrieben auf Seite 60, um nicht benötigte Song-Daten zu löschen. Sie können vorher jedoch auch einen MIDI-Datenrecorder wie den Yamaha MDF2 benutzen, um wichtige Song-Daten auf Diskette zu speichern, um sie später abzurufen und einzusetzen.

### **5. Starten und prüfen Sie Ihren Song**

**5-1.** Bewegen Sie den Cursor auf den/die SONG-SELECT-Zeiger ( ▲ ), um den Modus für die Song-Anwahl einzustellen.

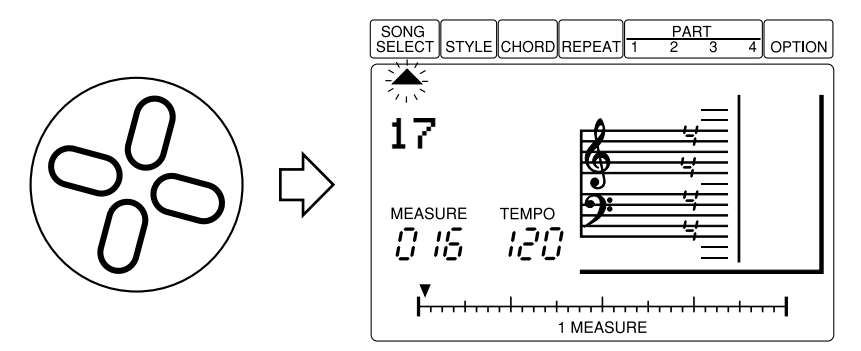

**5-2.** Drücken Sie **[**g**]**, um sicherzugehen, daß Sie den Song vom ersten Takt an hören und drücken dann Taste **[**;**/**t**]**, um die Wiedergabe zu starten. Dort, wo Sie die Marke Song-Ende oder die Variation "End" eingetragen haben, stoppt die Wiedergabe automatisch. Mit **[**;**/**t**]** können Sie die Wiedergabe auch jederzeit stoppen.

## ■ Songnamen eingeben

Wenn Sie eine zufriedenstellende Begleitung programmiert haben, möchten Sie vielleicht Ihrem Song einen eigenen Namen geben:

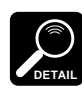

Songnamen haben eine Länge von bis zu 5 Buchstaben.

## **1. SONG SELECT anwählen**

Bewegen Sie den Cursor auf den/die SONG-SELECT-Zeiger ( ▲ ), um die Betriebsart für die Song-Anwahl einzustellen.

## **2. Gehen Sie auf den Songnamen**

Bewegen Sie den Cursor nach unten auf die Songnummer, und dann nach rechts auf den Songnamen. Der erste Buchstabe des Songnamens blinkt.

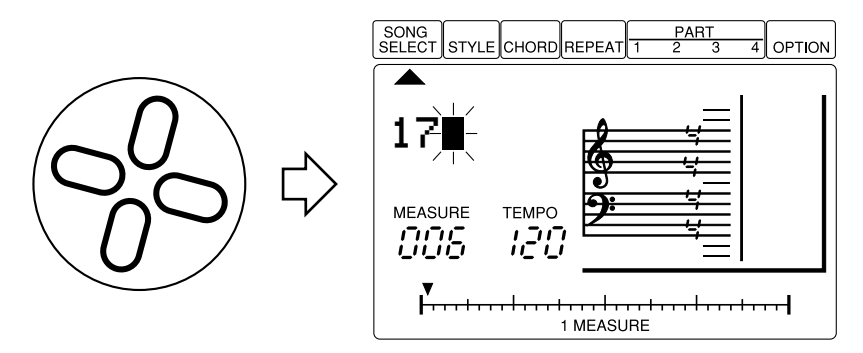

## **3. Wählen Sie einen Buchstaben**

Benutzen Sie die Tasten **[-1]** und **[+1]**, um den ersten Buchstaben (oder das erste Zeichen) des Songnamens auszuwählen. Die verfügbaren Zeichen sind:

!"#\$%&'()\*+,-.0123456789:;<=>?@ ABCDEFGHIJKLMNOPQRSTUVWXYZ[¯ ]^\_£ abcdef9hijklmnopqrstuvwxyz{|}<del>)</del> (Leerstelle)

## **4. Gehen Sie zum nächsten Buchstaben und fahren Sie fort**

Bewegen Sie den Cursor auf die nächste Zeichenposition und wiederholen den Auswahlvorgang. Fahren Sie fort, bis der Songname vollständig eingegeben ist.

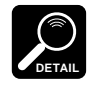

- Wenn ein Song gelöscht wurde (siehe Funktion Song Clear, Seite 60), erscheint als Songname eine Reihe von Sternchen. Diese ändern sich zu Leerzeichen, sobald in diesem Song irgendwelche Daten aufgenommen wurden.
- Die Style-Namen können nicht geändert werden.

# 6 Programmierung der<br>6 Sequenzerspuren

Wenn Sie eine Begleitung erstellt haben, möchten Sie vielleicht eine Melodielinie und andere Spuren hinzufügen, die Ihre Komposition vervollständigen. Melodielinien und andere musikalische Elemente können auf den vier "Parts" (Spuren) des QY8 aufgenommen werden. Dies wird im folgenden beschrieben. Auch ist es möglich, nur die vier Spuren aufzunehmen, ohne Begleitung.

## **1. Startpunkt auffinden**

Benutzen Sie die Taste **[**g**]**, um an den Anfang des Songs zu gehen, oder suchen Sie mit den Tasten **[**h**]** und **[**j**]** den Takt, bei dem Sie die Aufnahme beginnen möchten.

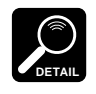

In der Betriebsart für die Spurenprogrammierung schalten die Tasten **[**h**]** und **[**j**]** rückwärts oder vorwärts in Schritten von 32tel-Noten, wenn sich der Cursor auf dem 1-MEASURE-Zeiger befindet, und in Taktschritten, wenn sich der Cursor auf dem PART-Zeiger befindet. Wenn sich der Cursor auf irgendeinem anderen Part-Parameter befindet, schalten diese Tasten rückwärts oder vorwärts in der Schrittweite der gerade gewählten Notenlänge.

## **2. Spur (Part) anwählen**

Bewegen Sie den Cursor auf den/die PART-Zeiger ( ▲ ) 1, 2, 3, oder 4, um den Part auszuwählen, den Sie programmieren möchten.

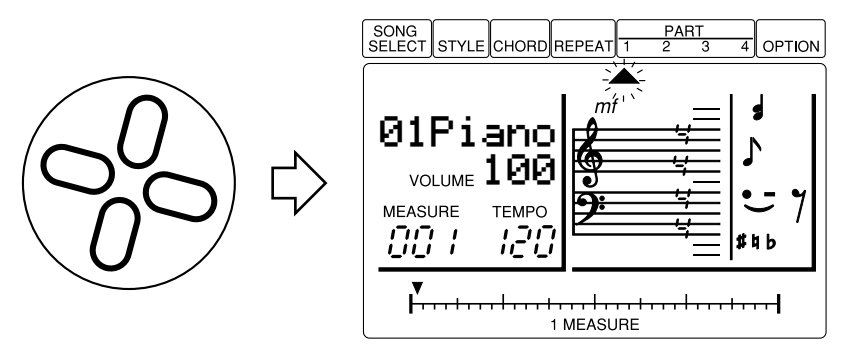

## **3. Dem gewählten Part eine Voice zuordnen**

Während der Cursor entweder auf dem PART-Zeiger oder dem Voice-Namen steht, benutzen Sie die Tasten **[-1]** und **[+1]**, um die Voice auszuwählen, die Sie für den gewählten Part benutzen möchten.

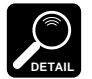

- Sie können auch die Lautstärke des gewählten Parts einstellen, indem Sie den Cursor auf den Parameter VOLUME unterhalb des Voice-Namens bewegen und mit den Tasten *[-1]* und *[+1]* einen Wert zwischen 0 (kein Klang) und 127 (maximale Lautstärke) wählen. Dadurch können Sie die Lautstärke der verschiedenen Voices einstellen, die Sie in den vier Spuren verwenden.
- Vollständige Listen der Voices und Schlaginstrumente des QY8 finden Sie im Anhang auf Seite 71, 72.
- Wenn Sie eine Schlagzeugspur erstellen möchten, stellen Sie Voice Nr. "41" ein und spielen Sie die Noten entsprechend den Schlaginstrumenten ein, die Sie benutzen möchten. Betrachten Sie die Voice-Liste auf Seite 72 für die Instrumentzuordnungen der Noten.

# **4. Tonart einstellen**

Bewegen Sie den Cursor auf die Tonart im Liniensystem, benutzen die Tasten **[-1]** und **[+1]**, um die Tonart Ihres Songs auszuwählen und drücken dann **[ENTER]**, um die gewählte Tonart einzugeben.

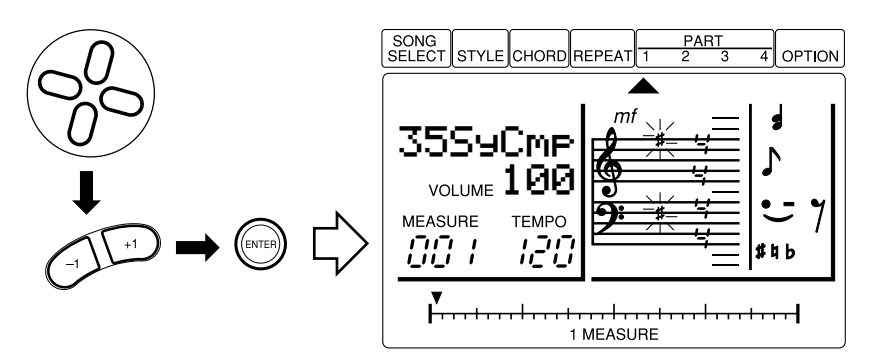

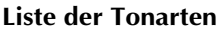

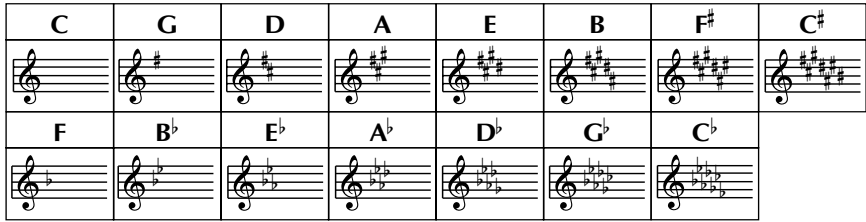

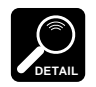

- Die für eine Spur eingestellte Tonart gilt auch für alle anderen Spuren.
- Wenn Sie bereits eine Begleitung erstellt haben, wie im vorigen Kapitel beschrieben, sollte die Tonart natürlich mit der der Begleitung übereinstimmen.
- Wenn Sie diesen Schritt nicht ausführen, wird automatisch die Tonart C selektiert.

## **5. Taktmaß einstellen**

Bewegen Sie den Cursor auf das Taktmaß im Liniensystem, benutzen die Tasten **[-1]** und **[+1]**, um das Taktmaß Ihres Songs auszuwählen und drücken dann **[ENTER]**, um das gewählte Taktmaß einzugeben.

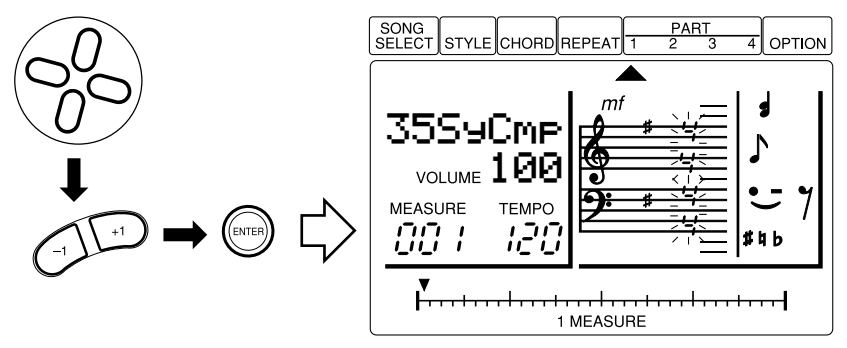

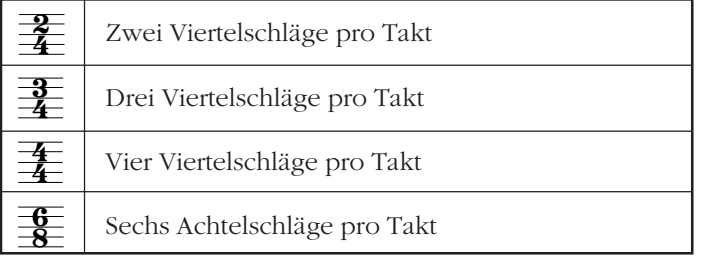

**DETAIL**

- Wenn Sie bereits eine Begleitung erstellt haben, wie im vorigen Kapitel beschrieben, sollte das Taktmaß natürlich mit der der Begleitung übereinstimmen.
	- Das für eine Spur eingestellte Taktmaß gilt auch für alle anderen Spuren.
	- Wenn ein Taktmaß gewählt ist, das nicht die gesamte Länge des Taktbalkens "1 MEASURE" benötigt (z. B. 3/4), wird der unbenutzte Teil am Ende des Taktes durch hervorgehobene Zeiger markiert.
	- Wenn Sie diesen Schritt nicht ausführen, wird automatisch das Taktmaß 4/4 selektiert.

# **6. Noten und Pausen eingeben**

Eine Anzahl von Parametern steht für die Noten zur Verfügung, die Sie eingeben (unten beschrieben). Wenn Sie alle Parameter für die nächste Note eingestellt haben, drücken Sie **[ENTER]**, um die Note (oder Pause) einzugeben. Der Zeiger bei "1 MEASURE" bewegt sich um das der Länge entsprechende Stück weiter auf die nächste Noten-/Pausenposition.

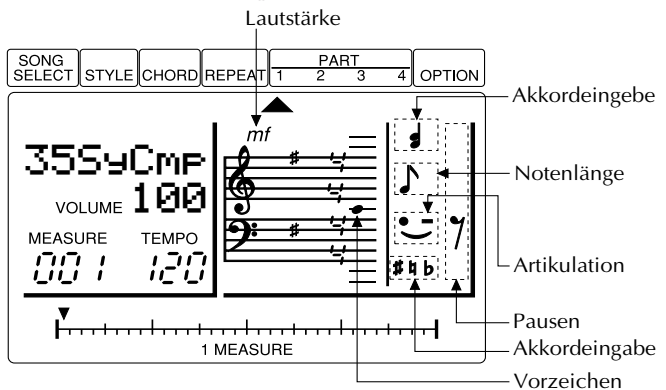

#### **Notenlänge**

**TIP**

Für die Angabe der Länge der nächsten Note oder Pause bewegen Sie den Cursor auf die Notenlängen-Symbole auf der Anzeige (der Balken unterhalb der Symbole blinkt) und benutzen die Tasten **[-1]** und **[+1]**, um die Länge der Note/Pause anzugeben.

**Liste der Noten längen**

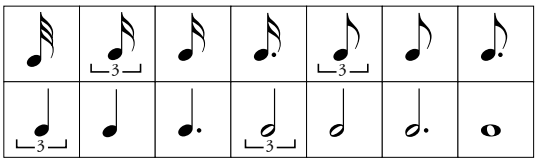

Eingegebene Noten können durch mehrmaliges Drücken der Taste **[**j**]** bei gehaltener **[ENTER]**-Taste verlängert werden. Die Notenlänge wird bei jedem Druck auf die Taste **[**j**]** um den gerade eingestellten Notenwert verlängert. Ein Beispiel: Wenn die 8tel-Notenlänge selektiert ist, wird beim ersten Drücken der **[ENTER]**-Taste eine Achtelnote eingegeben; wenn Sie die Taste **[**j**]** (bei immer noch gehaltener **[ENTER]**-Taste) drücken, wird die Note auf eine Viertelnote verlängert, dann zu einer punktierten Viertelnote, usw.

#### **Tonhöhe**

Für die Angabe der Tonhöhe der nächsten einzugebenden Note bewegen Sie den Cursor auf die Tonhöhen-Symbole im Liniensystem (der Punkt im System blinkt) und benutzen die Tasten **[-1]** und **[+1]**, um die Tonhöhe der Note anzugeben, und drücken dann **[ENTER]**, um die gewählte Note einzugeben. Wenn Sie eine Tonhöhe angeben, die höher als das dargestellte System liegt, erscheint der Eintrag "8va" (ital. "octava") über dem System, der anzeigt, daß die Töne eine Oktave höher klingen, als sie notiert sind. Wenn Sie noch höher gehen, fängt der Eintrag "8va" an zu blinken, um anzuzeigen, daß die Töne zwei Oktaven höher klingen, als sie notiert sind. Das gleiche gilt für Noten unterhalb des Liniensystems: es erscheint "8va" unterhalb des Systems.

#### **Lautstärke**

Für die Angabe der Lautstärke der nächsten einzugebenden Note bewegen Sie den Cursor auf das Lautstärke-Symbol im Liniensystem (das Lautstärke-Symbol blinkt) und benutzen die Tasten **[-1]** und **[+1]** für die Angabe der gewünschten Lautstärke der Note.

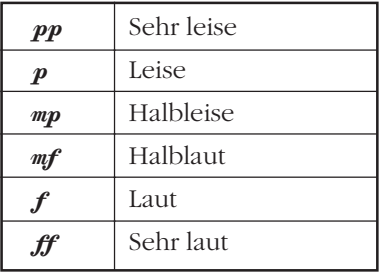

#### **Vorzeichen**

Um ein Vorzeichen (siehe "DETAIL" weiter unten) für die nächste einzugebende Note anzugeben, bewegen Sie den Cursor auf die Vorzeichen-Symbole auf der Anzeige (der Balken unterhalb der Symbole blinkt) und benutzen die Tasten **[-1]** und **[+1]** für die Auswahl des Vorzeichens. Es erscheint eine Klammer um das gewählte Vorzeichen.

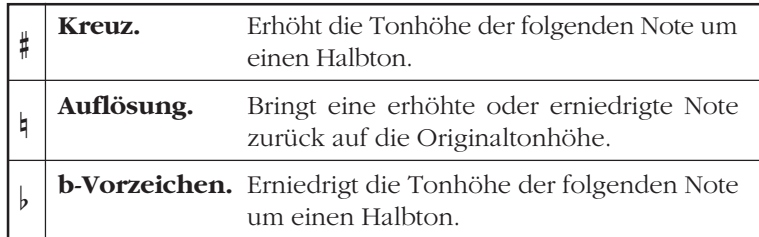

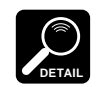

Ein "Vorzeichen" ist ein Kreuz oder ein b, das nicht für die Tonart des Songs eingetragen ist. Vorzeichen gelten immer nur für eine einzelne Note.

#### **Artikulation**

Um ein Artikulationszeichen für die nächste einzugebende Note anzugeben, bewegen Sie den Cursor auf die Artikulations-Symbole auf der Anzeige (der Balken unterhalb der Symbole blinkt) und benutzen die Tasten **[-1]** und **[+1]** für die Auswahl der Anweisung. Es erscheint eine Klammer um die gewählte Anweisung.

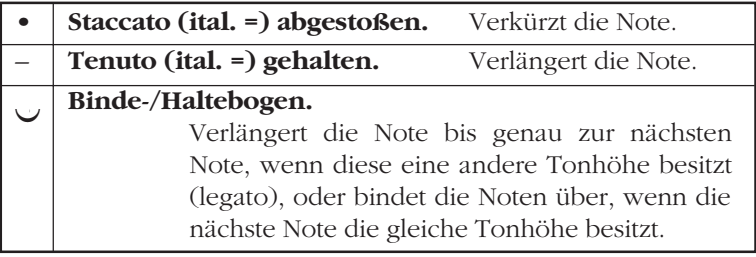

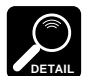

- Wenn die zweite Note eines gebundenen Paares eingegeben wird, erscheint kein Punkt auf dem Taktbalken "1 MEASURE".
- Die Artikulationsanweisungen "tenuto" und "Haltebogen" haben im wesentlichen die gleiche Wirkung. Um einen Haltebogen-Effekt für zwei Noten gleicher Tonhöhe zu erreichen, benutzen Sie die Artikulationsanweisung "tenuto".
- Die Lautstärkeeinstellung der ersten Note wird automatisch auf die zweite Note übertragen.

#### **Pausen**

Bewegen Sie den Cursor auf die Pausen-Symbole auf der Anzeige (die gerade angewählte Pause blinkt) und benutzen die Tasten **[-1]** und **[+1]** zum Eingeben der Pause, die Sie eingeben möchten.

#### **Liste der Pausen längen**

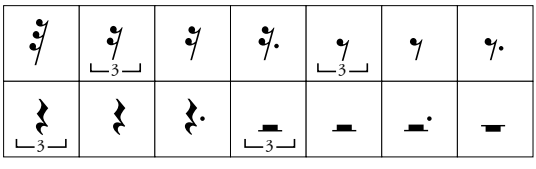

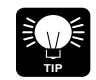

Die Länge der Pausen kann auf die gleiche Weise bestimmt werden wie die von Noten – die Verlängerung einer Pause entspricht der gerade gewählten Notenlänge (siehe Notenlänge, weiter oben).

#### **Akkorde**

Wenn Sie mehr als eine Note eingeben möchten, um Intervalle oder Akkorde zu erzeugen, bewegen Sie den Cursor auf die Akkordsymbole auf der Anzeige (der Balken unterhalb des Akkordsymbols blinkt) und drücken die Tasten **[-1]** oder **[+1]**, um die Akkordeingabe ein- oder auszuschalten. Es erscheint eine Klammer um das Akkordsymbol, wenn die Akkordeingabe aktiviert ist, und Sie können nacheinander mehrere Noten auf dem gleichen Schlag eingeben, ohne daß der QY8 automatisch auf die nächste Notenposition vorrückt. Schalten Sie die Akkordeingabe wieder aus, wenn Sie zur nächsten Position vorrücken möchten.

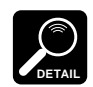

Die Parameter für die höchste Note eines Akkordes werden auf der Anzeige dargestellt, wenn der Zeiger des Taktbalkens "1 MEASURE" auf dem Akkord steht.

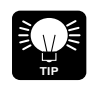

Es können auch dann mehrere Noten an der gleichen Position eingegeben werden, wenn die Akkordeingabe nicht aktiv ist: geben Sie die erste Note ein, bewegen den Positionszeiger zurück auf diese Note, geben die nächste Note ein, usw.

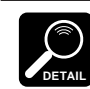

In einigen Fällen stimmen die auf der Anzeige dargestellten Daten nicht exakt mit den eingegebenen Daten überein. (Vgl. den Abschnitt "Problemlösungen" auf Seite 74.)

## **7. Fahren Sie fort**

Geben Sie weiter Noten und Pausen ein, bis der Teil fertig ist und nehmen, wenn nötig, weitere Teile auf.

#### **Noten löschen**

Wenn Sie eine Note löschen möchten, bewegen Sie den Cursor auf den entsprechenden Punkt auf dem Taktbalken, wo sich die zu löschende Note befindet, und drücken die Taste **[ENTER]**. Sie können den Cursor auch auf das zugehörige Tonhöhen-Symbol auf der Anzeige bewegen und **[ENTER]** drücken (der Zeiger des Taktbalkens "1 MEASURE" muß sich dabei auch auf der zu löschenden Note befinden).

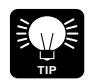

Zum Löschen fälschlich eingegebener Noten oder anderer Einträge können Sie auch die Taste *[UNDO]* benutzen, mit der die zuletzt ausgeführte Operation zurückgenommen wird — z. B. ein falscher Style-Eintrag.

#### **Noten über eine externe Tastatur eingeben**

Es ist ebenfalls möglich, Noten schrittweise von einer externen MIDI-Tastatur aus einzugeben, die an der Buchse MIDI IN des QY8 angeschlossen ist. Die UNDO-Funktion ist in diesem Fall nicht verfügbar.

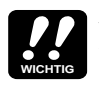

Abhängig von der aufgenommenen Datenmenge kann es sein, daß Sie nicht alle 20 verfügbaren Songs aufnehmen können. Wenn Ihnen bei der Aufnahme der Speicherplatz ausgeht, erscheint die Fehlermeldung "MemFull" auf der Anzeige. Wenn das passiert, benutzen Sie die Funktion Clear Song, beschrieben auf Seite 60, um nicht benötigte Song-Daten zu löschen. Sie können vorher jedoch auch einen MIDI-Datenrecorder wie den Yamaha MDF2 benutzen, um wichtige Song-Daten auf Diskette zu speichern, um sie später abzurufen und einzusetzen.

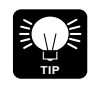

Die im Kapitel 7 (Seite 54, 51) beschriebenen Funktionen Copy und Delete können die Erstellung von Songs schneller und effektiver gestalten.

#### ■ Echtzeit-Aufnahme von Spuren

Wenn Sie ein MIDI-Keyboard oder ein anderes MIDI-Instrument an die Buchse MIDI IN des QY8 angeschlossen haben, können Sie die Sequenzer-Spuren in "Echtzeit" aufnehmen — d. h. was Sie im Moment auf der Tastatur oder dem Instrument spielen, wird direkt in der Spur aufgenommen, als ob Sie mit einem Cassettenrecorder aufnehmen. Dadurch müssen Sie nicht jede Note einzeln programmieren, und die Spontaneität Ihres Spiels bleibt erhalten (einschließlich Fehlern!).

#### **1. Spur wählen**

Bewegen Sie den Cursor auf den/die Zeiger der Spur ( ▲ ), die Sie aufnehmen möchten.

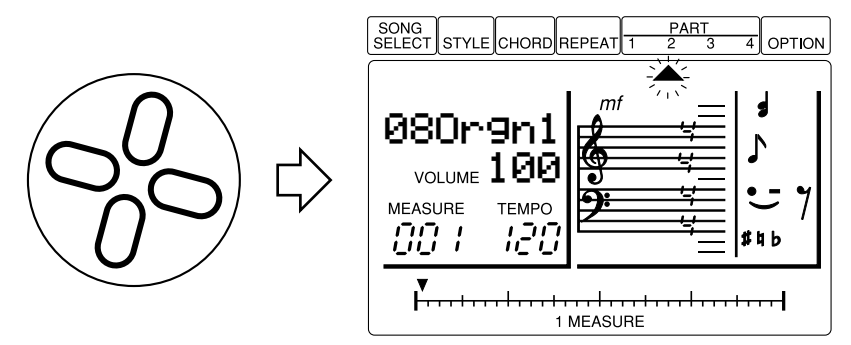

#### **2. Echtzeit-Aufnahmemodus wählen**

Drücken Sie **[ENTER]** bei gehaltener Cursortaste OBEN, um die Betriebsart Echtzeit-Aufnahme zu wählen. Es erscheint die folgende Anzeige:

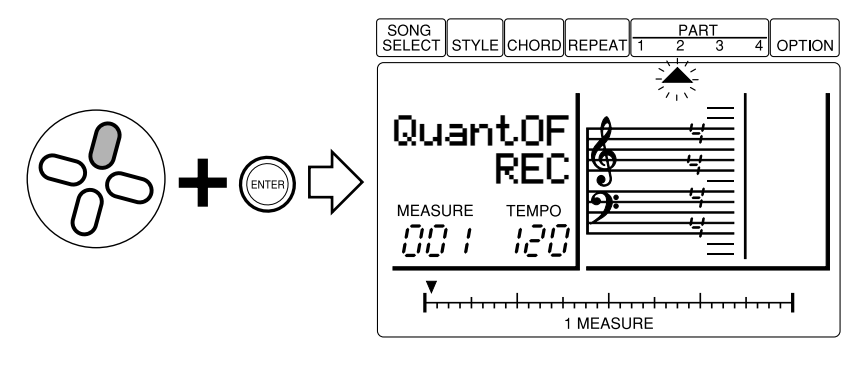

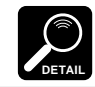

Sie können den Modus ohne erfolgte Aufnahme verlassen, indem Sie einfach die *[ENTER]*-Taste oder eine der Cursortasten drücken.

#### **3. Quantisierung einstellen, wenn nötig**

Die "Quantisierung" unterstützt genaues Timing bei der Aufnahme, indem die Noten bei der Aufnahme automatisch auf den am nächsten liegenden Schlag verschoben werden. Für die Angabe eines Quantisierungswertes bewegen Sie den Cursor auf den Quantisierungs-Parameter und benutzen die Tasten **[-1]** und **[+1]** für die Einstellung. Wenn "OF" gewählt ist, erfolgt keine Quantisierung. Alle anderen Einstellungen verschieben aufgenommene Noten auf den nächsten entsprechenden Schlag.

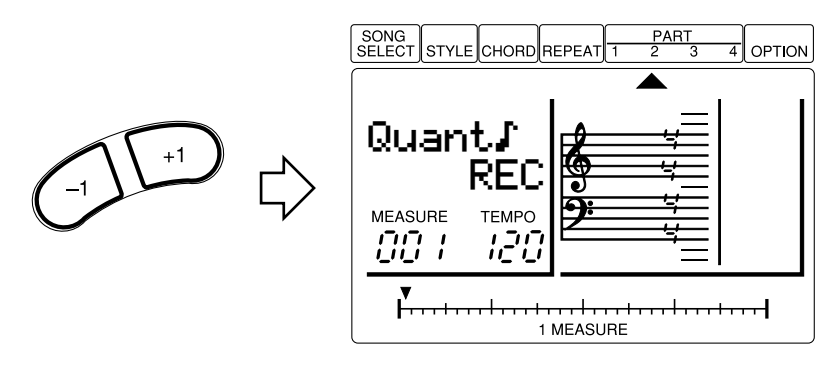

#### **Quantisierungswerte**

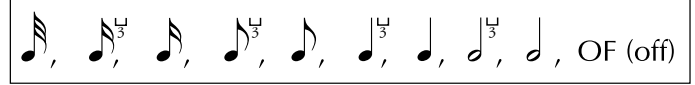

Ein Takt mit Achtelnoten vor der Quantisierung Nach der Quantisierung  $\mathbb{P}$  A  $\mathbb{P}$  A  $\mathbb{P}$  A  $\mathbb{P}$  A  $\mathbb{P}$   $\mathbb{P}$  A  $\mathbb{P}$  A  $\mathbb{P}$  A  $\mathbb{P}$  A  $\mathbb{P}$  A  $\mathbb{P}$  A  $\mathbb{P}$ 

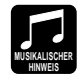

Verwenden Sie immer einen Quantisierungswert, der höher oder gleich dem kürzesten Notenwert der Spur ist. Wenn Sie den Quantisierungswert z. B. auf 8tel-Noten stellen, tatsächlich aber auch 16tel-Noten aufnehmen, werden einige der 16tel-Noten auf die 8tel-Schläge verschoben, wodurch die Spur ruiniert wird.

#### **4. Starttakt wählen, wenn nötig**

Wenn erforderlich, benutzen Sie die Tasten **[**h**]** und **[**j**]** um den Takt einzustellen, bei dem Sie die Aufnahme beginnen möchten.

#### **5. Aufnahmetempo einstellen**

Bewegen Sie den Cursor auf den Parameter TEMPO und stellen ein Tempo ein, in dem Sie bequem aufnehmen können.

#### **6. Aufnahme starten**

Drücken Sie die Taste **[**;**/**t**]** zum Starten der Aufnahme. Das Metronom erklingt, und Sie hören einen zweitaktigen Vorzähler, bevor der erste Takt aufgenommen wird. Der Vorzähler wird gleichzeitig als negative Zahlen unterhalb des Parameters "Quantize" dargestellt. Wenn Sie z. B. im 4/4-Takt aufnehmen, zählt der Vorzähler von Schlag "-08" bis "-01", woraufhin die Aufnahme vom angegebenen Takt an erfolgt. Spielen Sie Ihre Idee auf dem Keyboard oder dem MIDI-Instrument, wenn die Aufnahme beginnt.

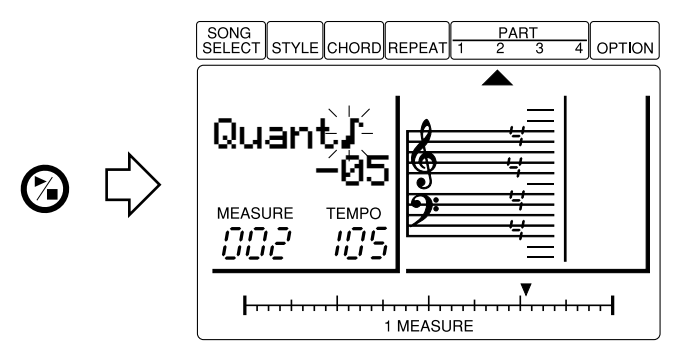

#### **7. Aufnahme stoppen**

Drücken Sie die Taste **[**;**/**t**]**, wenn Sie fertig sind und die Aufnahme stoppen möchten. Der Echtzeit-Aufnahmemodus wird automatisch verlassen.

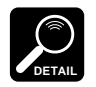

Wenn die für die Aufnahme gewählte Spur bereits aufgenommene Daten enthält, werden die alten Daten gelöscht und durch die neuen Daten ersetzt. Wenn Sie mehrere getrennte Songteile auf der gleichen Spur (natürlich mit der gleichen Voice) aufnehmen möchten, benutzen Sie die Funktion "Mix Part" (Spur mischen, Seite 57), um getrennt aufgenommene Spuren zu mischen.

# Weitere Funktionen

Der QY8 besitzt unter "Option" viele Funktionen, die eine Reihe wichtiger Aufgaben übernehmen. Die meisten dieser Funktionen beziehen sich auf den gerade gewählten Song, stellen Sie also sicher, daß vor Aufruf und Ausführung der Funktionen der richtige Song angewählt ist.

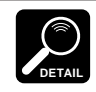

Während der Song abläuft, können die Funktionen Mute und Key Change aktiviert und benutzt werden.

# **Stummschaltung (Mute)**

Diese Funktion erlaubt das Stummschalten ("muting") einer der Begleit- oder Sequenzerspuren des QY8.

- **1.** Während der Cursor auf dem OPTION-Zeiger steht, benutzen Sie die Tasten **[-1]** und **[+1]**, um "Mute" auf der Anzeige zu wählen.
- **2.** Drücken Sie **[ENTER]**, um die Mute-Parameter aufzurufen (der zuletzt gewählte Parameter wird automatisch selektiert).

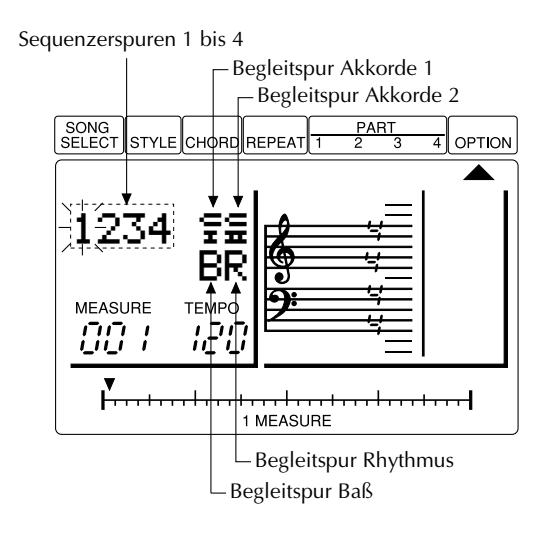

- **3.** Benutzen Sie die Cursortasten für die Anwahl der Spur, die Sie "muten" (stummschalten) möchten: "1" … "4" sind die Sequenzerspuren 1 bis 4; "CI" und "CII" sind die Begleitspuren Chord 1 und 2 (Akkorde), "B" ist die Baßspur und "R" ist die Rhythmusspur.
- **4.** Schalten Sie die gewählte Spur mit den Tasten **[-1]** und **[+1]** ein (on) oder aus (off). Ein Sternchen ( ✽ ) erscheint, wenn die Spur stummgeschaltet ist.
- **5.** Bewegen Sie den Cursor nach oben auf den Zeiger OPTION, um die Mute-Funktion zu verlassen.

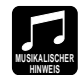

Mit der Funktion "Mute" können Sie sehr bequem das "Arrangement" Ihrer Begleitung oder des kompletten Songs bestimmen. Wenn Sie nur Baß- und Schlagzeugbegleitung haben möchten, schalten Sie die Begleitspuren Chord 1 und Chord 2 stumm. Für den Einsatz des QY8 als Rhythmusmaschine schalten Sie einfach beide Akkordspuren und die Baßspur stumm.

# **Tonart ändern**

"Key Change" transponiert die Begleit- und Sequenzerspuren um die angegebene Zahl von Halbtönen nach oben oder nach unten. Negative Werte (-) transponieren nach unten, positive Werte (+) transponieren nach oben. Die maximale Änderung der Tonart beträgt -12 (eine Oktave nach unten) bis +12 (eine Oktave nach oben).

- **1.** Während der Cursor auf dem OPTION-Zeiger steht, benutzen Sie die Tasten **[-1]** und **[+1]**, um den Eintrag "KeyChng" (Tonart ändern) auf der Anzeige zu wählen.
- **2.** Drücken Sie **[ENTER]**, um den Key-Change-Parameter zu wählen und benutzen die Tasten **[-1]** und **[+1]** für die gewünschte Einstellung.

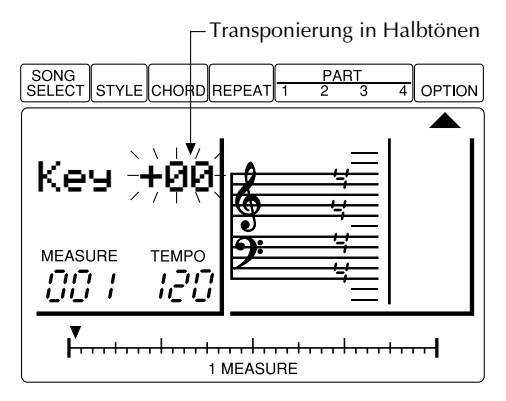

**3.** Drücken Sie die Cursortaste OBEN zum Verlassen der Funktion.

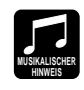

Diese Funktion erleichtert die Transponierung des gesamten Songs in eine andere Tonart … z. B. um sich dem Tonumfang eines Sängers anzupassen, oder um leichter dazuspielen zu können. Benutzen Sie die Funktion "Transpose", beschrieben auf Seite 59, wenn Sie einzelne Spuren transponieren möchten.

# **Takte leeren**

"Erase Measure" löscht alle Daten des angegebenen Taktes oder Taktbereiches der angegebenen Spur. Die Löschoperation löscht nur die Daten; die Takte als solche läßt sie bestehen.

- **1.** Während sich der Cursor auf dem OPTION-Zeiger befindet, benutzen Sie die Tasten **[-1]** und **[+1]**, um "ErsMeas" (Takt(e) leeren) auf der Anzeige aufzurufen.
- **2.** Drücken Sie **[ENTER]**, um die Parameter der Erase-Measure-Funktion aufzurufen (der Spurparameter wird automatisch selektiert).

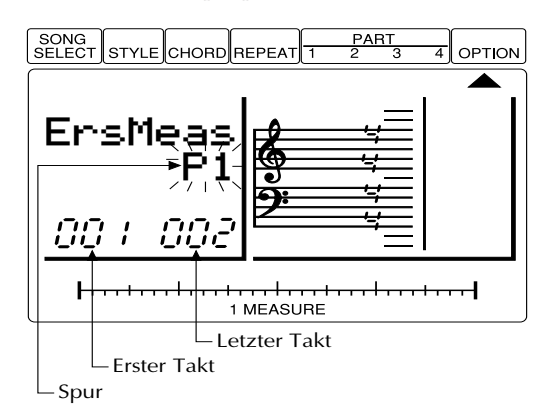

- **3.** Benutzen Sie die Tasten **[-1]** und **[+1]** für die Anwahl der Spur, aus der Sie die Daten eines oder mehrerer Takte entfernen möchten: "P1" … "P4" sind die Sequenzerspuren 1 bis 4; "CHD" sind die Akkord-Begleitspuren.
- **4.** Bewegen Sie den Cursor nach unten auf den Parameter "Top Measure" (Erster Takt) und benutzen Sie die Tasten **[-1]** und **[+1]** für die Anwahl des ersten Taktes, dessen Daten Sie löschen möchten.
- **5.** Bewegen Sie den Cursor auf den Parameter "End Measure" (Letzter Takt) und benutzen Sie die Tasten **[-1]** und **[+1]** für die Anwahl des letzten Taktes, den Sie löschen wollen (wenn Sie nur einen Takt löschen möchten, muß dies der gleiche Takt wie der Anfangstakt sein).
- **6.** Drücken Sie **[ENTER]**, um die Daten der angegebenen Takte zu löschen. Es erscheint kurzzeitig der Eintrag "Completed" auf der Anzeige, und die Funktion "Erase Measure" wird nach dem Löschvorgang automatisch verlassen. Sie können die Erase-Measure-Funktion verlassen, ohne etwas zu löschen, indem Sie den Cursor nach oben auf den OPTION-Zeiger bewegen.

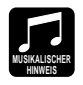

Anders als die Funktion "Delete Measure" (to delete = zerstören) löscht die Funktion "Erase Measure" (to erase = ausradieren) die Daten des angegebenen Taktbereichs nur in der gewählten Spur. Außerdem werden nur die Daten, nicht aber die Takte selbst gelöscht (d. h. die nachfolgenden Takte werden nicht in Richtung Songanfang verschoben). Nach dem Löschvorgang können Sie beliebig neues Material in den entstandenen Leertakten dieser Spur aufnehmen.

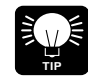

Benutzen Sie die *[UNDO]*-Taste sofort nach Ausführung der Erase-Measure-Funktion, wenn Sie versehentlich die falschen Takte gelöscht haben sollten.

# **Takte löschen**

"Delete Measure" löscht den angegebenen Taktbereich in allen Spuren gleichzeitig.

- **1.** Während sich der Cursor auf dem OPTION-Zeiger befindet, benutzen Sie die Tasten **[-1]** und **[+1]**, um "DelMeas" (Takte löschen) auf der Anzeige aufzurufen.
- **2.** Drücken Sie **[ENTER]**, um die Parameter der Delete-Measure-Funktion aufzurufen (der Spurparameter wird automatisch selektiert).

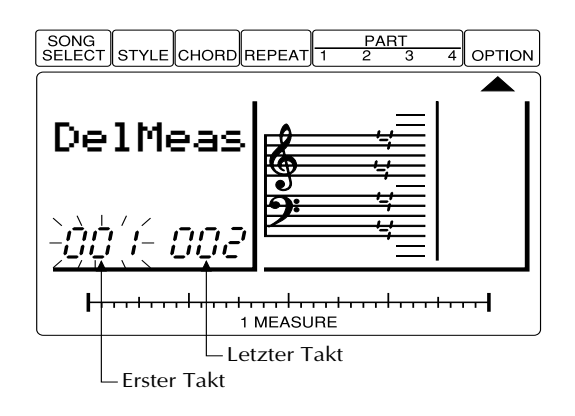

- **3.** Benutzen Sie die Tasten **[-1]** und **[+1]**, um den ersten Takt des Bereiches auszuwählen, den Sie löschen möchten.
- **4.** Bewegen Sie den Cursor auf den Parameter "End Measure" (letzter Takt) und benutzen Sie die Tasten **[-1]** und **[+1]** für die Anwahl des letzten Taktes, den Sie löschen wollen (wenn Sie nur einen Takt löschen möchten, muß dies der gleiche Takt wie der Anfangstakt sein).
- **5.** Drücken Sie **[ENTER]**, um die angegebenen Takte zu löschen. Es erscheint kurzzeitig der Eintrag "Completed" auf der Anzeige, und die Funktion "Delete Measure" wird nach dem Löschvorgang automatisch verlassen. Sie können die Delete-Measure-Funktion verlassen, ohne etwas zu löschen, indem Sie den Cursor nach oben auf den OPTION-Zeiger bewegen.

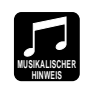

Die Funktion "Delete Measure" ist eine gute Methode, um unerwünschte Daten des Songs "auszuschneiden". Dabei ist es wichtig zu wissen, daß diese Löschoperation alle Spuren gleichzeitig betrifft, und daß die nachfolgenden Takte in Richtung des Songanfangs verschoben werden und den Platz der gelöschten Takte einnehmen.

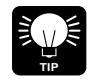

Benutzen Sie die *[UNDO]*-Taste sofort nach Ausführung der Delete-Measure-Funktion, wenn Sie versehentlich die falschen Takte gelöscht haben sollten.

# **Takte erzeugen**

"Create Measure" erzeugt die angegebene Zahl von Leertakten mit dem bestehenden Taktmaß in allen Spuren. Die erzeugten Takte werden an einer bestimmten Taktposition eingefügt, und alle folgenden Takte werden in Richtung Songende verschoben, um Platz zu schaffen.

- **1.** Während sich der Cursor auf dem OPTION-Zeiger befindet, benutzen Sie die Tasten **[-1]** und **[+1]**, um "CreMeas" (Takte erzeugen) auf der Anzeige aufzurufen.
- **2.** Drücken Sie **[ENTER]**, um die Create-Measure-Parameter aufzurufen (der Parameter für das Taktmaß wird automatisch selektiert).

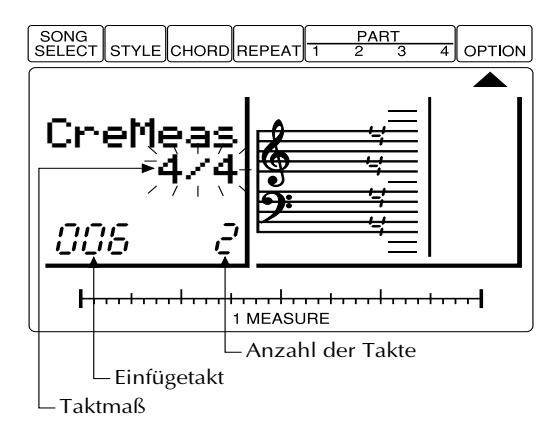

- **3.** Benutzen Sie die Tasten **[-1]** und **[+1]**, um das Taktmaß der zu erzeugenden Takte festzulegen: 2/4, 3/4, 4/4 oder 6/8.
- **4.** Bewegen Sie den Cursor nach unten auf den Parameter "Measure" und benutzen die Tasten **[-1]** und **[+1]** für die Angabe des Taktes, bei dem die neu erzeugten Takte eingefügt werden sollen.
- **5.** Bewegen Sie den Cursor auf den Parameter für die Taktanzahl und benutzen die Tasten **[-1]** und **[+1]**, um die Anzahl der zu erzeugenden Takte anzugeben (1 … 99).
- **6.** Drücken Sie **[ENTER]**, um die angegebene Taktanzahl zu erzeugen. Es erscheint kurzzeitig der Eintrag "Completed" auf der Anzeige, und die Funktion "Create Measure" wird nach dem Vorgang automatisch verlassen. Sie können die Create-Measure-Funktion verlassen, ohne etwas zu ändern, indem Sie den Cursor nach oben auf den OPTION-Zeiger bewegen.

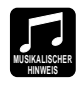

Benutzen Sie die Funktion "Create Measure", wenn Sie neues Material inmitten der bereits aufgenommenen Daten einfügen möchten, ohne existierende Daten zu löschen. Erzeugen Sie zunächst die neuen Takte, und kopieren dann Daten aus existierenden Takten mit der Funktion "Copy Measure", oder nehmen Sie beliebig neue Daten auf.

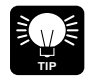

Benutzen Sie die [UNDO]-Taste sofort nach Ausführung der Create-Measure-Funktion, wenn Sie die Takte versehentlich an der falschen Stelle eingefügt haben sollten.

# **Takte kopieren**

"Copy Measure" kopiert einen bestimmten Taktbereich einer Spur auf eine angegebene Taktposition einer anderen (oder der gleichen) Spur. Diese Operation überschreibt die Daten des/der angegebenen Zieltakte(s) mit den Daten des/der Quelltakte(s). Die Daten der Zieltakte werden daher gelöscht.

- **1.** Während sich der Cursor auf dem OPTION-Zeiger befindet, benutzen Sie die Tasten **[-1]** und **[+1]**, um "CpyMeas" (Takte kopieren) auf der Anzeige aufzurufen.
- **2.** Drücken Sie **[ENTER]**, um die ersten Parameter für "Copy Measure" aufzurufen (die Parameter der Quellspur ("copy-from") werden automatisch selektiert).

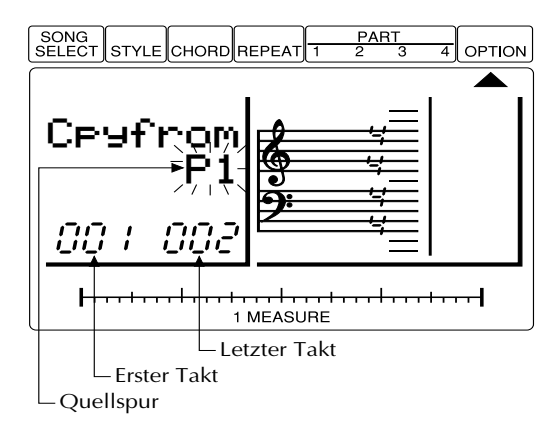

- **3.** Benutzen Sie die Tasten **[-1]** und **[+1]** für die Angabe der Spur, von der Sie Daten kopieren möchten: "P1" … "P4" sind die Sequenzerspuren 1 bis 4; "CHD" sind die Spuren der Akkordbegleitung, "ALL" ist die gesamte Begleitung einschließlich Sequenzerspuren.
- **4.** Bewegen Sie den Cursor nach unten auf den Parameter "Top Measure" (erster Takt) und benutzen Sie die Tasten **[-1]** und **[+1]**, um den ersten Takt des Bereiches anzugeben, den Sie kopieren möchten.
- **5.** Bewegen Sie den Cursor auf den Parameter "End Measure" (letzter Takt) und benutzen Sie die Tasten **[-1]** und **[+1]**, um den ersten Takt des Bereiches anzugeben, den Sie kopieren möchten (wenn Sie nur einen Takt kopieren möchten, muß dies der gleiche Takt wie der Anfangstakt sein).
- **6.** Drücken Sie **[ENTER]**, um den zweiten Satz der Copy-Measure-Parameter aufzurufen und bewegen den Cursor auf die Parameter der Zielspur "copy-to".

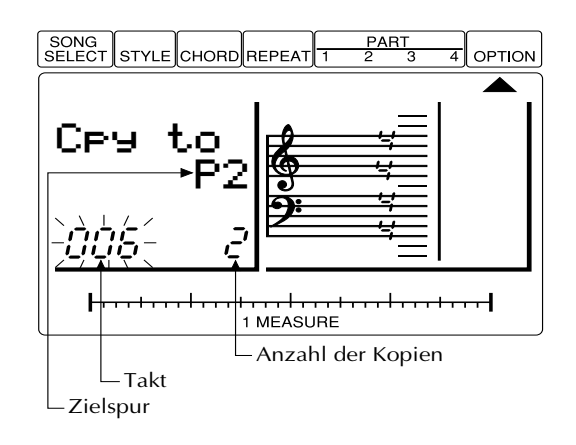

**7.** Benutzen Sie die Tasten **[-1]** und **[+1]** für die Angabe der Spur, auf die Sie die Daten der Quellspur ("copy-from") kopieren möchten: "P1" … "P4" sind die Sequenzerspuren 1 bis 4.

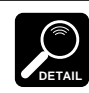

Die Parameter der Zielspur "copy-to" werden automatisch selektiert, wenn bei den Quellparametern ("copy-from") "ALL" oder "CHD" gewählt wurde.

- **8.** Bewegen Sie den Cursor nach unten auf den Parameter "Measure" (Takt) und benutzen Sie die Tasten **[-1]** und **[+1]** für die Angabe des Zieltaktes.
- **9.** Bewegen Sie den Cursor auf den Parameter "Number of Copies" (Anzahl der Kopien) und benutzen Sie die Tasten **[-1]** und **[+1]** für die Anzahl der Kopien des Taktbereiches (1 … 99).
- **10.** Drücken Sie **[ENTER]**, um die angegebenen Daten zu kopieren. Es erscheint kurzzeitig der Eintrag "Completed" auf der Anzeige, und die Funktion "Copy Measure" wird nach dem Kopiervorgang automatisch verlassen. Sie können die Copy-Measure-Funktion verlassen, ohne etwas zu kopieren, indem Sie den Cursor nach oben auf den OPTION-Zeiger bewegen.

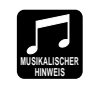

Die Funktion "Copy Measure" vereinfacht den Einsatz von Phrasen oder sogar kompletten Songteilen (z. B. einen ganzen Refrain) an zwei oder mehreren Stellen des Songs. Sie können eine Phrase die von einer Voice gespielt wird, kopieren, und sie z. B. später von einer anderen Voice wiederholen lassen. Sie können kopierte Bereiche immer noch bearbeiten, um sie zu variieren.

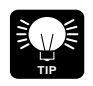

Benutzen Sie die *[UNDO]*-Taste sofort nach Ausführung der Copy-Measure-Funktion, wenn Sie die Takte versehentlich an der falschen Stelle eingefügt oder die falschen Takte kopiert haben sollten.

# **Spuren mischen**

"Mix Part" mischt die Daten zweier angegebener Quellspuren und legt das Ergebnis in einer dritten Spur – der Zielspur – ab. Die Zielspur kann auch eine der Quellspuren sein.

- **1.** Während sich der Cursor auf dem OPTION-Zeiger befindet, benutzen Sie die Tasten **[-1]** und **[+1]**, um "MixPart" (Spuren mischen) auf der Anzeige aufzurufen.
- **2.** Drücken Sie **[ENTER]**, um die Mix-Part-Parameter aufzurufen (es wird automatisch der Parameter der ersten Quellspur selektiert).

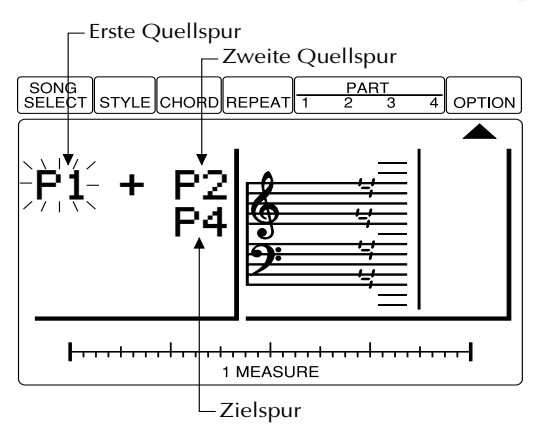

- **3.** Benutzen Sie die Tasten **[-1]** und **[+1]** für die Angabe der ersten zu mischenden Quellspur: "P1" … "P4" sind die Sequenzerspuren 1 bis 4.
- **4.** Bewegen Sie den Cursor auf den Parameter der zweiten Quellspur und benutzen Sie die Tasten **[-1]** und **[+1]** für die Angabe der zweiten zu mischenden Quellspur.
- **5.** Bewegen Sie den Cursor nach unten auf den Parameter der Zielspur und benutzen Sie die Tasten **[-1]** und **[+1]** für die Angabe der Spur, auf die die gemischten Quellspuren kopiert werden sollen.
- **6.** Drücken Sie **[ENTER]**, um die angegebenen Spuren zu mischen und auf der Zielspur abzulegen. Es erscheint kurzzeitig der Eintrag "Completed" auf der Anzeige, und die Funktion "Mix Part" wird nach dem Misch- und Kopiervorgang automatisch verlassen. Sie können die Mix-Part-Funktion verlassen, ohne etwas zu ändern, indem Sie den Cursor nach oben auf den OPTION-Zeiger bewegen.

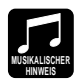

In vielen Situationen möchten Sie vielleicht neues Material zu einer Spur dazuspielen, ohne die bestehenden Daten zu löschen. Dies ist jedoch nicht ganz ungefährlich, da Sie sich dadurch ein oder mehrere gute Aufnahmevorgänge durch einen Fehler in einer späteren Aufnahme ruinieren können. Der QY8 vermeidet diese Gefahrenquelle dadurch, daß er nur die Aufnahme im sog. "Replace-Modus" erlaubt, in dem bei einer neuen Aufnahme alle dort existierenden Daten gelöscht werden. Wenn Sie eine Spur (der immer nur eine Voice zugeordnet ist) in mehreren Aufnahmevorgängen bespielen möchten, nehmen Sie diese "Schichten" in getrennten Spuren auf, vergewissern sich, daß keine Fehler gemacht wurden, und benutzen dann die Mix-Part-Funktion, um diese beiden Spuren in einer einzigen Spur zuammenzufassen.

Bitte beachten Sie, daß wenn beide Quellspuren auf die gleiche Spurnummer eingestellt sind, die Daten dieser Spur einfach nur auf die Zielspur kopiert werden.

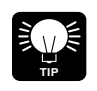

Benutzen Sie die *[UNDO]*-Taste sofort nach Ausführung der Mix-Part-Funktion, wenn Sie versehentlich die falschen Spuren gemischt oder sie auf der falschen Spur abgelegt haben.

# **Transponierung**

"Transpose" transponiert einen Taktbereich einer Spur um die angegebene Anzahl von Halbtönen nach oben oder nach unten. Negative Werte (–) transponieren nach unten, positive Werte (+) transponieren nach oben. Die maximale Änderung der Tonhöhe beträgt -12 (eine Oktave nach unten) bis +12 (eine Oktave nach oben).

- **1.** Während sich der Cursor auf dem OPTION-Zeiger befindet, benutzen Sie die Tasten **[-1]** und **[+1]**, um "Trans." auf der Anzeige aufzurufen.
- **2.** Drücken Sie **[ENTER]**, um die Transpose-Parameter aufzurufen (der Spurparameter wird automatisch selektiert).

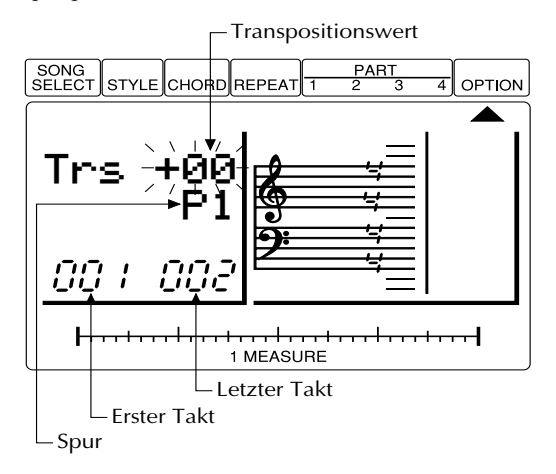

- **3.** Benutzen Sie die Tasten **[-1]** und **[+1]** für die Angabe der Spur, die Sie transponieren möchten: "P1" … "P4" sind die Sequenzerspuren 1 bis 4.
- **4.** Bewegen Sie den Cursor nach oben auf den Transpositionswert und benutzen Sie die Tasten **[-1]** und **[+1]** zur Einstellung der gewünschten Transponierung.
- **5.** Bewegen Sie den Cursor nach unten auf den Parameter "Top Measure" (erster Takt) und benutzen die Tasten **[-1]** und **[+1]** für die Angabe des ersten Taktes, den Sie transponieren möchten.
- **6.** Bewegen Sie den Cursor auf den Parameter "End Measure" (letzter Takt) und benutzen die Tasten **[-1]** und **[+1]** für die Angabe des letzten Taktes, den Sie transponieren möchten.
- **7.** Drücken Sie **[ENTER]**, um den angegebenen Taktbereich zu transponieren. Es erscheint kurzzeitig der Eintrag "Completed" auf der Anzeige, und die Funktion "Transpose" wird nach der Transponierung automatisch verlassen. Sie können die Transpose-Funktion verlassen, ohne etwas zu ändern, indem Sie den Cursor nach oben auf den OPTION-Zeiger bewegen.

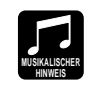

Anders als die Funktion "Key Change" kann "Transpose" dazu benutzt werden, die Tonhöhe jeder einzelnen Spur zu ändern und dadurch harmonische Effekte zwischen verschiedenen Spuren erzeugen.

# **Song löschen**

"Clear Song" löscht den angegebenen Song vollständig.

- **1.** Während sich der Cursor auf dem OPTION-Zeiger befindet, benutzen Sie die Tasten **[-1]** und **[+1]**, um "ClrSong" (Song löschen) auf der Anzeige aufzurufen.
- **2.** Drücken Sie **[ENTER]**, um den Clear-Song-Parameter aufzurufen (die Nummer des gerade gewählten Songs wird automatisch selektiert).

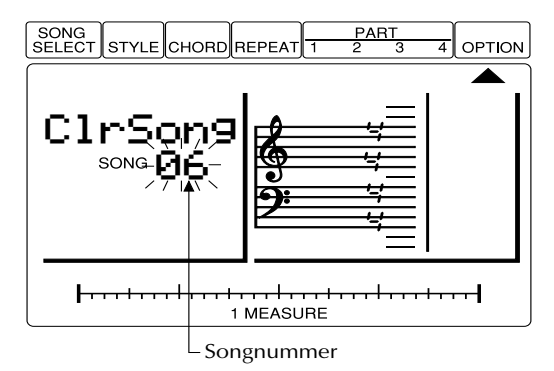

- **3.** Benutzen Sie die Tasten **[-1]** und **[+1]** für die Angabe der Nummer des zu löschenden Songs.
- **4.** Drücken Sie **[ENTER]**, um den angegebenen Song zu löschen. Es erscheint kurzzeitig der Eintrag "Completed" auf der Anzeige, und die Funktion "Clear Song" wird nach dem Löschvorgang automatisch verlassen. Sie können die Clear-Song-Funktion verlassen, ohne den Song zu löschen, indem Sie den Cursor nach oben auf den OPTION-Zeiger bewegen.

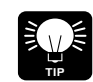

Benutzen Sie die *[UNDO]*-Taste sofort nach der Ausführung der Clear-Song-Funktion, wenn Sie versehentlich den falschen Song gelöscht haben sollten.

# **Daten senden**

Obwohl der QY8 Speicherplatz für 20 Songs besitzt, möchten Sie Ihre Song-Daten vielleicht an ein externes Speichermedium senden, um freien Speicher zu schaffen, oder einfach Ihre Daten vor Verlust oder Beschädigung zu schützen. Ein ideales Speichermedium für den QY8 ist der Yamaha MIDI Data Filer "MDF2".

**1.** Wenn Sie Daten vom QY8 an den MDF2 übertragen möchten, verbinden Sie zunächst die Buchse MIDI OUT des QY8 mit der Buchse MIDI IN des MDF2 mit einem MIDI-Kabel, und bereiten den MDF2 für den Empfang vor (lesen Sie dazu die Anleitung des MDF2).

- **2.** Während sich der Cursor auf dem OPTION-Zeiger befindet, benutzen Sie die Tasten **[-1]** und **[+1]**, um "DataOut" auf der Anzeige aufzurufen.
- **3.** Drücken Sie **[ENTER]**, um die Data-Out-Parameter aufzurufen (die aktuell gewählte Songnummer wird automatisch selektiert).

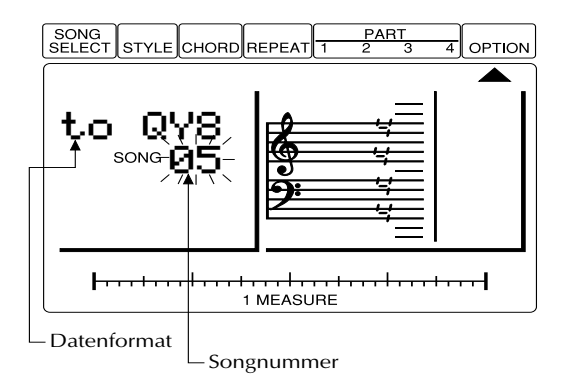

**4.** Benutzen Sie die Tasten **[-1]** und **[+1]** für die Anwahl der Nummer des Songs, der übertragen werden soll ("ALL" überträgt alle 20 Songs).

**DETAIL**

- Wenn Sie die Daten im QY8-Format übertragen, muß der Parameter "to QY8" nicht verändert werden. Wenn Sie Daten an den Yamaha Music Sequencer QY20 senden möchten, oder in einem Format speichern möchten, das vom QY20 gelesen werden kann, bewegen Sie den Cursor auf den Parameter "to QY8" und benutzen die Tasten *[-1]* oder *[+1]*, um die Einstellung auf "to QY20" zu ändern.
- Obwohl der QY8 Daten an den QY20 senden kann, können Daten vom QY20 nicht vom QY8 empfangen oder benutzt werden.
- **5.** Drücken Sie **[ENTER]**, um den/die angegebenen Song(s) zu übertragen. Es erscheint kurzzeitig der Eintrag "Completed" auf der Anzeige, und die Funktion "Data Out" wird nach der Übertragung automatisch verlassen. Sie können die Data-Out-Funktion ohne Übertragung verlassen, indem Sie den Cursor nach oben auf den OPTION-Zeiger bewegen.

## ■ **Empfang von Song-Daten**

Wenn der Cursor auf dem Zeiger SONG SELECT steht, ein leerer Song gewählt ist, und momentan keine andere Funktion abläuft (z. B. eine Aufnahme), empfängt der QY8 automatisch Songdaten, die von einem MDF2 (oder einem anderen QY8) gesendet werden. Für den Empfang dieser sog. "Bulk-Daten" (bulk = große Menge) muß die Buchse MIDI OUT des MDF2 (oder einem anderen Gerät) mit der Buchse MIDI IN des QY8 verbunden sein.

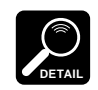

Der QY8 empfängt Bulk-Daten auch von dem Yamaha Music Sequencer QY10.

# **Programmwechsel**

Normalerweise benutzt der QY8 die eigenen, internen Voice-Zuordnungen. Die Funktion "Program Change" (Programmwechsel) kann benutzt werden, um die Konfiguration der Programmzuordnungen auf den General-MIDI-Standard umzuschalten, wenn der QY8 z. B. zusammen mit einem Tongenerator im GM-Standard oder mit einem Sequenzer (-programm) benutzt wird.

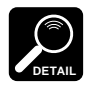

Der QY8 besitzt nicht den vollen Umfang aller General-MIDI-Voices, so daß einige Voices anders klingen können, als wenn sie von vollkompatiblen GM-Geräten gespielt werden. GM-Voices, über die der QY8 nicht verfügt, werden nicht abgespielt.

- **1.** Während sich der Cursor auf dem Zeiger OPTION befindet, benutzen Sie die Tasten **[-1]** und **[+1]**, um auf der Anzeige den Eintrag "PgmChng" zu wählen.
- **2.** Drücken Sie **[ENTER]**, um den Program-Change-Parameter aufzurufen.

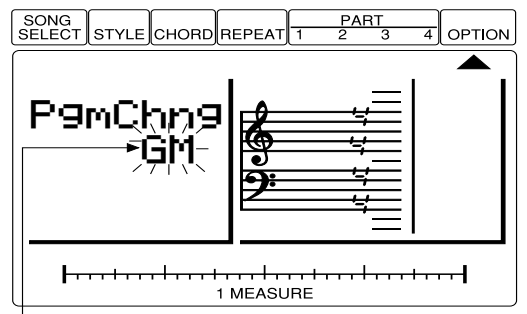

Konfiguration der Voice-Zuordnung

- **3.** Benutzen Sie die Tasten **[-1]** und **[+1]**, um die Konfiguration der Voice-Zuordnungen auf "GM" (für General MIDI) oder "Nml" (normal; QY8-Standard) einzustellen.
- **4.** Bewegen Sie den Cursor zum Verlassen der Funktion zurück auf den OPTION-Zeiger.

# **Funktion "Undo/Redo" ein-/ausschalten**

Die Undo/Redo-Funktion des QY8 (undo = ungeschehen machen, redo = erneut ausführen) erfordert beträchtlichen Speicherplatz, wenn sie im Zusammenhang mit den "Option"-Funktionen oder bei der Echtzeit-Aufnahme benutzt wird. Mit dem Systemparameter "Undo/Redo" kann die Undo/Redo-Funktion für diese beiden Bereiche ausgeschaltet werden (Undo/Redo bleibt aktiv für normale, kurze Dateneingaben). Durch das Abschalten steht mehr Speicherplatz für Songdaten zur Verfügung.

**1.** Während sich der Cursor auf dem OPTION-Zeiger befindet, drükken Sie **[ENTER]** bei gehaltener Cursortaste OBEN. Der Eintrag "Udo/Rdo" erscheint auf der Anzeige.
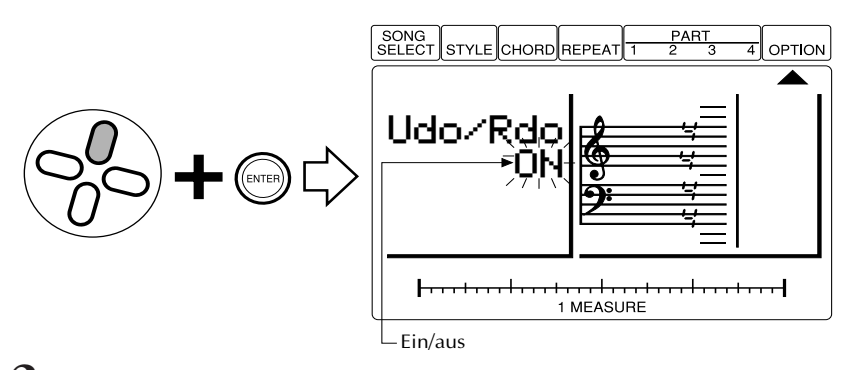

- **2.** Bewegen Sie den Cursor nach unten auf den Parameter ein/aus.
- **3.** Benutzen Sie die Tasten **[-1]** und **[+1]**, um die Undo/Redo-Funktion jeweils ein- oder auszuschalten.
- **4.** Verlassen Sie diese Funktion mit einem Druck auf **[ENTER]** bei gehaltener Cursortaste OBEN, oder durch Drücken einer der Cursortasten LINKS oder RECHTS.

# Der QY8 als Tonerzeuger<br>oder ABC-Expander

Der QY8 kann außer durch den systemeigenen Sequenzer auch von einem externen Keyboard, einem Sequenzer oder einer Sequenzer-Software gespielt werden.

# **Als Tonerzeuger**

Wenn der QY8 als Tonerzeuger benutzt wird, können gleichzeitig 8 verschiedene Voices über unterschiedliche MIDI-Kanäle gespielt werden. 4 der Voices — die Voices der Sequenzerspuren — können wie auf Seite 37 beschrieben zugewiesen werden. Die verbleibenden 4 Voices — die der Begleitspuren werden durch den gerade gewählten Style bestimmt. Jede der QY8-Spuren wird von einem anderen MIDI-Kanal angesteuert, wie unten aufgeführt.

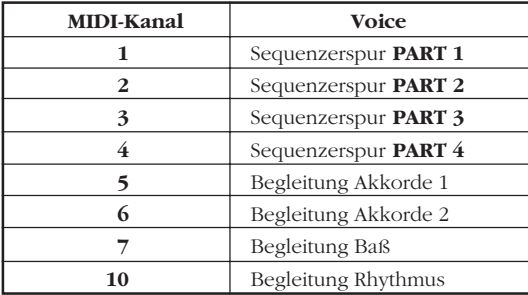

# ■ Beispiel: PART-1-Voice spielen

# **1. MIDI-Keyboard anschließen**

Wenn Sie die QY8-Voices direkt spielen möchten, müssen Sie ein MIDI-Keyboard oder ein anderes MIDI-Instrument an der Buchse MIDI IN des QY8 anschließen.

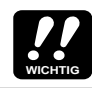

Vergewissern Sie sich, daß Ihr MIDI-Instrument so eingestellt ist, daß es auf MIDI-Kanal 1 sendet.

# **2. PART 1 anwählen**

Bewegen Sie den Cursor auf den/die PART-1-Zeiger ( ▲ ).

# **3. Voice auswählen und spielen**

Benutzen Sie die Tasten **[-1]** und **[+1]**, um verschiedene Voices auszuwählen, und spielen Sie diese über Ihr MIDI-Instrument. Beachten Sie, daß wenn Sie die Voice "41Drums" wählen, die verschiedenen Noten Ihres Instruments auch verschiedene Schlaginstrumente spielen.

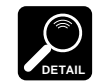

Da der QY8 auch auf MIDI-Programmwechselbefehle reagiert, sollten Sie auch in der Lage sein, die Voices über die Programmtasten Ihres MIDI-Instruments umzuschalten.

# **Als ABC-Expander**

Das fortschrittliche ABC-System des QY20 kann auch von einer externen MIDI-Tastatur aus gesteuert werden, wodurch der Einsatz als ABC-Expander ermöglicht wird. Benutzen Sie die nachfolgend beschriebene Funktion "ABC Zone", um den Tastaturbereich anzugeben, in welchem das ABC-System des QY8 Akkorde erkennen soll. Sie können dann während der Song-Wiedergabe die Begleitakkorde einfach wechseln, indem Sie die Akkorde in dieser Zone spielen.

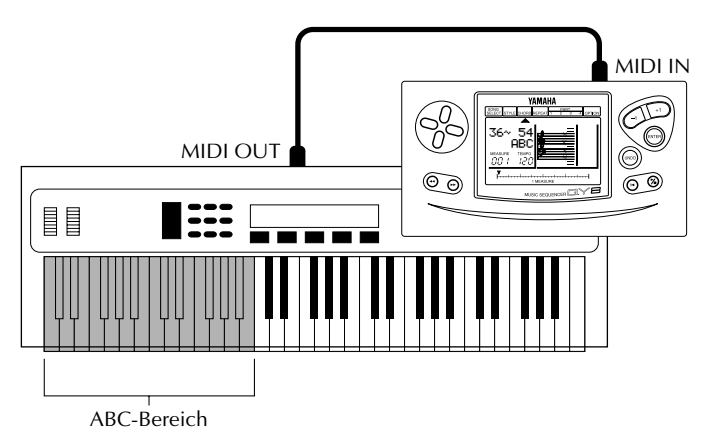

# ■**ABC-Zone**

Mit dieser Systemfunktion können Sie den Notenbereich einstellen, in dem auf einer externen MIDI-Tastatur gespielte Akkorde vom ABC-System des QY8 erkannt werden sollen.

# **1. Chord-Entry-Modus wählen**

Bewegen Sie den Cursor auf den/die CHORD-Zeiger ( ▲ ), um in die Betriebsart für die Akkordeingabe zu schalten.

# **2. Parameter "ABC Zone" anwählen**

Drücken Sie die **[ENTER]**-Taste bei gehaltener Cursortaste OBEN. Die Parameter für die ABC-Zone erscheinen auf der Anzeige (es wird automatisch der Parameter "lower-limit" selektiert).

Untere Bereichsgrenze —— Obere Bereichsgrenze SONG<br>SELECT Існовс REPEA OPTION STYLE 36~054 ABC **MEASURE TEMPO** רורו ப்ப 1 MEASURE

# **3. Untere Bereichsgrenze einstellen**

Benutzen Sie die Tasten **[-1]** und **[+1]** für die Angabe der Notennummer, die die tiefste Note der ABC-Zone sein soll. Der einstellbare Bereich ist "00" (entspricht C-2) bis "127" (G8).

# **4. Obere Bereichsgrenze einstellen**

Bewegen Sie den Cursor auf den Parameter für die obere Bereichsgrenze und benutzen Sie die Tasten **[-1]** und **[+1]** für die Angabe der Notennummer, die die höchste Note der ABC-Zone sein soll.

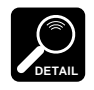

- Die untere Bereichsgrenze kann nicht oberhalb der oberen Bereichsgrenze liegen, ebenso kann die obere Bereichsgrenze nicht unterhalb der unteren Bereichsgrenze liegen.
- Wenn diese Funktion benutzt wird, erklingen einzelne Noten nicht unterhalb der angegebenen oberen Bereichsgrenze.
- "On-bass"-Noten erklingen unterhalb der unteren Grenze.

# **5. Verlassen**

Bewegen Sie den Cursor nach oben auf den CHORD-Zeiger und drücken **[ENTER]** (oder eine der Cursortasten), um in den normalen Modus für die Akkordeingabe zurückzukehren.

# **6. Spielen**

Akkorde, die Sie innerhalb der festgelegten ABC-Zone spielen, werden von dem ABC-System erkannt, und die Begleitakkorde wechseln entsprechend während der Song-Wiedergabe.

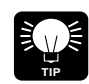

Diese Fähigkeit steht auch für die Eingabe von Akkorden in den Begleitspuren des QY8 zur Verfügung.

# **Total Reset**

Mit dem folgenden Bedienungsvorgang können ALLE QY8-Parameter auf die werksseitig voreingestellten Werte gebracht werden, wodurch gleichzeitig ALLE Songs gelöscht werden, die Sie erstellt haben.

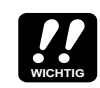

Vergewissern Sie sich, ob Sie alle Daten, die Sie vielleicht behalten möchten, auf einen externen MIDI-Datenspeicher wie den Yamaha MDF2 übertragen haben, bevor Sie die Prozedur "Total Reset" ausführen.

- **1.** Schalten Sie den QY8 aus (OFF).
- **2.** Schalten Sie das Gerät wieder ein, während Sie die Tasten **[**;**/**t**]** und [ $\blacktriangleleft$ ] gedrückt halten. Auf der Anzeige erscheint "FactSet OK?".

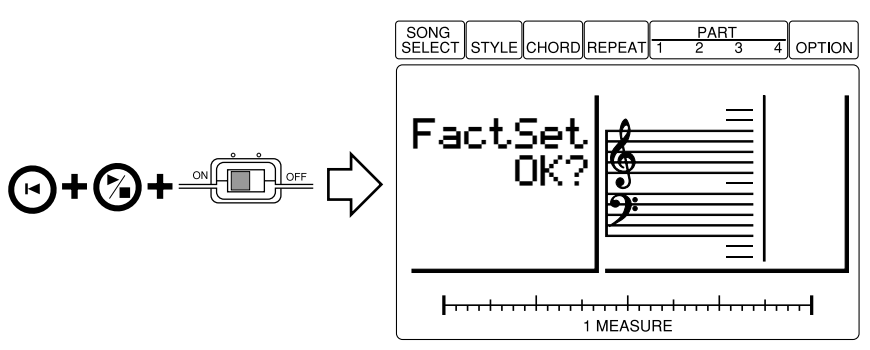

**3.** Drücken Sie Taste **[+1]** zum Wiederherstellen oder **[-1]** für Abbruch. Wenn Sie sich für die Wiederherstellung entscheiden, erscheint kurzzeitig der Eintrag "FACTORY SET" auf der Anzeige, und das Gerät schaltet zurück in den Modus SONG SELECT.

# **Liste der Voices und deren Polyphonie**

Der QY8 ist 28-stimmig "polyphon". Das bedeutet, daß er maximal 28 Noten zur Zeit erzeugen kann. Wenn die maximale Polyphonie überschritten wird – einschließlich aller Noten der Begleitung und der Melodiespuren – werden einige der Noten abgeschnitten und erklingen daher nicht oder nur kurz.

# **Liste der Voices**

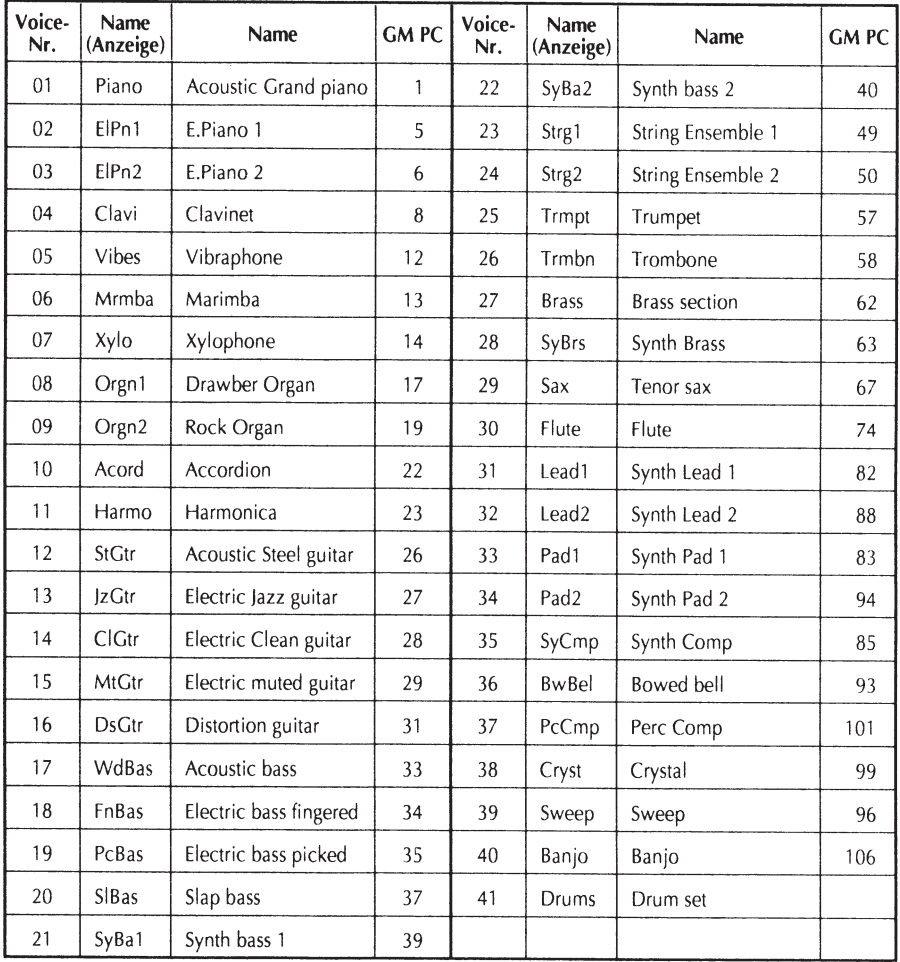

Wenn "PgmChng" aktiv ist, stehen die Programmnummern "GM-PC" (Program Change) zur Verfügung.

# **Schlagzeug-Set** (Voice Nummer 41)

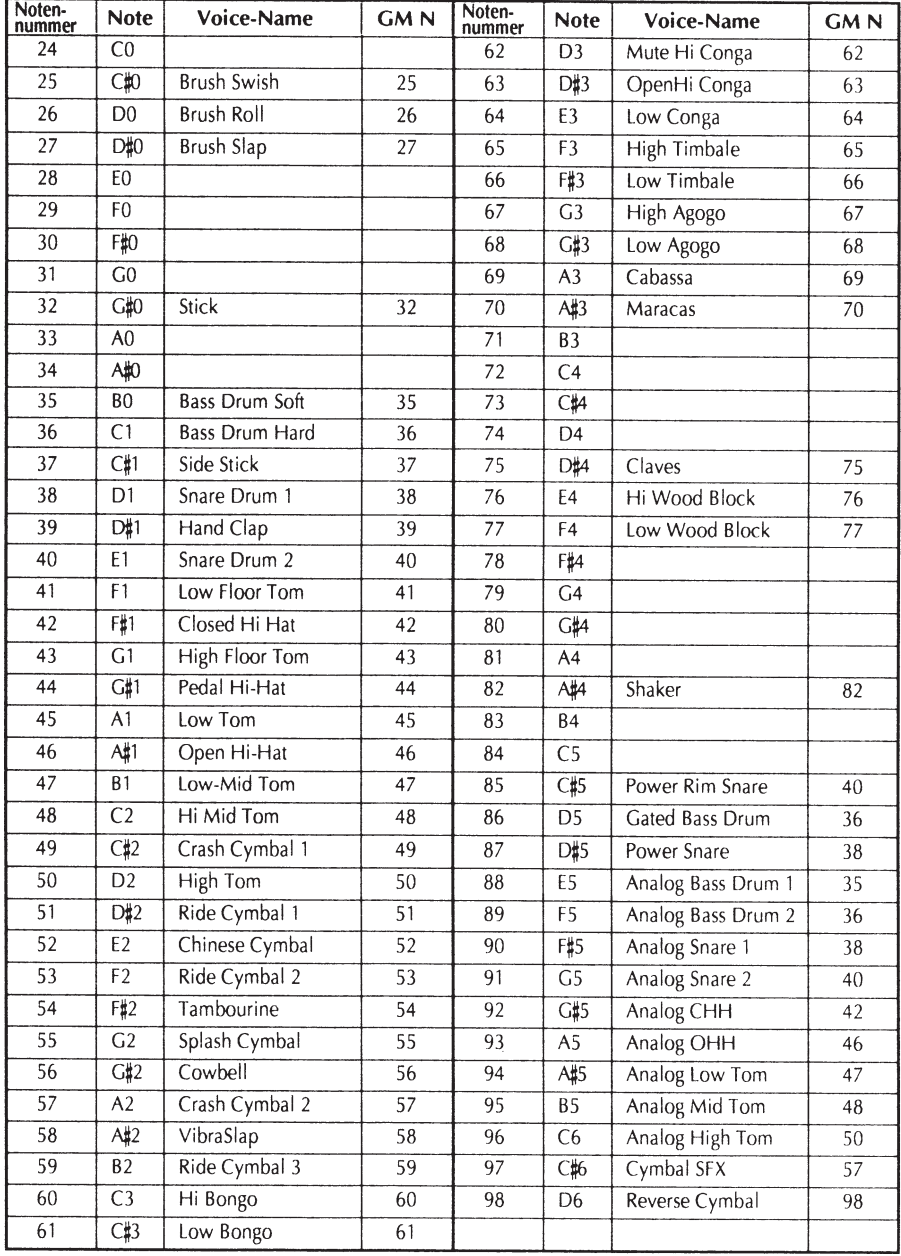

Wenn "PgmChng" aktiv ist, stehen die Programmnummern "GM-N" (Note) zur Verfügung.

# **Liste der Styles**

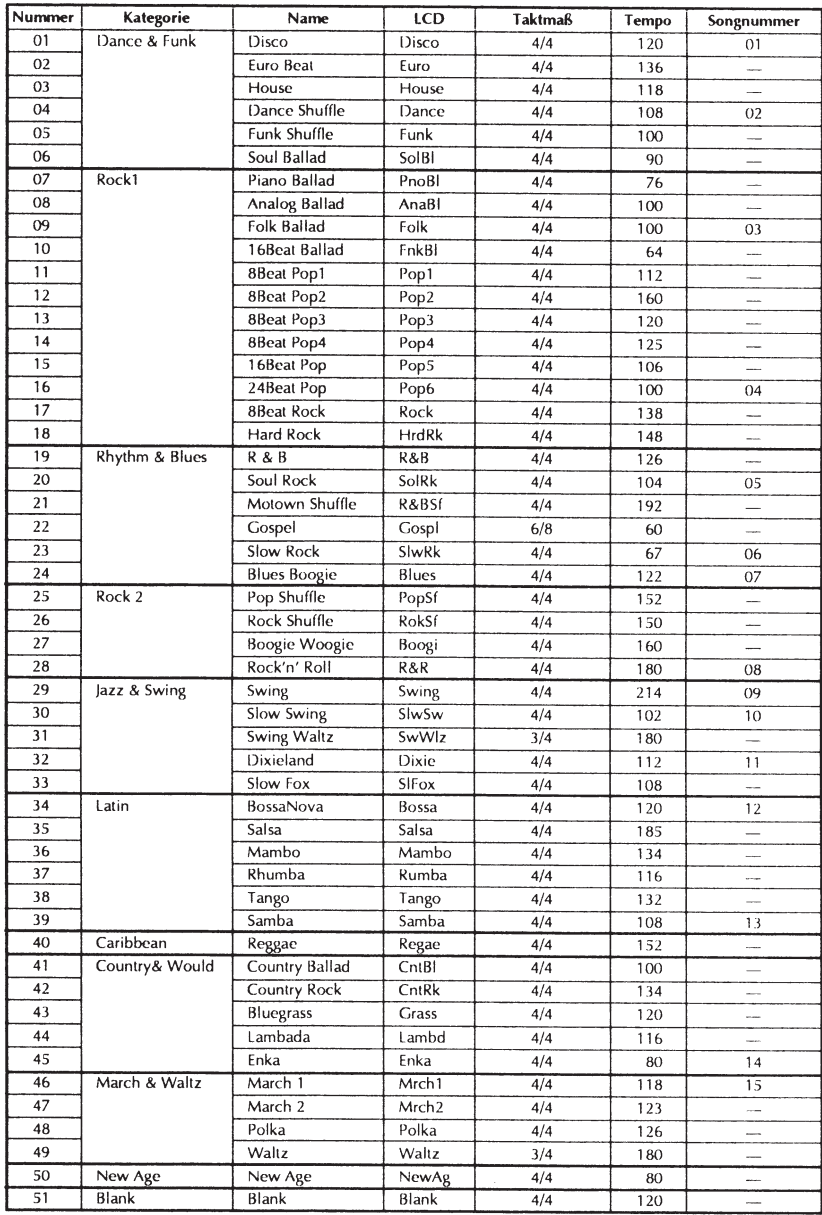

# **Problemlösungen**

Wenn etwas nicht zu funktionieren scheint, prüfen Sie bitte folgende Punkte, bevor Sie den Fehler dem Gerät zuschreiben.

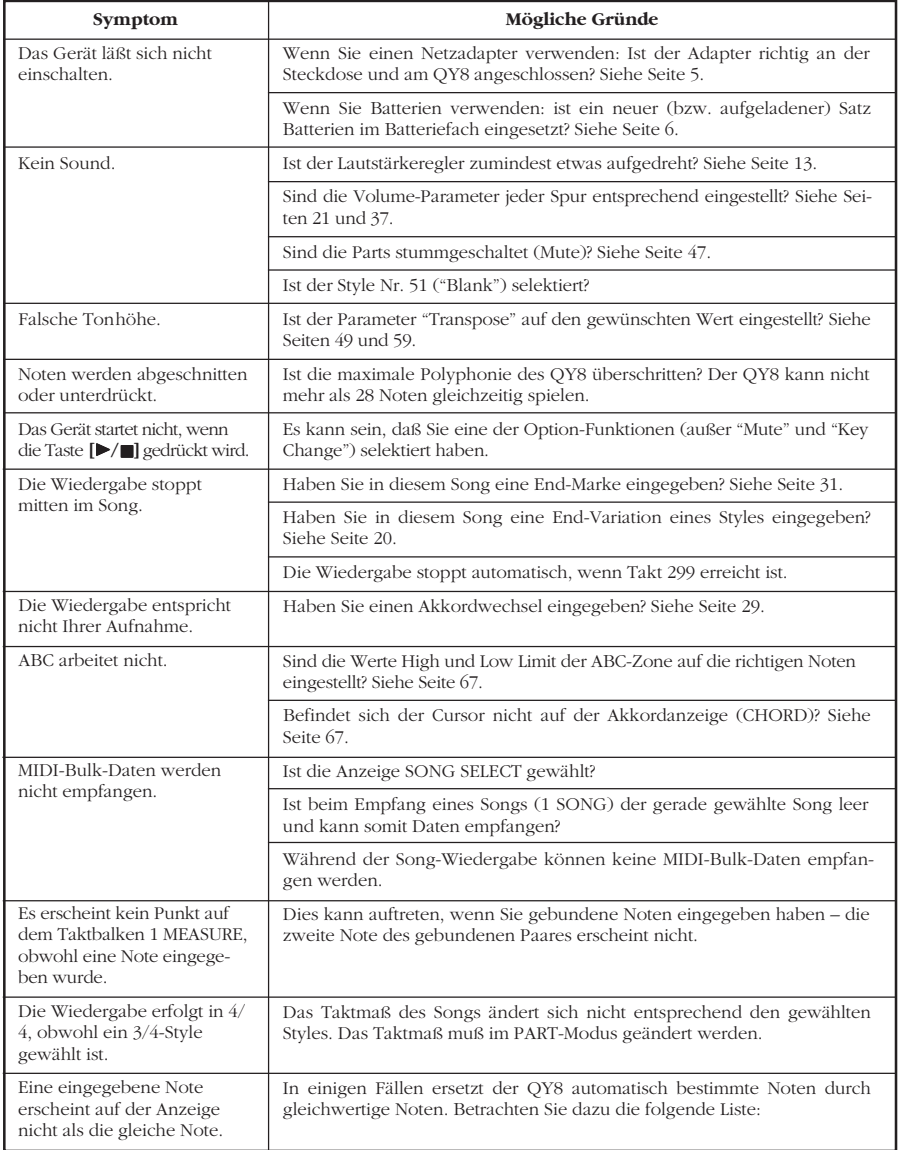

# **Von der Eingabe abweichende Darstellungen**

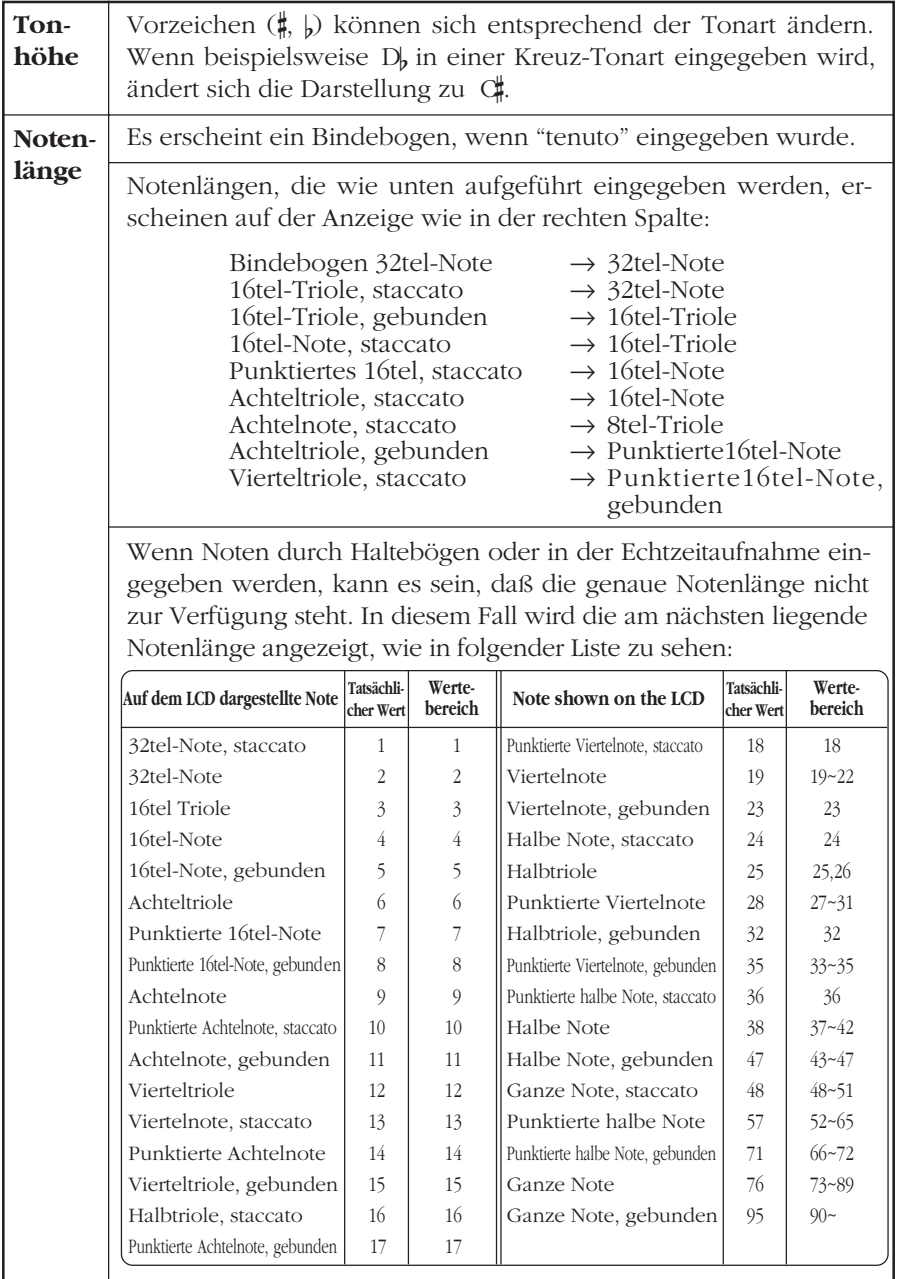

# **Fehlermeldungen**

Fehler können von Zeit zu Zeit passieren – der QY8 gibt dann für gewöhnlich eine Meldung aus, die anzeigt, welches Problem aufgetreten ist. Dadurch können Sie den Fehler schnell lokalisieren und schnellstmöglich weiterarbeiten.

# **Battery Err**

Die Batteriespannung ist zu niedrig für eine zuverlässige Funktion des Gerätes. Ersetzen Sie die alten oder verbrauchten Batterien durch einen neuen bzw. aufgeladenen Satz Batterien. Die internen Daten bleiben bei einem Batteriewechsel erhalten.

# **MemFull Err**

Der Speicher des QY8 ist fast oder ganz voll, und die gewünschte Operation kann nicht mehr durchgeführt werden.

# **SngDEMO Err**

Sie haben versucht, während der Wiedergabe des Song-Demos einen anderen Modus anzuwählen. Andere Betriebsarten können erst nach der Anwahl eines anderen Songs selektiert werden.

# **IllInpu Err**

Diese Meldung erscheint, wenn Sie einen Wert eingeben wollten, der außerhalb des gültigen Bereiches liegt, oder auf eine andere Weise in der aktuellen Situation nicht sinnvoll ist.

# **Empty Err**

Es wurde eine Operation für einen leeren Bereich angegeben.

# **DataExl Err**

Es wurde ein 1-SONG-Bulk empfangen, der gewählte Song enthält jedoch Daten, so daß diese Daten nicht geladen wurden.

# **IllData Err**

Es wurden nicht identifizierbare Daten vom QY8 empfangen. Stellen Sie sicher, daß alle an den QY8 gesendeten Bulk-Daten mit den MIDI-Spezifikationen des QY8 übereinstimmen.

# **Bulkign Err**

Es wurden Bulk-Daten an den QY8 gesendet, während dieser in einer Betriebsart war, in der der Empfang nicht möglich ist. Der QY8 kann nur dann Bulk-Daten empfangen, wenn sich der Cursor auf dem Zeiger SONG SELECT befindet.

# **BufFull Err**

Der QY8 hat zu viele MIDI-Daten zugleich empfangen. Verringern Sie die an den QY8 gesendete Datenmenge.

# **MidiDat Err**

Es wurde ein Fehler in den vom QY8 empfangenen MIDI-Daten festgestellt. Prüfen Sie alle getätigten Einstellungen, und wiederholen Sie den Versuch.

# **ChkSum Err**

In einem vom QY8 empfangenen Bulk-Dump wurde ein Fehler entdeckt. Prüfen Sie alle getätigten Einstellungen, und wiederholen Sie den Versuch.

# **TimeOut Err**

Diese Fehlermeldung erscheint nach kurzer Zeit, wenn ein MIDI-Bulk-Dump unvollständig empfangen wurde.

# **Technische Daten**

# **[Sequenzer]**

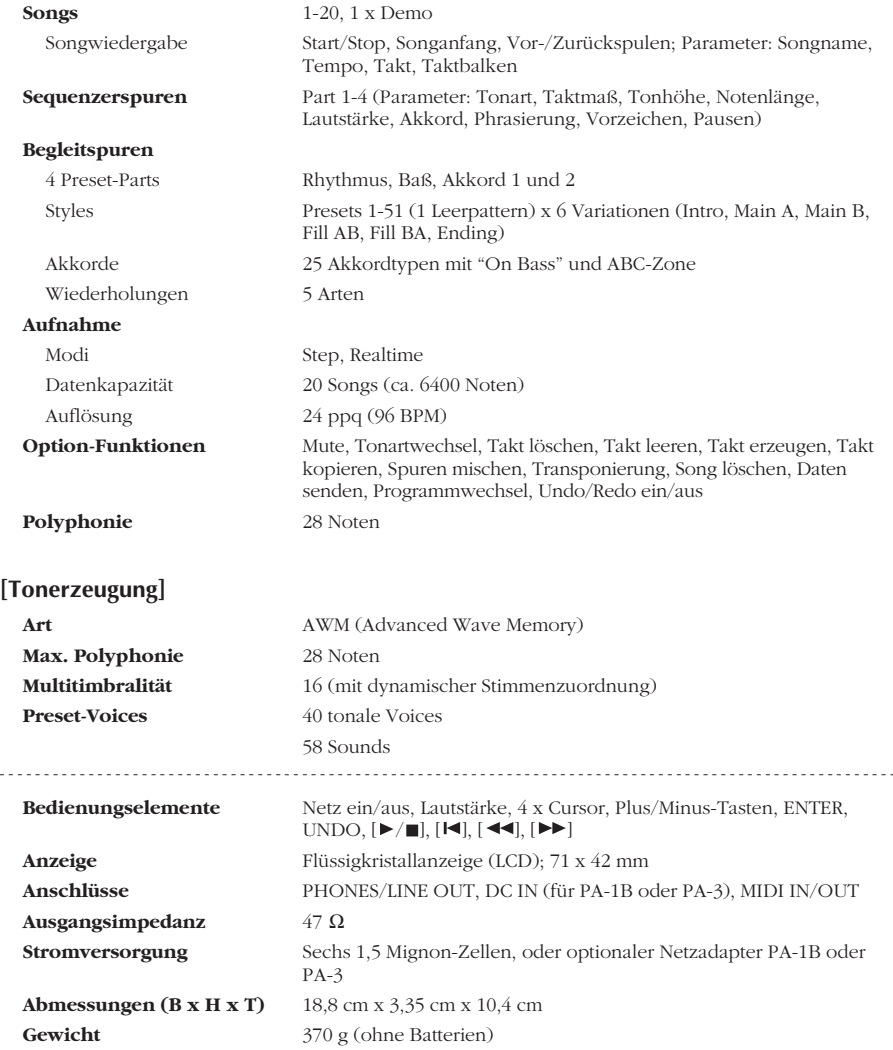

Die Technischen Daten und die Beschreibungen in der Anleitung haben rein informativen Charakter. Yamaha behält sich das Recht auf Änderungen des Produkts oder dessen Technischen Daten ohne vorherige Ankündigung vor. Da die Technischen Daten, das Gerät selbst oder das Zubehör nicht in allen Ländern der Erde gleich sind, halten Sie Rücksprache mit Ihrem Yamaha-Händler.

# **MIDI-Datenformat**

# **[Tonerzeugung]**

### **(1) RECEIVE FLOW**

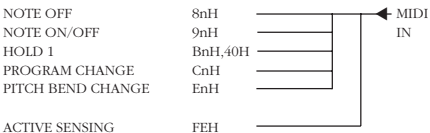

## **(2) RECEIVE DATA**

# **(2-1) CHANNEL VOICE MESSAGES**

\* Rception is always "omni on" in the record mode.

### **(2-1-1) NOTE OFF**

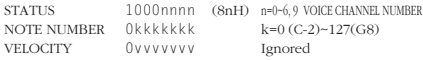

### **(2-1-2) NOTE ON/OFF**

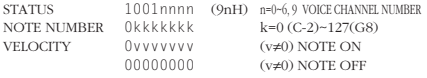

### **(2-1-3) CONTROL CHANGE**

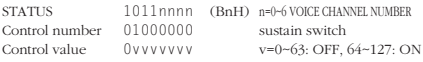

### **(2-1-4) PROGRAM CHANGE**

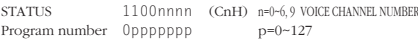

### **(2-1-5) PITCH BEND CHANGE**

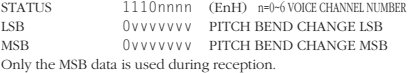

### **(2-2) SYSTEM REAL TIME MESSAGES**

### **(2-2-1) ACTIVE SENSING**

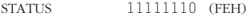

Sensing begins as soon as this code is received. Thereafter, if no status or data is rceived for more than approximately 360 milliseconds the MIDI receive buffer is cleared and all currently playing notes — and the sustain switch — are forced off. Further, all control parameters are reset to their default values.

# **[Sequenzer]**

# **(1) TRANSMIT FLOW**

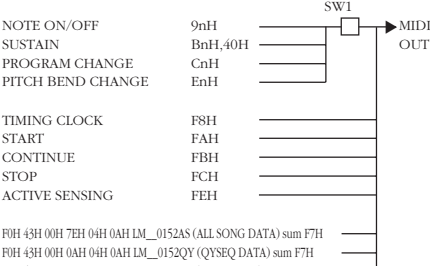

F0H 43H 00H 7EH 00H 1DH LM\_\_0152SQ (SONG DATA) sum F7H F0H 43H 00H 0AH 04H 0AH LM\_\_0086QY (QY20SEQ DATA) sum F7H F0H 43H 00H 7EH 00H 32H LM\_\_0086SQ (QY20SONG DATA) sum F7H

# **(2) RECEIVE FLOW**

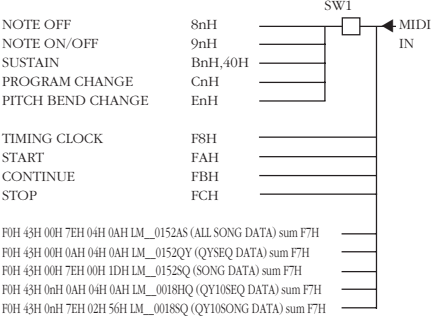

### SW1 □ MIDI Transmit Channel

The transmit channel is preset for each track (0 … 6, 9)

### **(3) TRANSMIT/RECEIVE DATA**

### **(3-1) CHANNEL VOICE MESSAGE**

Transmission occurs only during recording or playback. Transmission occurs on the channels preset for each track (0 … 6, 9). Reception occurs only during recording. Reception always occurs on all channels.

\* Rception is always "omni on" in the record mode.

## **(3-1-1) NOTE OFF**

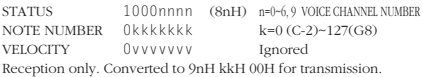

### **(3-1-2) NOTE ON/OFF**

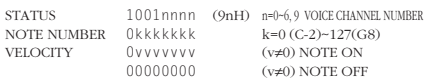

### **(3-1-3) CONTROL CHANGE**

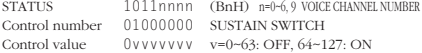

### **(3-1-4) PROGRAM CHANGE**

STATUS 1100nnn (CnH) n=0-6, 9 VOICE CHANNEL NUMBER Program number 0ppppppp p=0~127

### **(3-2) SYSTEM REAL TIME MESSAGE**

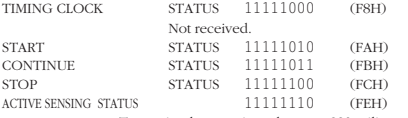

Transmitted approximately every 230 miliseconds.

### **(3-3) SYSTEM EXCLUSIVE MESSAGE**

Reception occurs only in the SONG SELECT mode.

### **(3-3-1) BULK DUMP**

### **(i) ALL DATA, SONG DATA**

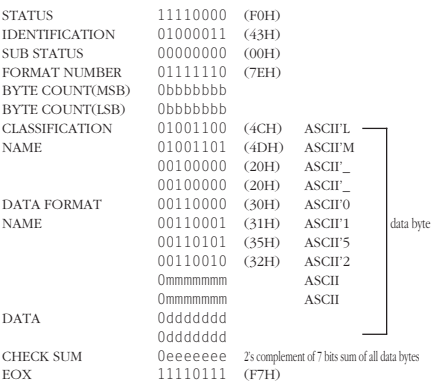

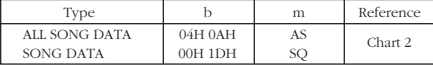

### **(ii) QYSEQ DATA**

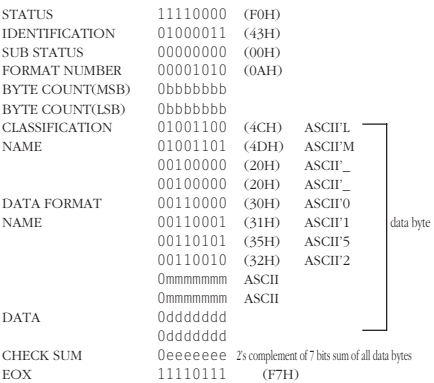

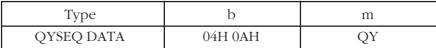

In addition to the two types of bulk data listed in (i) and (ii), QY10 song bulk data can be received, and QY20 song bulk data can be transmitted.

When song or QSEQ data is received, the data is loaded into the currently selected song only if that song is empty.

When an "all data" reception occurs, all data in the QY8 memory is cleared and replaced by the received data.

Transmission occurs when the OPTION mode DataOut function is executed.

The data transmitted according to the selected DataOut parameter are listed below:

### **(1) QY 1 song out**

When "1 song" is selected and the song number is specified, the following data is transmitted in sequence when the bulk dump is initiated:

1. QYSEQ DATA

2. SONG DATA

No transmission occurs if the specified song number is empty. The QYSEQ track data begins with F0H mnH.

(QY8 : mn=6\*X+Y, X=song number, Y=track number) (QY20 : mn=5\*X+Y, X=song number, Y=track number)

# **(2) QY all out**

When "ALL" is selected the following data is transmitted when the bulk dump is initiated:

1. ALL DATA

The following items are included:

- 1) The sequencer song data form songs 1 through 20. (chart 2)
- 2) The sequencer setup data (chart 1).
- 3) The QY sequence data for songs 1 through 20.

No transmission occurs if song numbers 1 through 20 are all empty.

### (Chart 1) SEQUENCER SETUP DATA

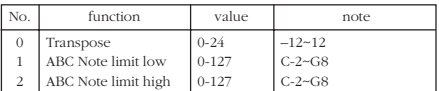

### (Chart 2) SEQUENCER SONG DATA

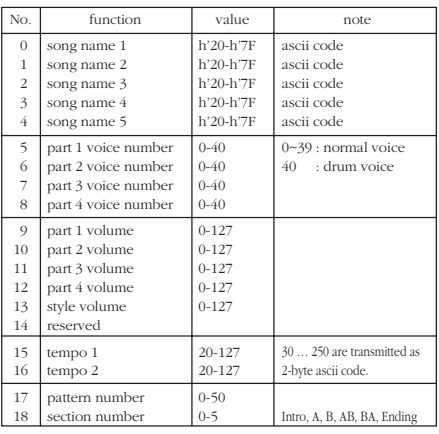

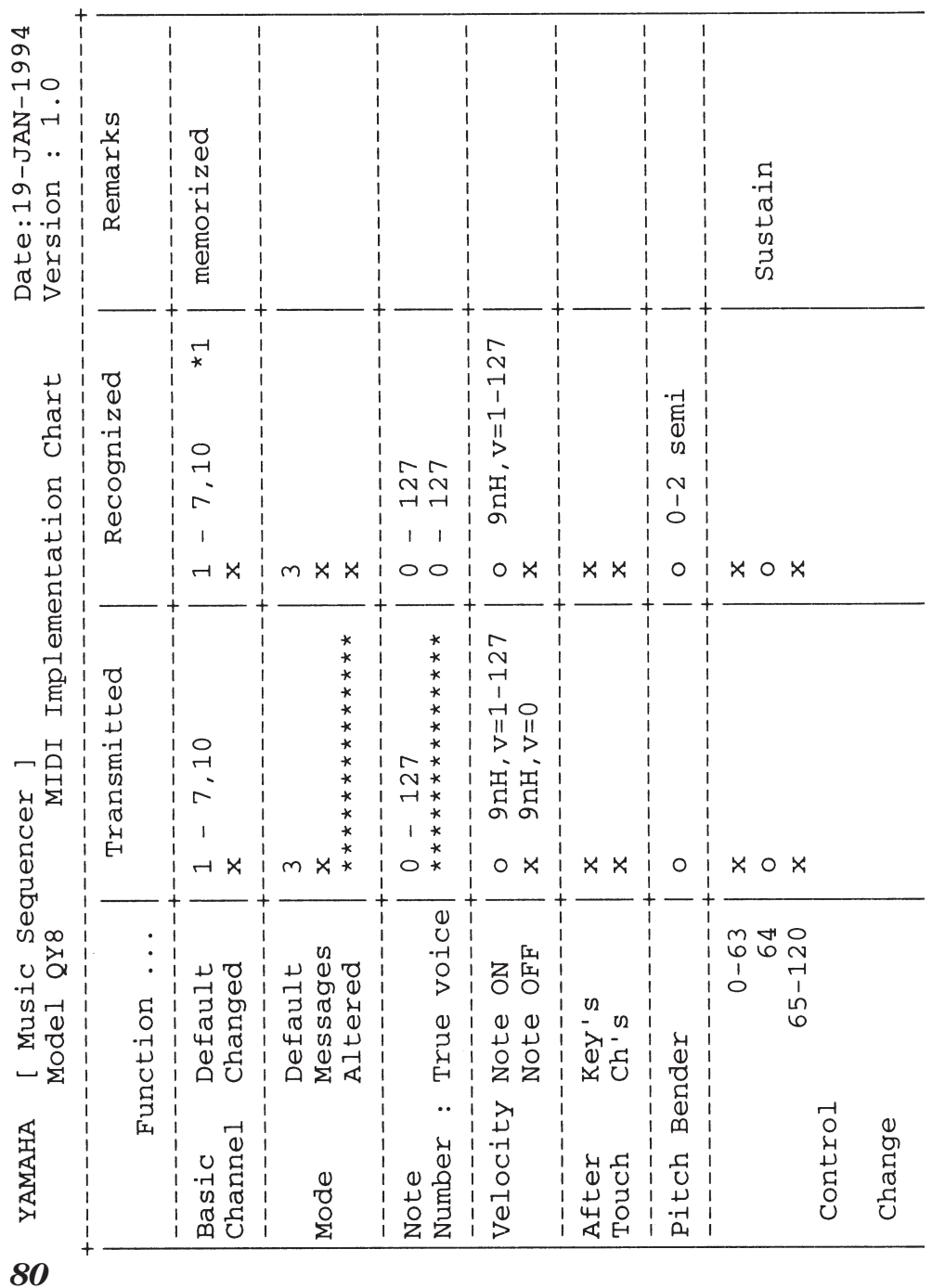

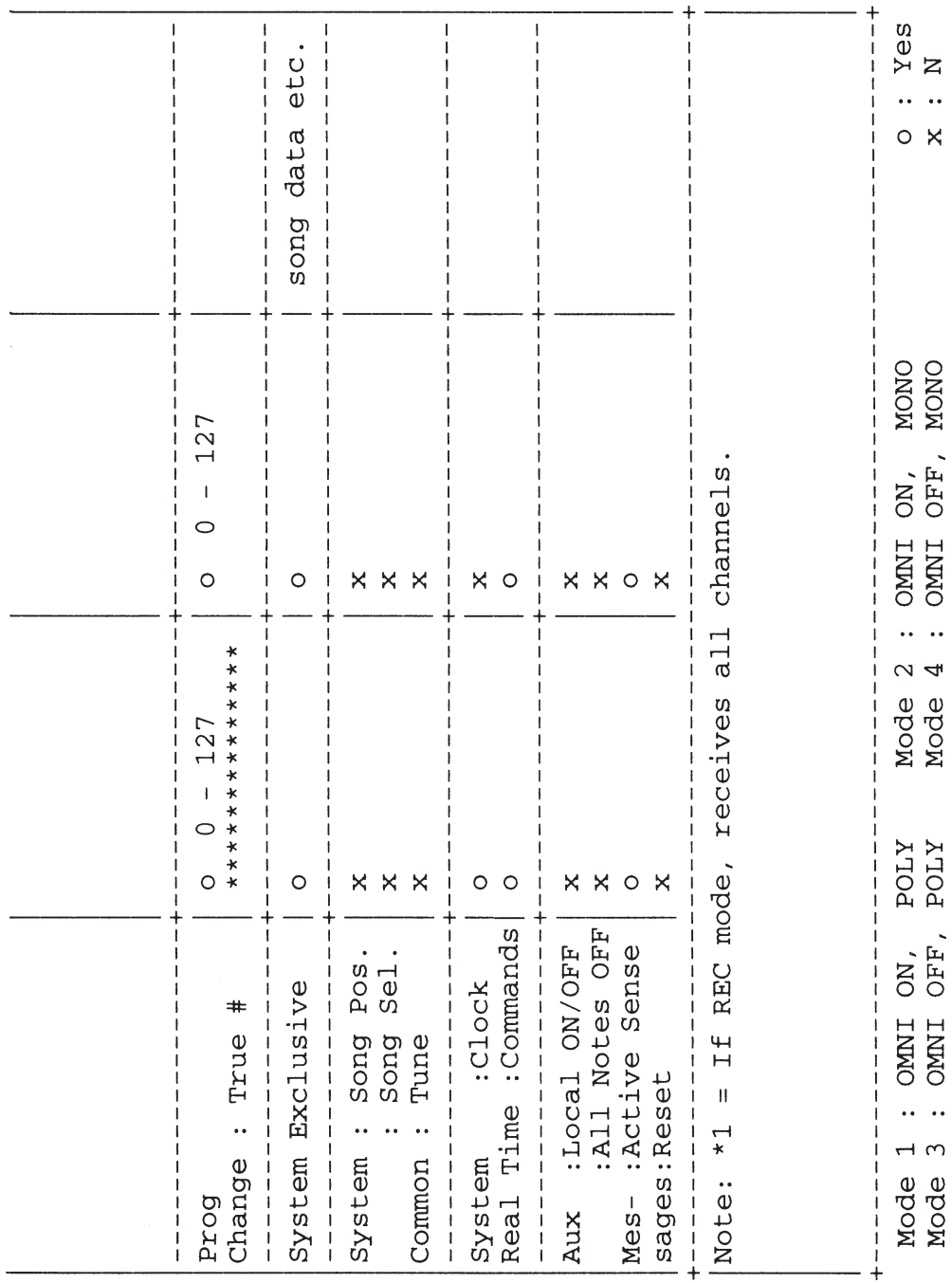

*81*

# **Index**

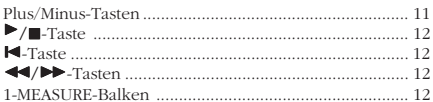

# $\overline{A}$

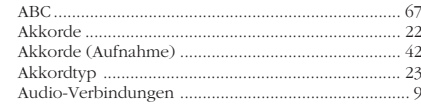

# $\overline{B}$

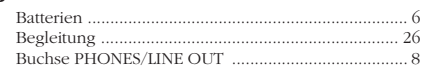

# $\mathbf{C}$

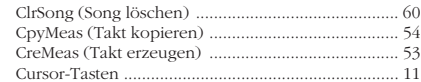

# $\mathbf{D}$

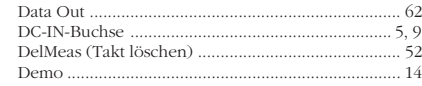

# $\overline{E}$

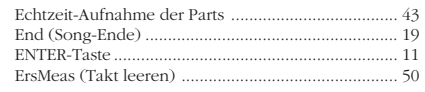

# $\mathsf F$

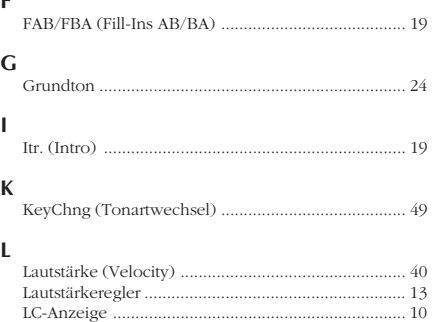

# $\mathsf{M}$

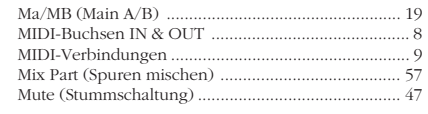

# $\overline{\mathsf{N}}$

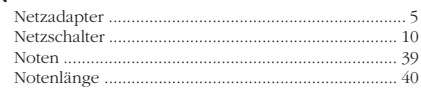

# $\mathbf{o}$

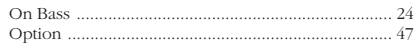

# $\overline{P}$

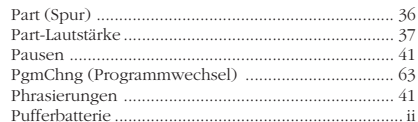

# $\mathbf Q$

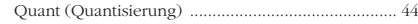

# $\overline{\mathbf{R}}$

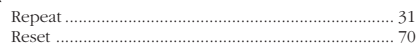

# $\mathsf{s}$

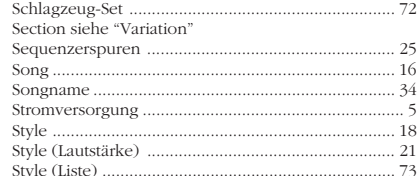

# $\mathbf{T}$

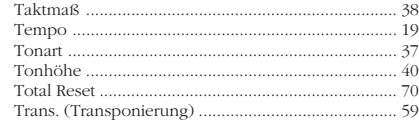

# $\cup$

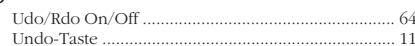

# $\mathbf V$

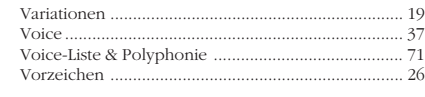

# $\mathbf{W}$

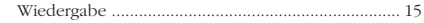

Die Einzelheiten zu Produkten sind bei Ihrer unten aufgeführten Niederlassung und bei Yamaha Vertragshändlern in den jeweiligen Bestimmungsländern erhältlich.

# **NORTH AMERICA**

# **CANADA**

# **Yamaha Canada Music Ltd.**

135 Milner Avenue, Scarborough, Ontario, M1S 3R1, Canada Tel: 416-298-1311

# **U.S.A.**

### **Yamaha Corporation of America**

6600 Orangethorpe Ave., Buena Park, Calif. 90620, U.S.A. Tel: 714-522-9011

# **MIDDLE & SOUTH AMERICA**

### **MEXICO**

# **Yamaha De Mexico S.A. De C.V.,**

**Departamento de ventas** Javier Rojo Gomez No.1149, Col. Gpe Del Moral, Deleg. Iztapalapa, 09300 Mexico, D.F. Tel: 686-00-33

### **BRASIL**

### **Yamaha Musical Do Brasil LTDA.**

Ave. Reboucas 2636, São Paulo, Brasil Tel: 55-11 853-1377

## **PANAMA**

**Yamaha De Panama S.A.** Edificio Interseco, Calle Elvira Mendez no.10, Piso 3, Oficina #105, Ciudad de Panama, Panama Tel: 507-69-5311

# **OTHER LATIN AMERICAN COUNTRIES AND CARIBBEAN COUNTRIES**

### **Yamaha Music Latin America Corp.**

6101 Blue Lagoon Drive, Miami, Florida 33126, U.S.A. Tel: 305-261-4111

# **EUROPE**

# **THE UNITED KINGDOM**

# **Yamaha-Kemble Music (U.K.) Ltd.**

Sherbourne Drive, Tilbrook, Milton Keynes, MK7 8BL, England Tel: 0908-366700

# **IRELAND**

**Danfay Limited**

61D, Sallynoggin Road, Dun Laoghaire, Co. Dublin Tel: 01-2859177

### **GERMANY/SWITZERLAND**

# **Yamaha Europa GmbH.**

Siemensstraße 22-34, D-2084 Rellingen, F.R. of Germany Tel: 04101-3030

# **AUSTRIA/HUNGARY/SLOVENIA/ROMANIA/ BULGARIA**

**Yamaha Music Austria Ges mbH.** Schleiergasse 20, A-1100 Wien Austria Tel: 0222-60203900

## **THE NETHERLANDS**

**Yamaha Music Benelux B.V.,Verkoop Administratie** Kanaalweg 18G, 3526KL, Utrecht, The Netherlands Tel: 030-828411

## **BELGIUM/LUXEMBOURG**

**Yamaha Music Benelux B.V., Brussels-office** Keiberg Imperiastraat 8, 1930 Zaventem, Belgium Tel: 02-7258220

### **FRANCE**

### **Yamaha Musique France,**

**Division Instruments Electroniques et de Scène** BP 70-77312 Marne-la-Valée Cedex 2, France Tel: 01-64-61-4000

# **ITALY**

**Yamaha Musica Italia S.P.A., Combo Division** Viale Italia 88, 20020 Lainate (Milano), Italy Tel: 02-935-771

# **SPAIN**

**Yamaha-Hazen Electronica Musical, S.A.** Jorge Juan 30, 28001, Madrid, Spain Tel: 91-577-7270

# **PORTUGAL**

# **Valentim de Carvalho CI SA**

Estrada de Porto Salvo, Paço de Arcos 2780 Oeiras, Portugal Tel: 01-443-3398/4030/1823

# **GREECE**

**Philippe Nakas S.A.** Navarinou Street 13, P.Code 10680, Athens, Greece Tel: 01-364-7111

### **SWEDEN**

### **Yamaha Scandinavia AB**

J.A. Wettergrens gata 1, Box 30053, 400 43 Göteborg, Sweden Tel: 031-496090

### **DENMARK**

### **YS Copenhagen Liaison Office** Finsensvej 86, DK-2000 Frederiksberg, Denmark Tel: 31-87 30 88

# **FINLAND**

# **Fazer Music Inc.**

Aleksanterinkatu 11, SF 00100 Helsinki, Finland Tel: 0435 011

### **NORWAY**

**Narud Yamaha AS**

Østerndalen 29, 1345 Østerås Tel: 02-24 47 90

# **ICELAND**

**Páll H. Pálsson** P.O. Box 85, 121 Reykjavik, Iceland Tel: 01-19440

### **EAST EUROPEAN COUNTRIES (Except HUNGARY)**

**Yamaha Europa GmbH.**

Siemensstraße 22-34, D-2084 Rellingen, F.R. of Germany Tel: 04101-3030

# **AFRICA**

# **Yamaha Corporation,**

**International Marketing Division** Nakazawa-cho 10-1, Hamamatsu, Japan 430

Tel: 053-460-2311

# **MIDDLE EAST**

# **TURKEY/CYPRUS**

**Yamaha Musique France, Division Export** BP 70-77312 Marne-la-Valée Cedex 2, France Tel: 01-64-61-4000

# **OTHER COUNTRIES**

**Yamaha Corporation, International Marketing Division** Nakazawa-cho 10-1, Hamamatsu, Japan 430 Tel: 053-460-2311

# **ASIA**

# **HONG KONG**

# **Tom Lee Music Co., Ltd.**

11/F., Silvercord Tower 1, 30 Canton Road, Tsimshatsui, Kowloon, Hong Kong Tel: 730-1098

### **INDONESIA**

### **PT. Yamaha Music Indonesia (Distributor) PT. Nusantik**

Gedung Yamaha Music Center, Jalan Jend. Gatot Subroto Kav. 4, Jakarta 12930, Indonesia Tel: 21-520-2577

# **KOREA**

### **Cosmos Corporation**

#131-31, Neung-Dong, Sungdong-Ku, Seoul, Korea Tel: 02-466-0021~5

# **MALAYSIA**

### **Yamaha Music Malaysia, Sdn., Bhd.**

16-28, Jalan SS 2/72, Petaling Jaya, Selangor, Malaysia Tel: 3-717-8977

# **PHILIPPINES**

**Yupangco Music Corporation** 339 Gil J. Puyat Avenue, P.O. BOX 885 MCPO, Makati, Metro Manila, Philippines Tel: 819-7551

# **SINGAPORE**

**Yamaha Music Asia Pte., Ltd.** Blk 17A Toa Payoh #01-190 Lorong 7 Singapore 1231 Tel: 354-0133

## **TAIWAN**

**Kung Hsue She Trading Co., Ltd.** No. 322, Section 1, FuHsing S. Road, Taipei 106, Taiwan.  $P \cap C$ Tel: 02-709-1266

## **THAILAND**

**Siam Music Yamaha Co., Ltd.** 865 Phornprapha Building, Rama I Road, Patumwan, Bangkok 10330, Thailand

Tel: 2-215-3443

# **THE PEOPLE'S REPUBLIC OF CHINA AND OTHER ASIAN COUNTRIES**

**Yamaha Corporation,**

# **International Marketing Division**

Nakazawa-cho 10-1, Hamamatsu, Japan 430 Tel: 053-460-2311

# **OCEANIA**

# **AUSTRALIA**

**Yamaha Music Australia Pty. Ltd.**

17-33 Market Street, South Melbourne, Vic. 3205, Australia Tel: 3-699-2388

# **NEW ZEALAND**

**Music Houses of N.Z. Ltd.** 146/148 Captain Springs Road, Te Papapa, Auckland, New Zealand Tel: 9-634-0099

## **COUNTRIES AND TRUST TERRITORIES IN PACIFIC OCEAN**

**Yamaha Corporation, International Marketing Division** Nakazawa-cho 10-1, Hamamatsu, Japan 430 Tel: 053-460-2311

**HEAD OFFICE Yamaha Corporation, Electronic Musical Instrument Division** Nakazawa-cho 10-1, Hamamatsu, Japan 430 Tel: 053-460-2445